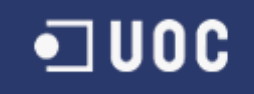

# UNIVERSITAT OBERTA DE CATALUNYA

# Ingeniería Técnica de Telecomunicación

(Especialidad en Telemática)

Diseño de un extensor de entradas y salidas analógicas por ModBus RTU sobre RS-485

Alumno: David Olmedo Díaz

Dirigido por: Carlos Alberto Pacheco Navas

**CURSO 2012-13 (Febrero)** 

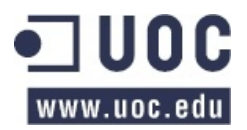

# **AGRADECIMIENTOS**

A mi sobrina, Daniela, que alegra mi vida demostrándome que las ganas de aprender cosas nuevas no!deben!perderse!jamás,!*independientemente(de(la(edad(que(tengas*.

A mi mujer, por compartir los buenos y malos momentos que nos han tocado vivir durante estos últimos 10 años juntos.

A mis hermanas, por su apoyo en los momentos difíciles y por compartir conmigo los felices.

A mis amigos, sin los cuales no podría haber encontrado la motivación suficiente ni las ganas de seguir en aquellos momentos en los que piensas en arrojar la toalla.

A mis padres, por la paciencia infinita, la comprensión y el apoyo que me han ofrecido durante estos largos y complicados años que he dedicado a mi formación universitaria. Por inculcarme los valores y pilares en los que se sustenta mi vida: educación, respeto, compromiso, perseverancia, etc.

A Daniel Prado, Ingeniero de Telecomunicaciones y excelente persona; y a su familia por ofrecerme y compartir conmigo tantas cosas durante mi estancia en Málaga, sin pedir nunca nada a cambio.

A todo aquel que me ha ayudado y me ha servido de apoyo, motivación o inspiración, especialmente a la persona que hace que mi vida brille cada día.

A mi tutor del proyecto, por sus orientaciones y correcciones.

# **PRESENTACIÓN-DEL-AUTOR-DEL-TRABAJO-FIN-DE-CARRERA**

Este!TFC!ha!sido!realizado!por!D.!**David-Olmedo-Díaz**.

Tras su paso por la Universidad de Málaga, donde comenzó la titulación de Ingeniería Técnica de Telecomunicación en la especialidad de Sistemas de Telecomunicación en la Escuela Técnica de Ingenieros de Telecomunicación, cursa en el momento de la redacción de este documento la titulación de Ingeniería Técnica de Telecomunicación en la especialidad de Sistemas Telemáticos en la Universitat Oberta de Catalunya (UOC).

En la actualidad compagina los estudios universitarios con el desempeño laboral como Director de Siniestros y Director de Calidad en una compañía de Asistencia Sanitaria que opera a nivel nacional.

Además junto con dos socios ha emprendido, a comienzos del año 2012, un nuevo e ilusionante reto empresarial en el área del marketing hospitalario (*Digital Signage*, nuevas tecnologías, etc.)

El siguiente objetivo académico, tras la consecución del título oficial de Ingeniero Técnico de Telecomunicaciones, es la realización de un MBA a través de alguna de las escuelas de negocios que ofrecen esta titulación orientada a mejorar los conocimientos adquiridos y aplicarlos directamente al mundo empresarial.

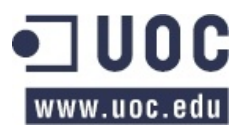

# **ÍNDICE**

# Índice de contenidos

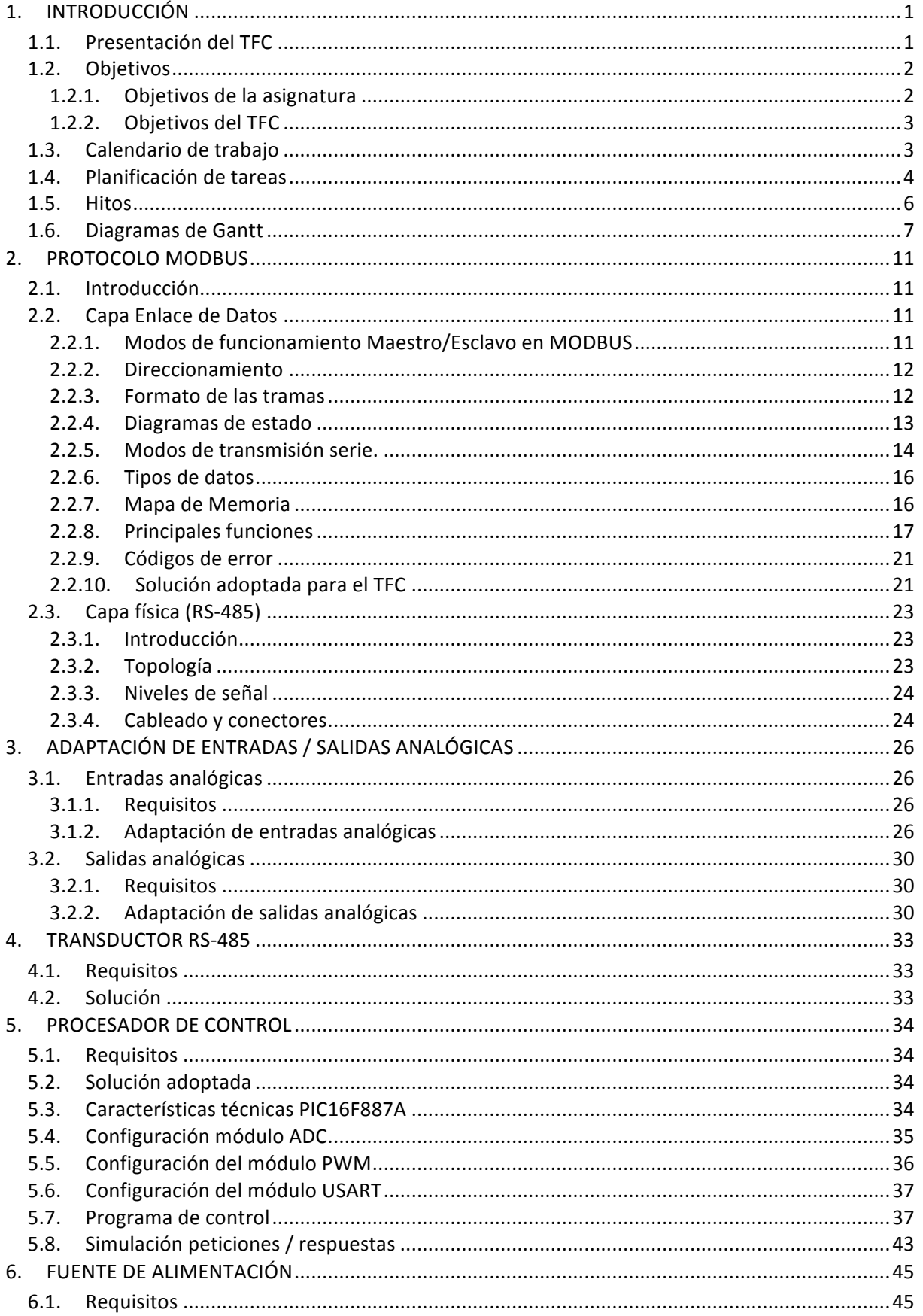

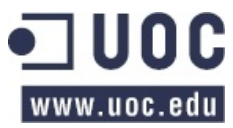

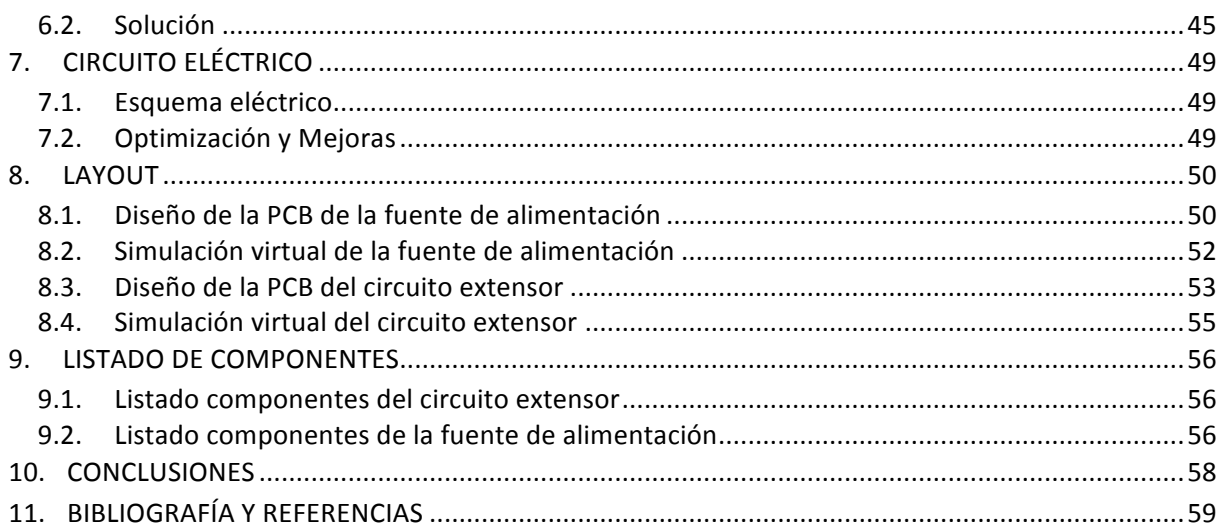

# Índice de figuras

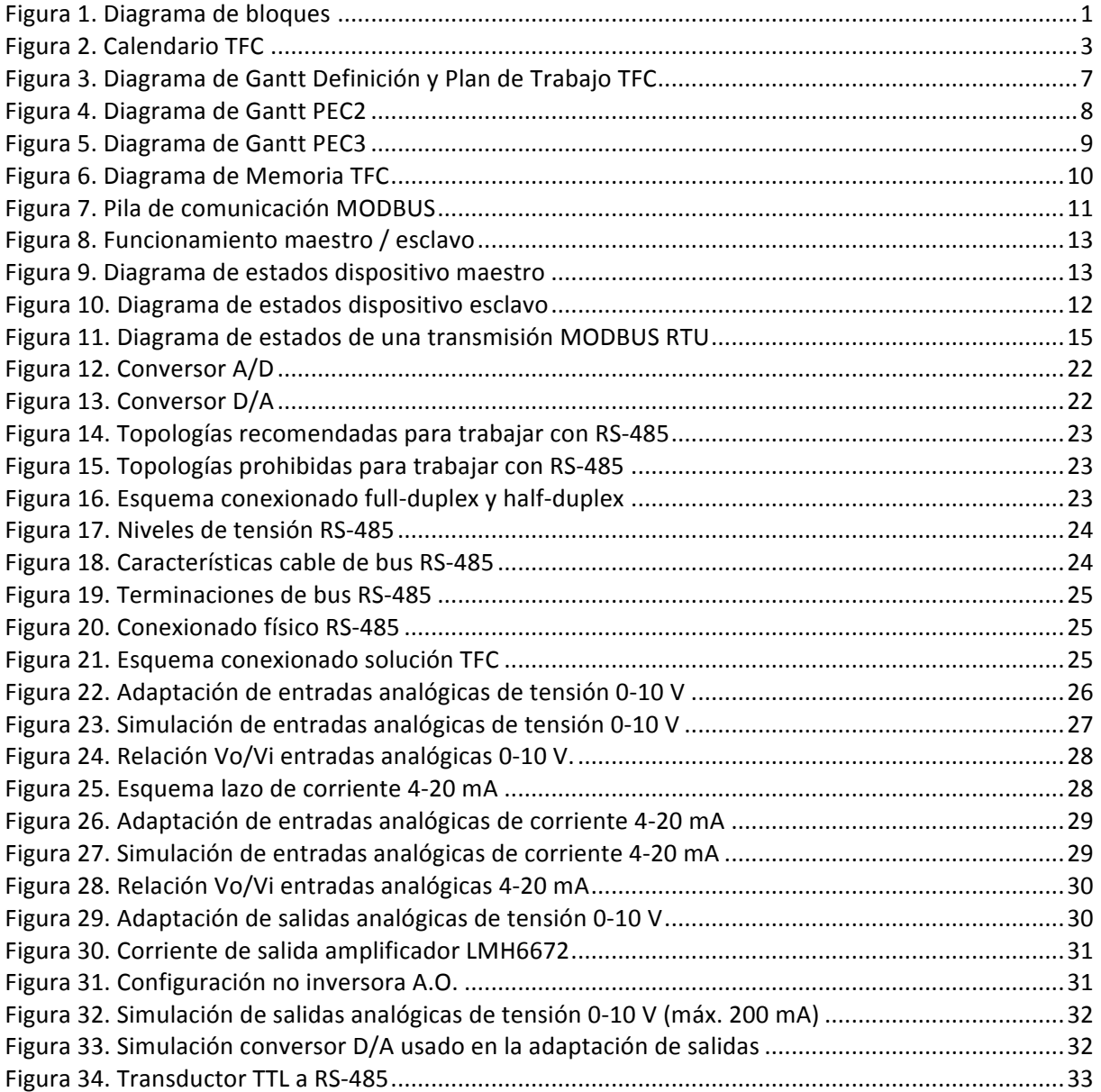

# · 100C www.uoc.edu

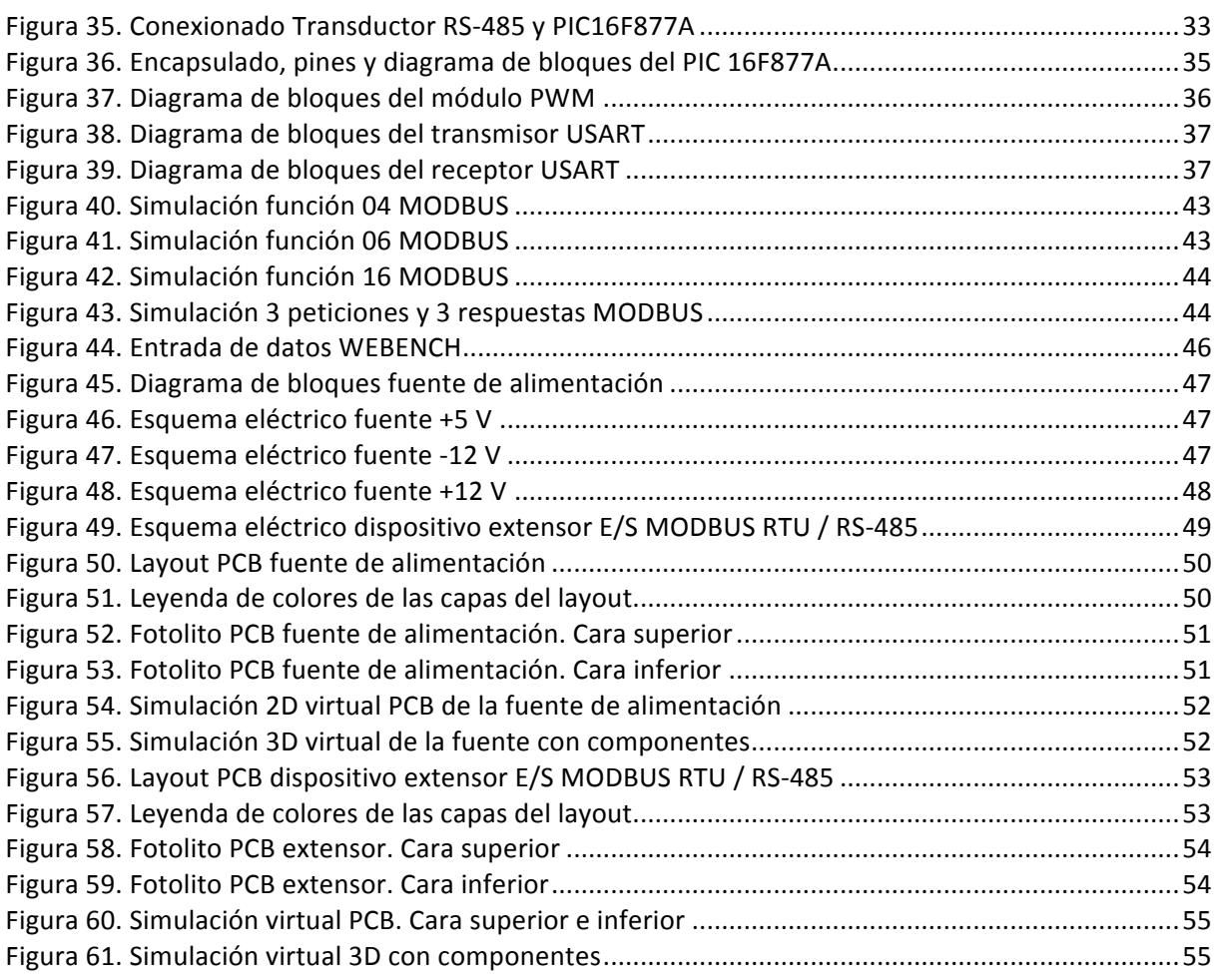

# **Índice-de-tablas**

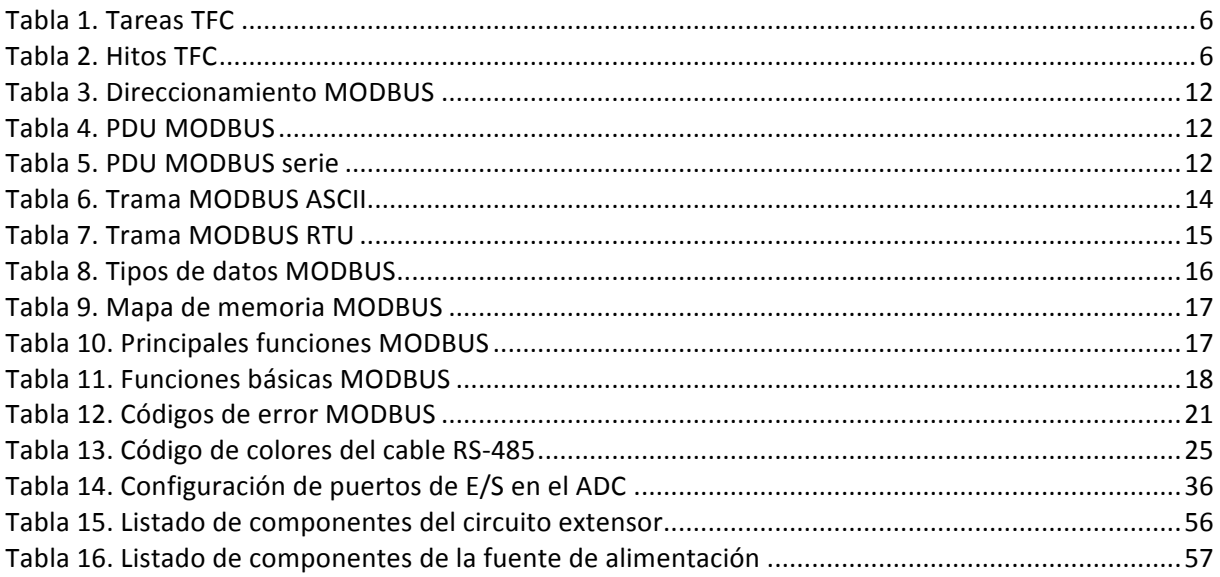

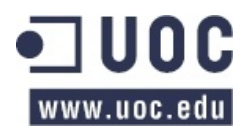

# **1. INTRODUCCIÓN**

# **1.1.** Presentación del TFC

Este TFC se basa en el diseño de un adaptador de interfaz para leer y/o escribir señales analógicas mediante ModBus RTU sobre RS-485 (*extensor de entradas y salidas analógicas por ModBus RTU sobre(RS:485*)

A nivel de bloques debemos diseñar un sistema como el que se muestra en la siguiente figura:

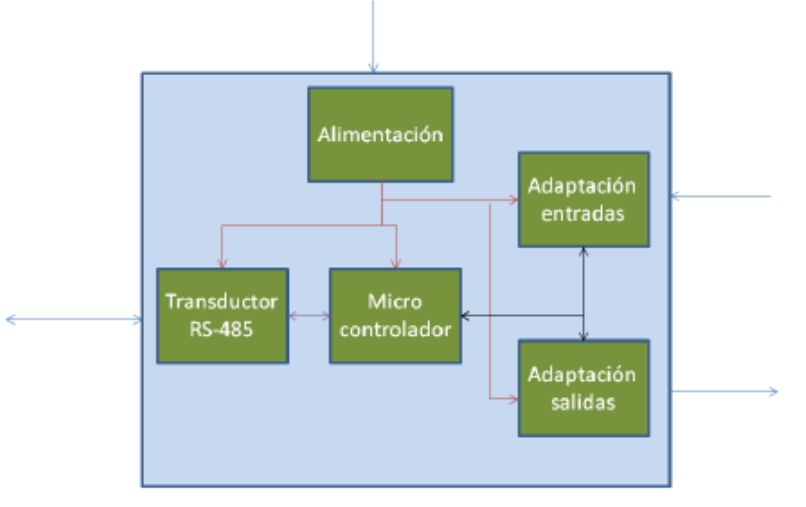

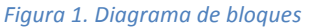

#### Descripción de bloques:

- **Transductor RS-485** : Normalmente los microcontroladores no incorporan salida RS-485 y por lo tanto hace falta algún adaptador que convierta la señal del microcontrolador a RS-485.
- Microcontrolador: Componente programable en el cual se debe implementar el control del sistema.
- Adaptación entradas: Conjunto de circuitos que adaptan la señal a medir para que el microcontrolador pueda adquirir un valor correcto y adecuado.
- Adaptación salidas: Conjunto de circuitos que adaptan la señal que se obtiene del microcontrolador para generar la salida deseada.
- Alimentación: Conjunto de elementos que adaptan la tensión de entrada a las tensiones que necesitan cada uno de los bloques.

#### Especificaciones del adaptador:

- **Tensión de alimentación**: Podrá alimentarse con cualquier tensión continua que esté comprendida entre 12 y 48 Voltios.
- Interfaz RS-485:
	- o Implementa el protocolo ModBus.
	- $\circ$  Velocidad de transmisión, paridad e identificador de dirección de dispositivo se tiene que poder configurar también por escritura a registros ModBus.
	- $\circ$  Se debe definir el mapa de memoria para leer/escribir las entradas/salidas.
	- o Se debe definir el mapa de memoria para modificar parámetros del ModBus.

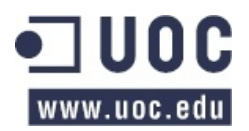

- o Se valorará que sea aislada eléctricamente.
- **Entradas-analógicas**:
	- $\circ$  Tiene que tener dos entradas analógicas que permitan medir tensiones entre 0 y 10 V, con un mínimo de 10 bits de precisión.
	- o Tiene que tener dos entradas analógicas para medir bucle de corriente 4-20 mA pasivo.

# • **Salidas-analógicas**:

 $\circ$  Tiene que tener dos salidas analógicas que permitan generar tensiones entre 0 y 10 V, con un mínimo de 10 bits de precisión y dando un máximo de 200 mA de corriente cada una.

# **1.2. Objetivos**

# 1.2.1. Objetivos de la asignatura

El objetivo principal de la asignatura es la realización de un trabajo teórico-práctico de síntesis en el que aplicar los conocimientos adquiridos al cursar asignaturas relacionadas con las aplicaciones electromagnéticas y electrónicas de la Ingeniería Técnica de Telecomunicación y resto de materias de carácter más genérico. Entre otros, los objetivos generales de esta asignatura son:

- Identificar los objetivos generales asociados a un proyecto en el ámbito de las TIC así como los objetivos técnicos específicos que tendrán que ser planteados para la resolución de una problemática concreta.
- Integrar diferentes disciplinas asociadas a una Ingeniería de Telecomunicación de forma óptima y nueva para la resolución de unos objetivos generales y específicos planteados en un proyecto.
- Analizar los resultados y pruebas realizadas sobre el proyecto para emitir unas conclusiones que recojan tanto la aportación concreta del desarrollo realizado como las líneas futuras que surgen del mismo.
- Conocer la estructura y el proceso de diseño de un sistema de adaptación de interfaz y aplicarlo al caso de la expansión de entradas y salidas analógicas.
- Diseñar circuitos analógicos que realicen funciones de amplificación, comparación y generación de señal.
- Diseñar fuentes de alimentación óptimas con un ancho margen de tensión de entrada.
- Programar procesadores digitales de la señal, en su lenguaje de programación específico, para la manipulación y procesamiento de las señales.

En definitiva, esta asignatura trata de poner en práctica y preparar al alumno para enfrentarse al reto que muchos de los profesionales, tanto en el ámbito de la ingeniería como en otras disciplinas, tienen que enfrentar a la hora de que un cliente solicite el estudio, prototipado o simple generación de un presupuesto económico que implique un estudio, planificación, estimación de tiempos, recursos humanos y/o técnicos, costes, etc. y que necesariamente conlleve la elaboración de un proyecto. Podemos resumir las fases principales y genéricas que, normalmente, se llevan a cabo durante el estudio, planificación y desarrollo de un proyecto singular:

• Análisis de un problema práctico o necesidad del cliente para transformarlo en un proyecto sólido tangible que pueda implementar una posible solución al problema. Como ingenieros, lo ideal sería proponer la mejor solución con los costes más ajustados posibles.

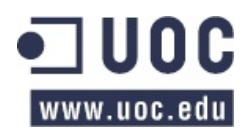

- Planificación y estructuración de tareas, hitos, etc. por las que debe pasar el proyecto hasta conseguir su completa implementación.
- Elaboración y redacción de la memoria técnica final y presentación (exposición al cliente) del mismo.

# 1.2.2. Objetivos del TFC

Los objetivos del TFC propuesto relacionan directamente la electrónica analógica/digital, con la programación de un microprocesador, para poder lograr la intercomunicación de equipos diversos mediante la interfaz RS-485 y usando para ello el protocolo de comunicación ModBus RTU. Es decir:

- Diseñar un sistema extensor de entradas y salidas analógicas por ModBus RTU sobre RS-485.
	- o Conocer y estudiar el protocolo de comunicaciones ModBus RTU.
	- o Conocer y estudiar el estándar de comunicaciones por RS-485.
- Diseñar la fuente de alimentación.
- · Diseñar los circuitos de adaptación de las entradas y salidas a niveles del microcontrolador.
- Diseñar el programa de control que se cargará en el microcontrolador.
- Diseñar el layout del circuito resultante, como primer paso para poder proceder a su implementación física.

# **1.3.** Calendario de trabajo

Teniendo en cuenta la evaluación continua de las últimas 2 asignaturas que estoy cursando junto con el TFC, el trabajo profesional y la conciliación de mi vida personal, tengo previsto dedicar al proyecto el tiempo siguiente:

- Lunes a viernes: Un total de 3 horas.
- Sábados: 4 horas
- Domingos: 4 horas
- Festivos: 4 horas
- Día de vacaciones: 4 horas

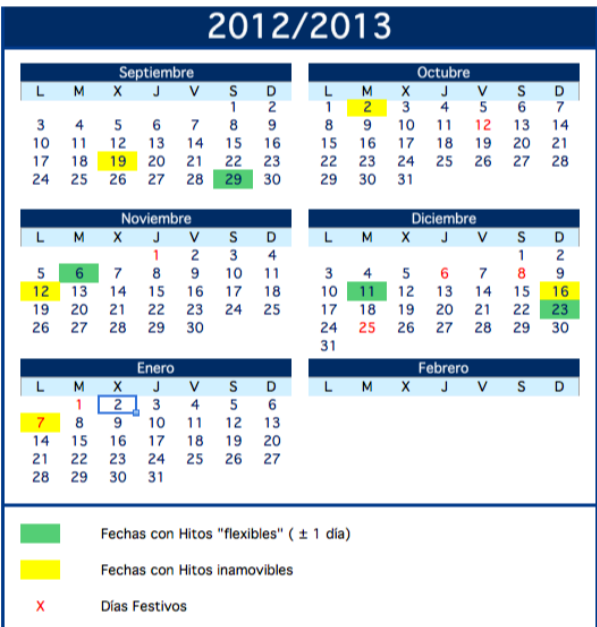

**Figura 2. Calendario TFC** 

El proyecto se ha llevado a cabo a lo largo 16 semanas y ha implicado un total de 229 horas de trabajo real. Esto ha supuesto una desviación del 12,25% con respecto a las 204 horas estimadas en el "plan de trabajo".

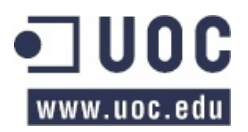

# **1.4. Planificación-de-tareas**

A continuación podemos ver, de manera detallada, las tareas y subtareas que se han programado y llevado a cabo para la realización de este TFC:

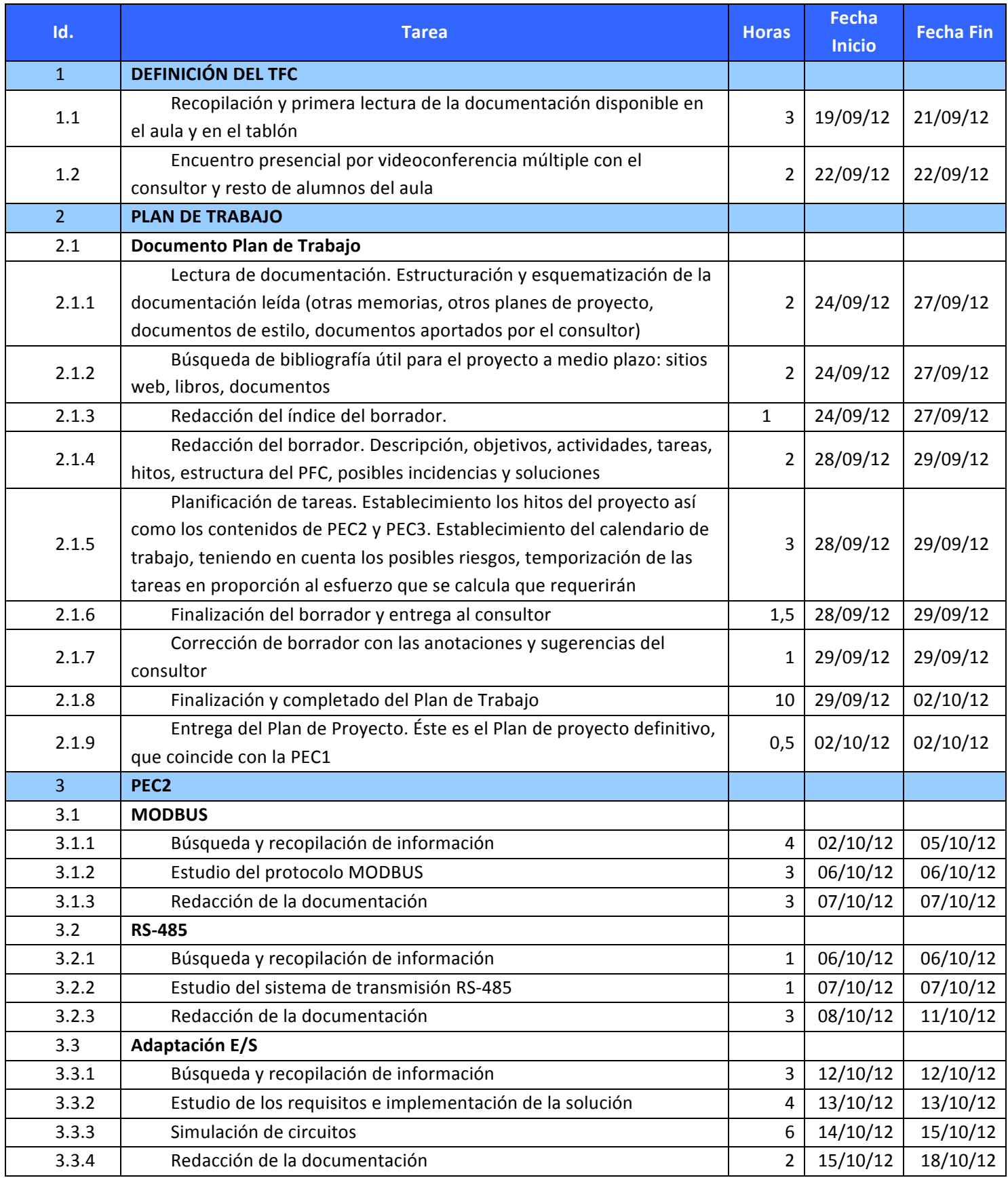

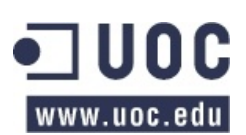

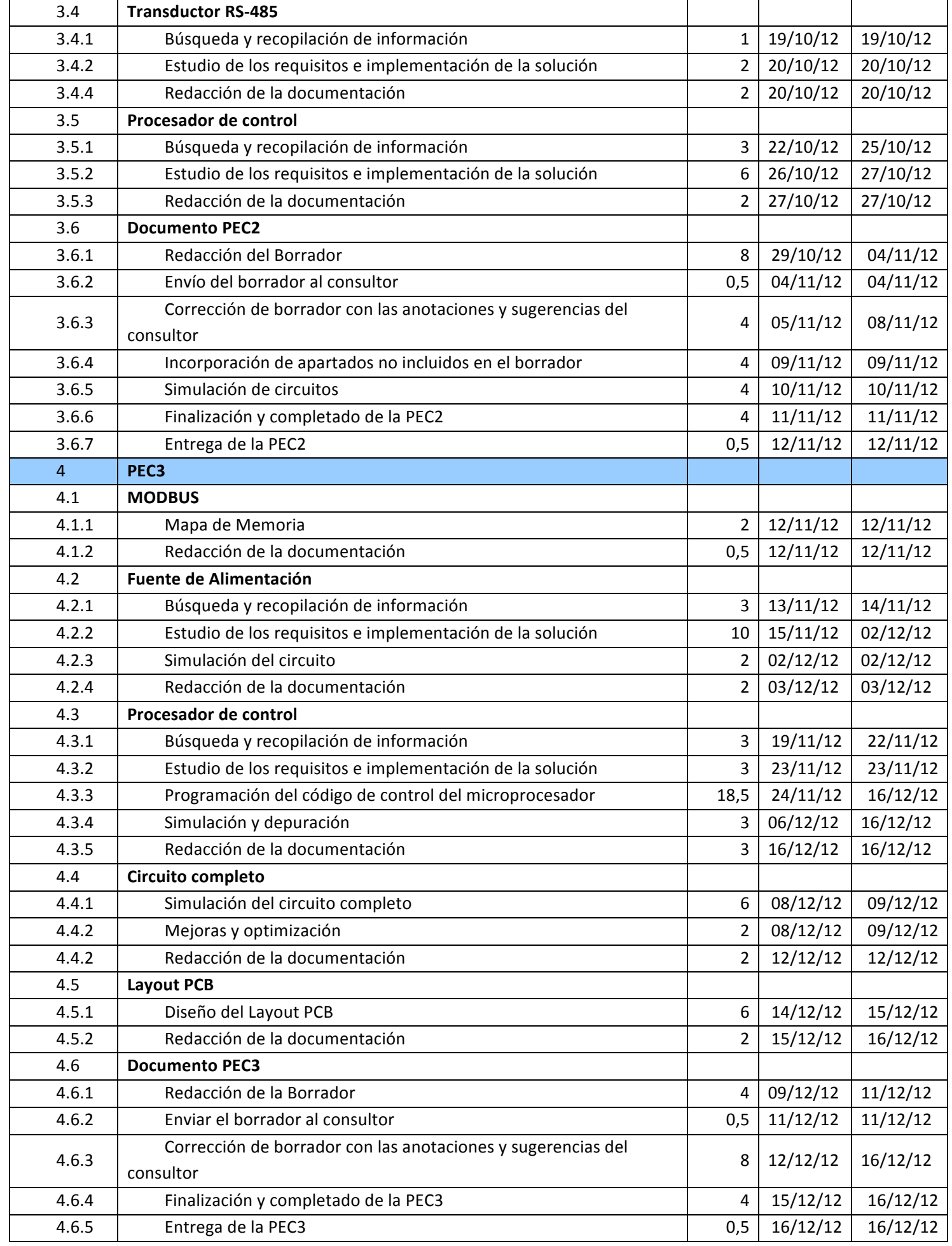

# **コUOC** www.uoc.edu

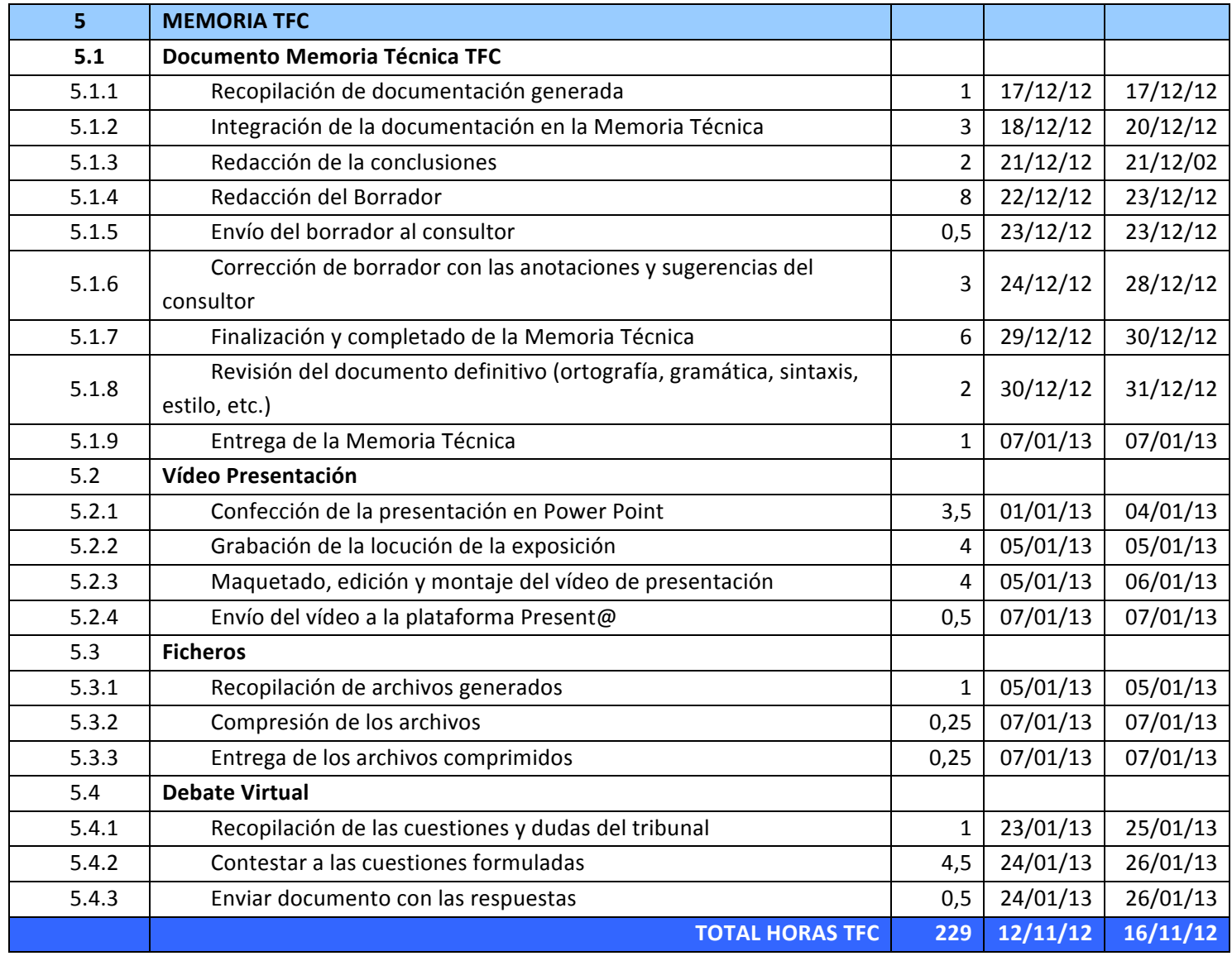

**Tabla 1. Tareas TFC** 

# **1.5. Hitos**

Se establecen los hitos del proyecto, que serán directamente las entregas parciales

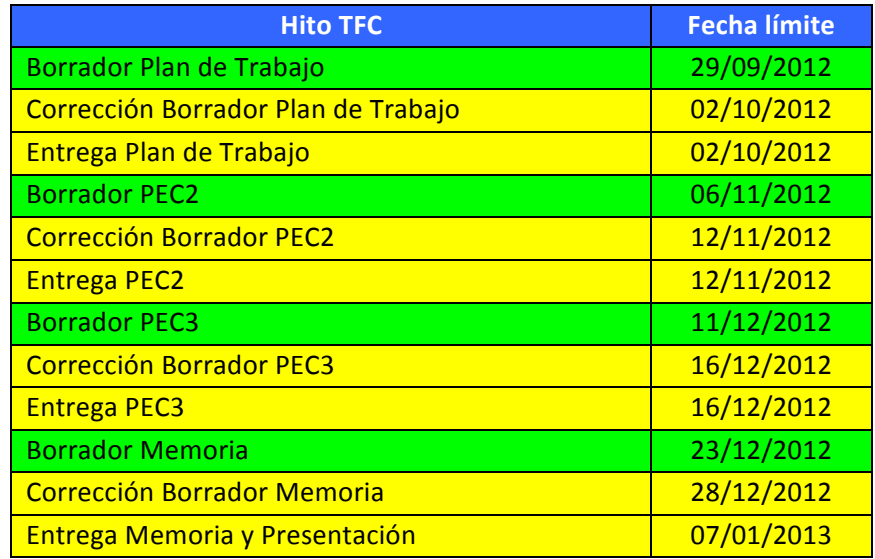

# **1.6. Diagramas de Gantt**

A continuación se detallan los diagramas de Gantt de las siguientes fases programadas para la Definición del TFC y el Plan de trabajo:

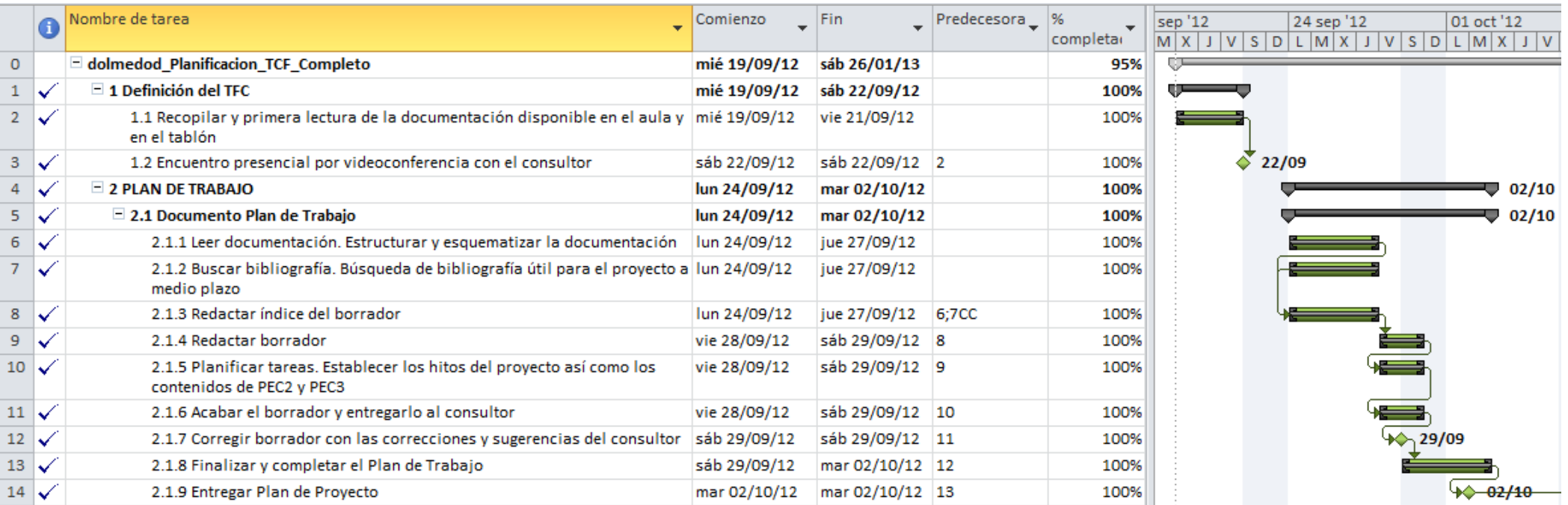

*Figura 3. Diagrama de Gantt Definición y Plan de Trabajo TFC* 

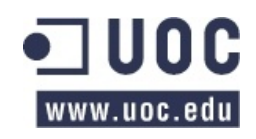

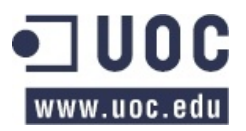

En las siguientes figuras podemos ver los diagramas de Gantt con la distribución y la planificación de tareas de la PEC2 y la PEC3

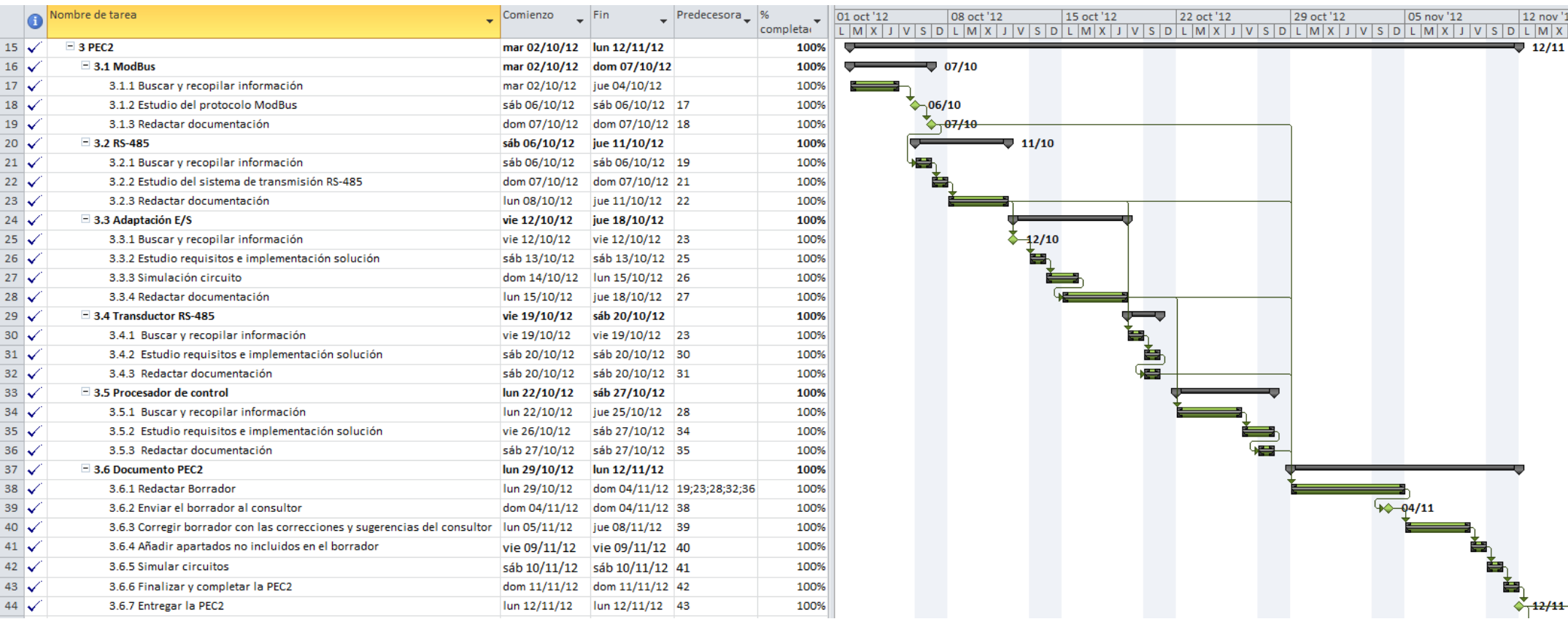

*Figura 4. Diagrama de Gantt PEC2* 

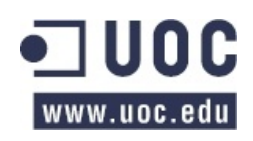

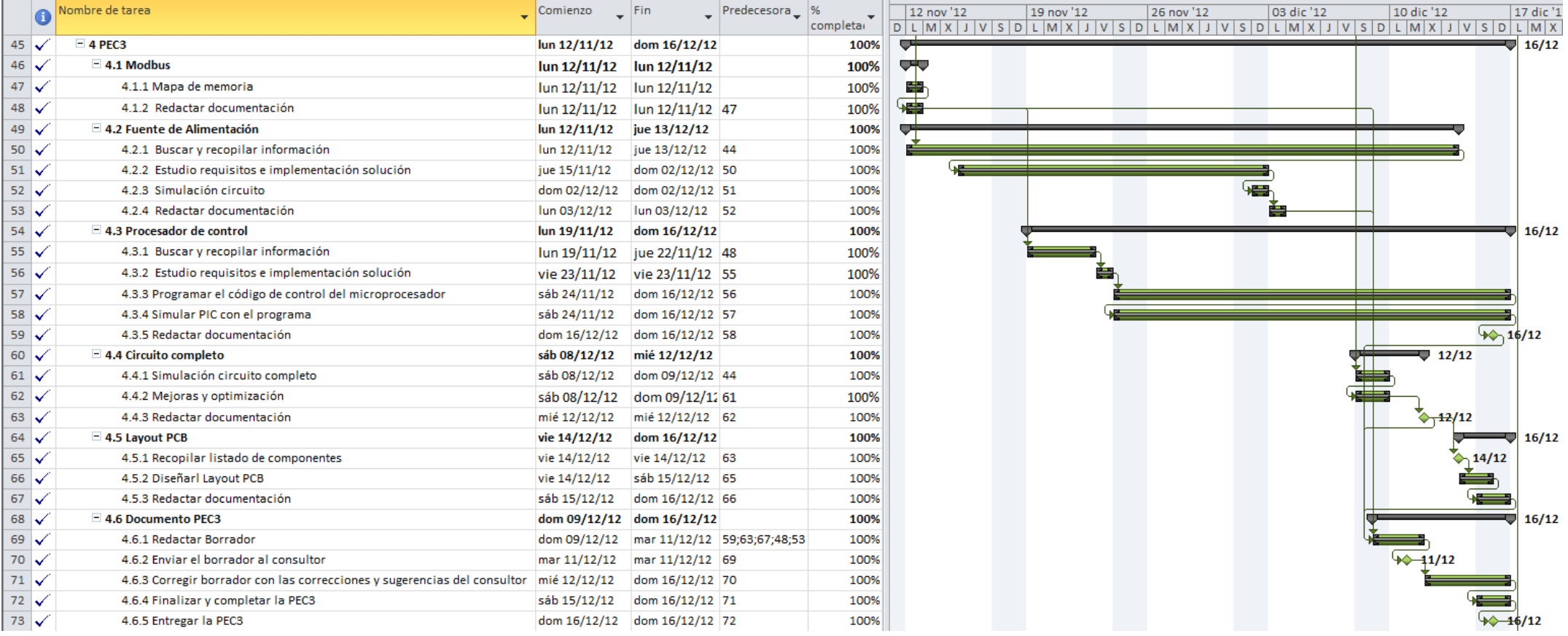

*Figura 5. Diagrama de Gantt PEC3* 

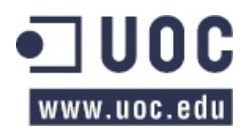

Por último se muestra el diagrama de Gantt con las tareas programadas para la *Memoria Técnica* y el *Vídeo de Presentación Virtual*:

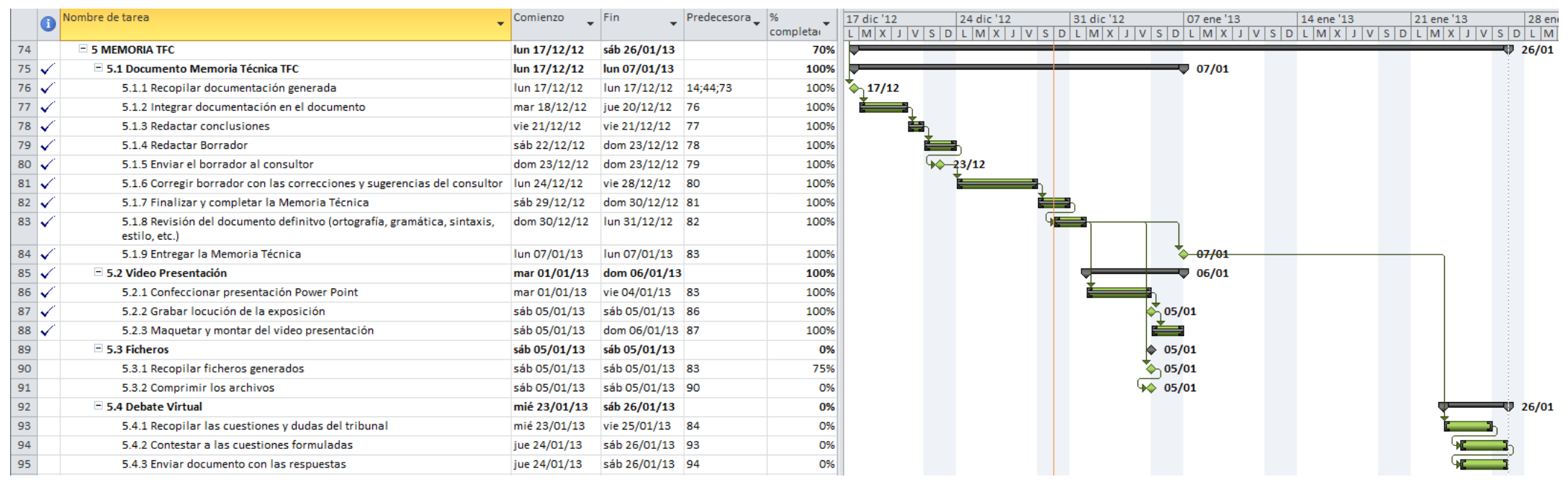

*Figura(6.(Diagrama(de(Gantt(Memoria(TFC*

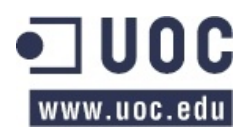

# **2. PROTOCOLO'MODBUS**

# **2.1. Introducción**

MODBUS) es) un) protocolo) de) comunicaciones) que) se) sitúa) en) el) nivel) 7) del) Modelo) OSI.) Éste proporciona comunicación tipo cliente/servidor o maestro/esclavo entre distintos dispositivos que pueden estar conectados a diferentes buses o redes.

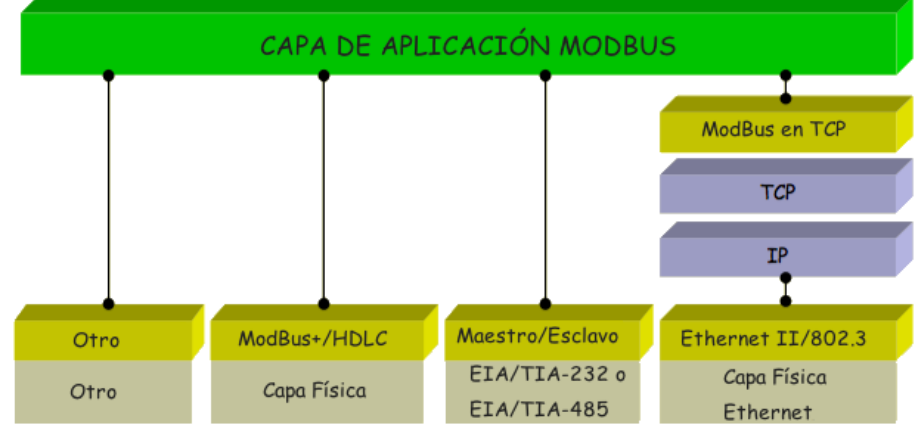

*Figura'7.'Pila'de'comunicación'MODBUS*

Fue diseñado en 1979 por Modicon para controlar sus PCLs. Actualmente se utiliza como estándar de comunicaciones principalmente en el sector industrial, ya que es público, su implementación es sencilla, requiere poco desarrollo y maneja bloques de datos sin restricción alguna. Incluso MODBUS tiene reservado el puerto 502 en la pila TCP/IP.

Para nuestro TFC vamos a centrarnos sobre la comunicación serie. Por lo tanto en la capa física se suelen usar diferentes interfaces (RS-485 o RS-232). Normalmente la opción de un par de cables trenzados es la más común para trabajar en modo *half-duplex*, aunque se puede trabajar con dos pares trenzados obteniendo una comunicación *full-duplex*.

# **2.2.** Capa Enlace de Datos

Vamos a estudiar con más detenimiento la capa de enlace Maestro/Esclavo que se apoya sobre la capa física RS-485.

# 2.2.1. Modos de funcionamiento Maestro/Esclavo en MODBUS

MODBUS se compone de un dispositivo que actúa como *maestro* y de 1 a 247 dispositivos que actúan como *esclavos*. La comunicación se basa en el método petición-respuesta.

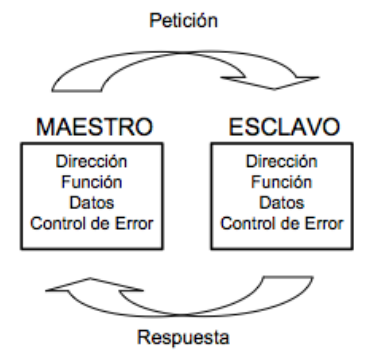

*Figura'8.'Funcionamiento'maestro'/'esclavo*

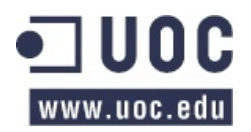

Ahora bien, el maestro puede realizar una petición a un dispositivo en concreto (*unicast*) que debe enviar la correspondiente respuesta o bien puede lanzar una petición de difusión (*broadcast*) que todos los dispositivos deben aceptar sin devolver respuesta alguna.

# 2.2.2. Direccionamiento

En MODBUS el direccionamiento se compone de 256 direcciones diferentes que deben identificar de manera unívoca a cada uno de los dispositivos de la red.

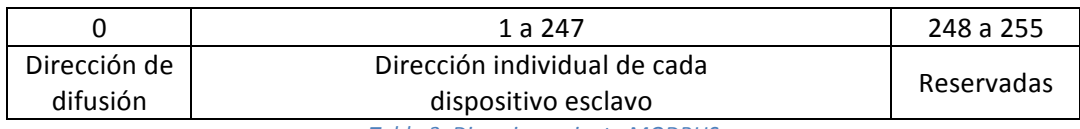

*Tabla'3.'Direccionamiento'MODBUS*

*Nota:'El'dispositivo'maestro'no'tiene'una'dirección'específica.*

# 2.2.3. Formato de las tramas

El) protocolo) MODBUS) en) su) capa) de) aplicación) define) un) único) PDU) (Protocol) Data) Unit)) independientemente de las capas inferiores sobre las que se apoye.

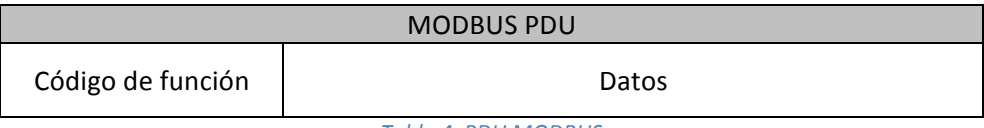

*Tabla'4.'PDU'MODBUS*

El mapeo del protocolo MODBUS sobre buses específicos o redes se realiza añadiendo campos adicionales al PDU básico. El cliente o maestro que inicia la comunicación añade los campos necesarios para construir el PDU apropiado para cada caso.

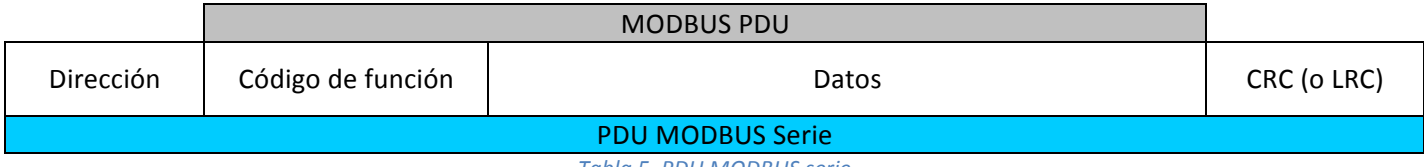

*Tabla'5.'PDU'MODBUS'serie*

- El campo *dirección* contiene la dirección del esclavo al que va dirigida la petición.
- El campo *código de función* indica qué tipo de acción hay que realizar.
- El campo *datos* contiene la información necesaria para lleva a cabo la acción especificada
- El campo *CRC* (o LRC) es un campo de comprobación de errores. En nuestro caso, en el modo RTU, que veremos más adelante, usaremos CRC.

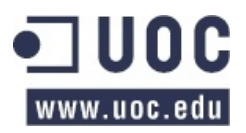

# 2.2.4. Diagramas de estado

Vamos a) mencionar sin entrar en detalles, ya que no es objeto de nuestro TFC, los diagramas de estado en los cuales se puede encontrar un dispositivo maestro:

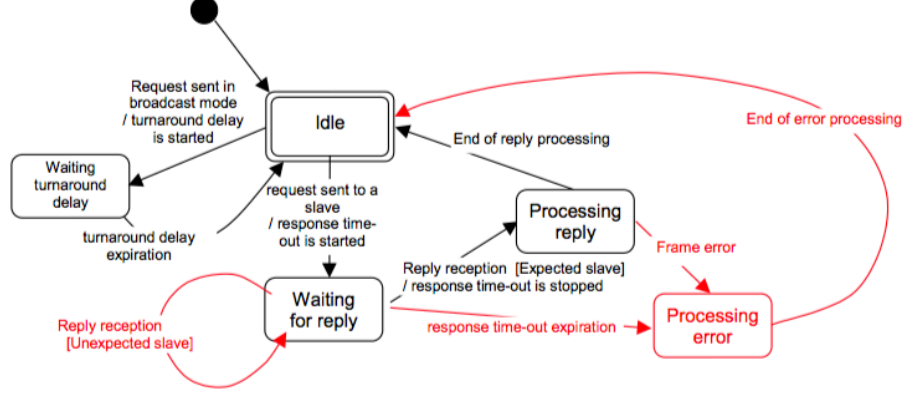

*Figura'9.'Diagrama'de'estados'dispositivo'maestro*

- Estado "Idle" = Ninguna petición pendiente. Éste es el estado inicial tras iniciar el sistema. Una petición sólo puede ser enviada cuando el dispositivo se encuentra en este estado. Una vez que se envía una petición el maestro abandona este estado y no puede enviar una nueva petición al mismo tiempo.
- Cuando se envía una petición *unicast* a un esclavo, el maestro pasa al estado "Waiting for reply", y el tiempo de respuesta máximo ("Response Time-out turnaroud") se inicia. Esto previene al Maestro de estar indefinidamente esperando una respuesta "Waiting for reply".
- Cuando una respuesta es recibida, el Maestro la verifica antes de comenzar el procesado de datos.
- Si no se recibe una respuesta, el tiempo de respuesta máximo expira y se genera un error. Es entonces cuando el Maestro pasa de nuevo al estado inicial "Idle".
- Cuando una petición *multicast* es enviada por el bus, no se espera respuesta de los esclavos. No obstante el Maestro respeta el tiempo de respuesta ("*Turnaround delay*") antes de enviar una nueva petición.
- En modo *unicast* el tiempo de respuesta máximo debe durar lo suficiente para que el esclavo pueda procesar la petición, los datos y devolver la respuesta.
- Frame error consiste en: 1) Comprobación de paridad a cada caracter; 2) CRC aplicado a la trama completa.

Y un esclavo:

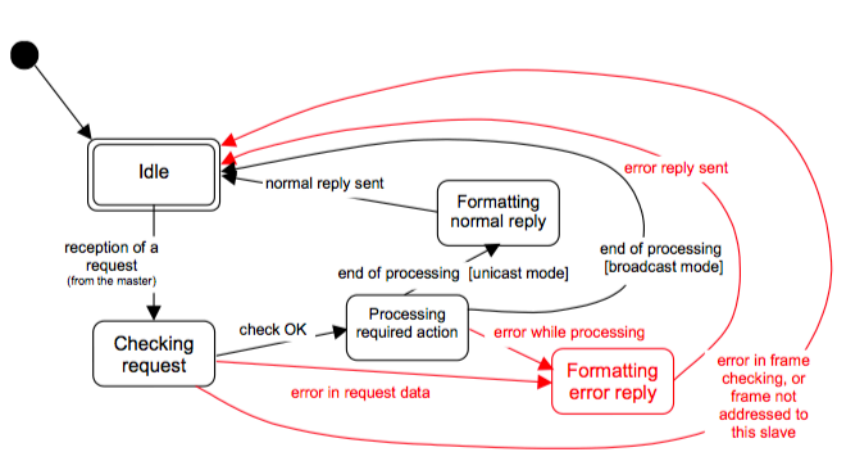

*Figura'10.'Diagrama'de'estados'dispositivo'esclavo*

- Estado "*Idle*" = Ninguna petición pendiente. Éste es el estado inicial tras iniciar el sistema.
- Cuando una petición es recibida, el Esclavo comprueba el paquete antes de realizar la acción requerida por el Maestro.
- Una vez que la acción solicitada se ha completado, un mensaje *unicast* requiere que una respuesta con el formato correcto debe ser enviada al Maestro.
- Si el Esclavo detecta un error en la trama recibida, no enviará una respuesta al Maestro.

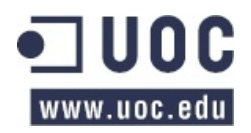

# 2.2.5. Modos de transmisión serie.

MODBUS) define) dos) modos) de) transmisión) serie:)Modo) RTU) (que) es) objeto) de) este) TFC)) y) modo) ASCII. Es importante destacar que si se selecciona un modo de transmisión, todos los dispositivos conectados a ese bus serie o red deben usar el mismo método. No obstante, el método de transmisión por defecto es el RTU.

MODBUS utiliza representación "*big-Endian*" para direcciones y datos. Esto significa que cuando se transmiten más de un byte, el byte más significativo se envía en primer lugar. Por ejemplo, si tenemos un registro de 16 bits (2 bytes) con el valor 0x1234, el primer byte que se enviaría es el 0x12 y después el 0x34.

#### **Modo&ASCII**

En) la) transmisión) mediante el) modo) ASCII) (*American' Standard' Code' for' Information' Interchange*),) cada byte -8 bits- en un mensaje se envía como dos caracteres ASCII. La principal ventaja de este modo es que permite intervalos de tiempo de hasta un segundo entre caracteres sin dar lugar a error.

El formato para cada byte en modo ASCII es:

- Sistema de codificación: Hexadecimal, caracteres ASCII 0-9, A-F. Un caracter hexadecimal contenido en cada carácter ASCII del mensaje.
- Bits por byte: 1 bit de arranque. 7 bits de datos, el menos significativo se envía primero. 1 bit para paridad Par o Impar; ningún bit para No paridad. 1 bit de paro si se usa paridad; 2 bits si no se usa paridad.

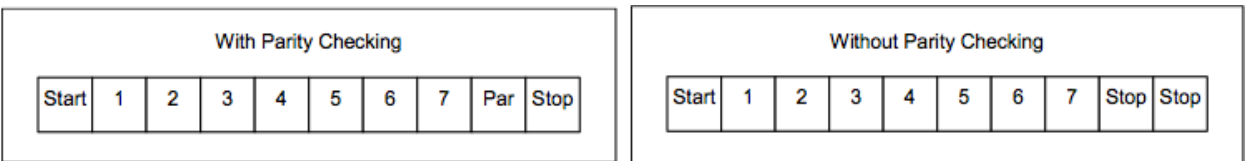

• Campo de comprobación de error: *Logitudinal Redundancy Checking* (LRC).

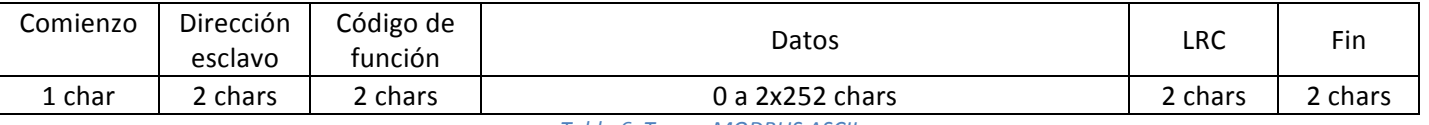

El tamaño máximo de una trama MODBUS ASCII es de 513 caracteres:

*Tabla'6.'Trama'MODBUS'ASCII*

#### **Modo&RTU**

En la transmisión mediante el modo RTU (*Remote Terminal Unit*), cada byte en un mensaje contiene dos dígitos hexadecimales de 4 bits. La principal ventaja de este modo es que su mayor densidad de caracteres permite mejor rendimiento que el modo ASCII a una misma velocidad. Cada mensaje debe ser transmitido en un flujo continuo.

El formato para cada byte en modo RTU es:

Sistema de codificación: Binario 8-bits, hexadecimal 0-9,A-F. Dos dígitos hexadecimales contenidos en cada campo de 8 bits del mensaje.

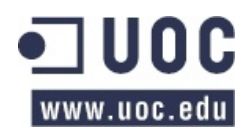

Bits por byte: 1 bit de arranque. 8 bits de datos, el menos significativo se envía primero. 1 bit para paridad Par o Impar; ningún bit para No paridad. 1 bit de paro si se usa paridad; 2 bits si no se usa paridad.

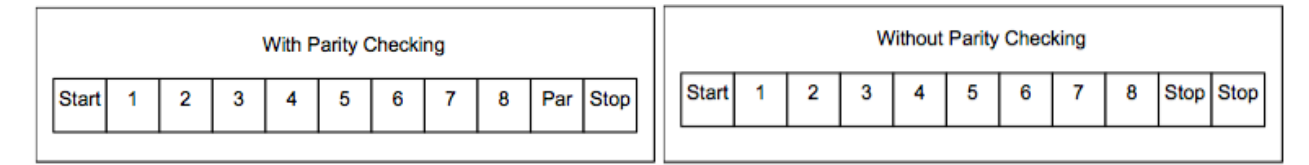

• Campo de comprobación de error: *Cyclical Redundancy Checking* (CRC).

#### El tamaño máximo de una trama MODBUS RTU es de 256 bytes:

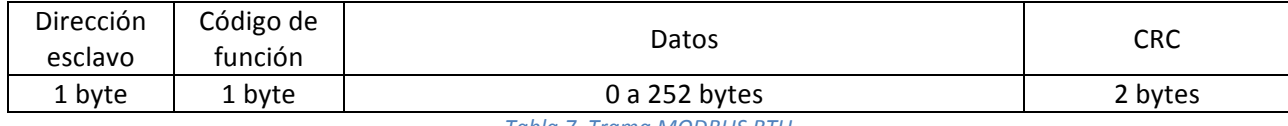

*Tabla'7.'Trama'MODBUS'RTU*

#### En el siguiente esquema podemos ver los estados maestro/esclavo de una transmisión MODBUS RTU

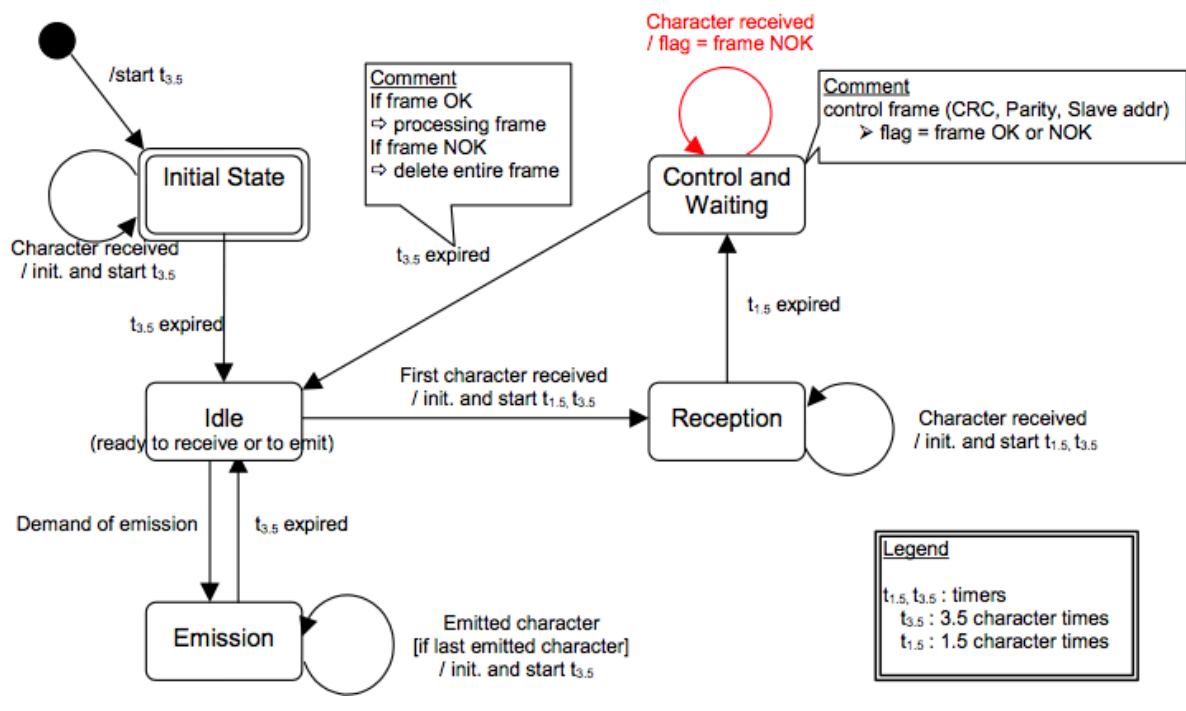

*Figura'11.'Diagrama'de'estados'de'una'transmisión'MODBUS'RTU*

- La transición desde el estado inicial "*Initial State*" al estado "*Idle*" necesita que transcurran los 3.5t para asegurar el retraso inter-trama.
- El estado "*Idle*" es el estado natural cuando ni se envía una petición ni se espera una respuesta.
- Cuando se detecta un inicio de trama (start of frame), se pasa al estado "activo".
- Cuando no se detectan más caracteres, tras el intervalo 3.5t, se identifica como un fin de trama (*end of frame*).
- Después de detectar un fin de trama, el cálculo y la comprobación CRC es completado.

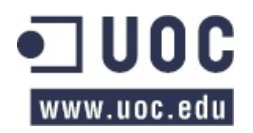

# 2.2.6. Tipos de datos

MODBUS diferencia cuatro tipos distintos de datos y tiene funciones específicos para ellos, con un direccionamiento independiente. Se diferencian, básicamente, entre lectura o escritura y si son de tamaño bit o Word (16 bits). Así pues tenemos:

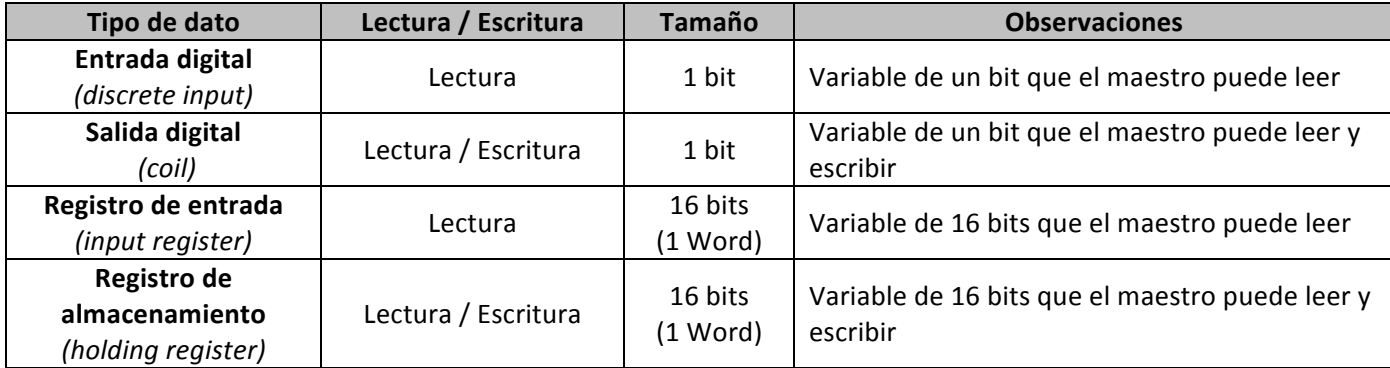

*Tabla'8.'Tipos'de'datos'MODBUS*

Aunque el direccionamiento de cada tipo de dato es independiente, el esclavo o el maestro puede tener estas áreas solapadas de manera que podamos acceder al mismo dato de diferente forma.

# 2.2.7. Mapa de Memoria

Por norma general, en MODBUS cada tipo de dato se mapea en un rango de memoria concreto:

- **@1-10000 (DOs** *digital outputs***):** 1 bit por dirección para indicar el estado de una salida, mando o relé (0 desactivado, 1 activado). A las direcciones de este rango se suelen acceder mediante las funciones 1 (lectura), 5 (escritura), 15 (escritura múltiple).
- **@10001-20000 (DIs digital inputs):** 1 bit por dirección para leer el estado de una entrada digital (0 desactivada, 1 activada) también denominadas DIs (*Digital Inputs*). A las direcciones de este rango se suelen acceder con la función 2 (lectura) y llevan implícita la dirección 10001 como dirección base (para acceder a una dirección bastará con especificar la distancia entre ésta y la dirección base).
- **@20001-30000:** el protocolo MODBUS estándar no hace uso de este rango de direcciones.
- **@30001-40000 (Als** *analog inputs***):** 16 bits por dirección con el estado de las medidas o entradas analógicas también denominadas AIs (Analog Inputs). Dependiendo del dispositivo, éste puede hacer uso de más de un registro para almacenar la información de la medida, así con 2 registros consecutivos podríamos almacenar medidas de 32 bits. A las direcciones de este rango se accede mediante la función 4 (lectura) y llevan implícita la dirección 30001 como dirección base (para acceder a una dirección bastará con especificar la distancia entre ésta y la dirección base).
- **@40001-49990 (AOs analog outputs):** 16 bits con los registros de salidas analógicas o de propósito) general) (*Output' Registers* – *Holding' Registers*).) Se) accede) con) las) funciones) 3) (lectura), 6 (escritura) o 16 (escritura múltiple) y llevan implícita la dirección 40001 como dirección base (para acceder a una dirección bastará con especificar la distancia entre ésta y la dirección base).
- **@49991-50000 (Modbus configuration parameters):** 10 Registros donde se guarda la configuración de los parámetros Modbus. Actualmente usaremos sólo 3.

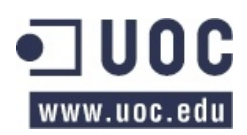

## Por lo tanto, el mapa de memoria de nuestro dispositivo será el siguiente:

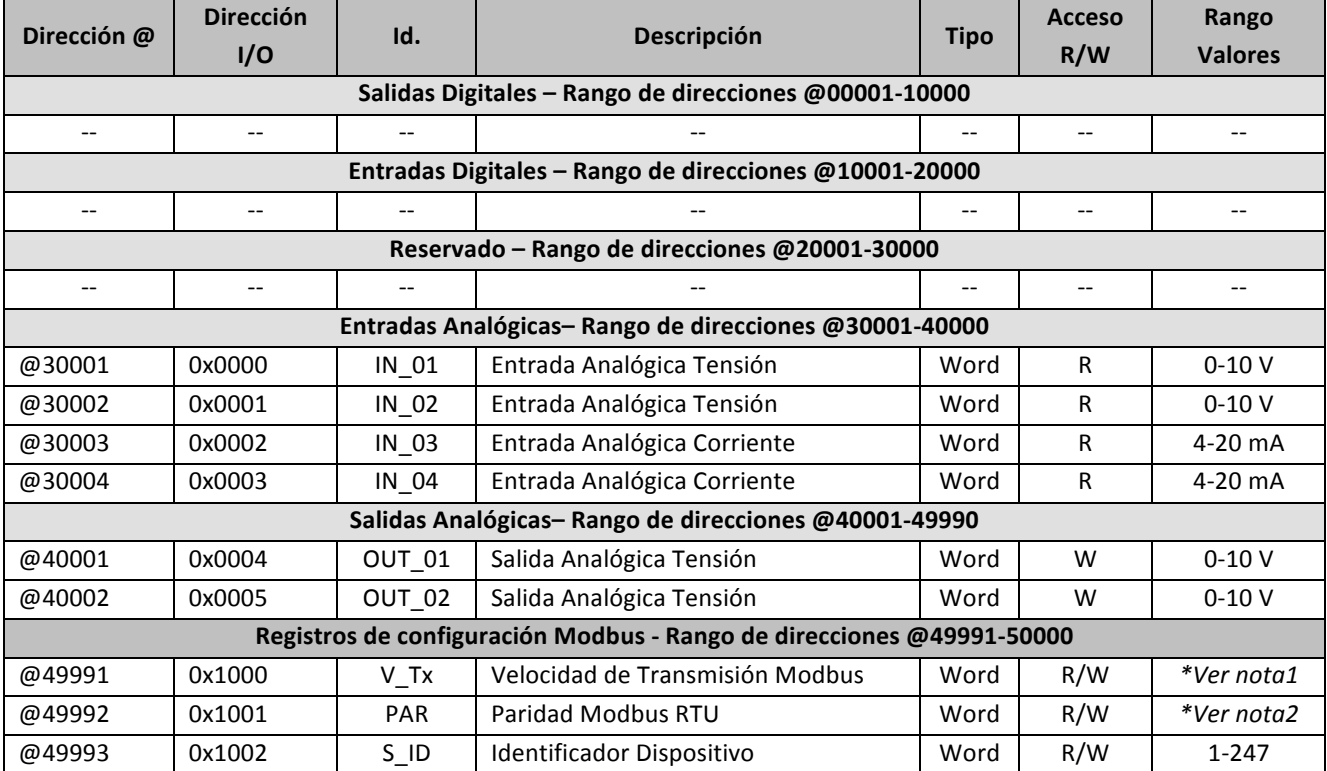

*Tabla'9.'Mapa'de'memoria'MODBUS*

*\*Nota1:'1200,'2400,'4800,'9600,'19200,'38400,'57600,'115200'bauds \****Nota2**:)0)=)Ninguna,)1)=)impar,)2)=)par

# 2.2.8. Principales funciones

En MODBUS existen tres categorías de códigos de funciones:

- Códigos de funciones públicos.
- Códigos de funciones definidos por el usuario.
- Códigos de funciones reservados.

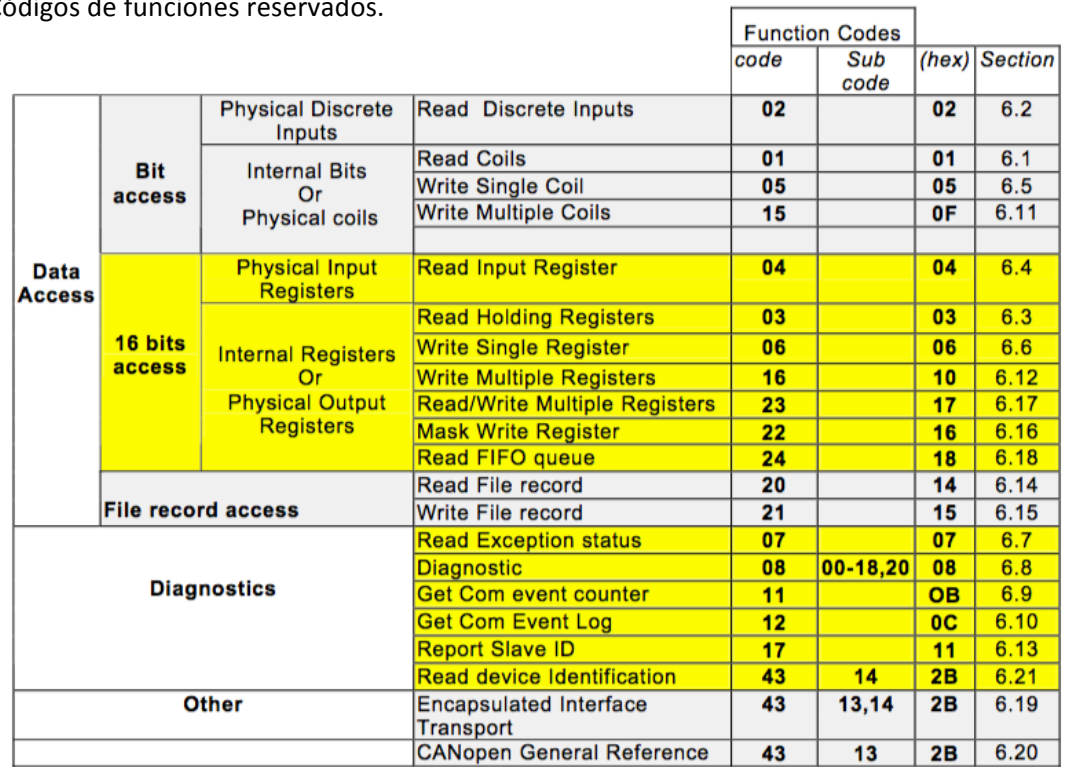

*Tabla'10.'Principales'funciones'MODBUS*

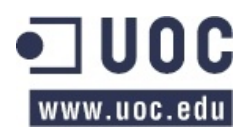

Vamos a detallar algunas de las funciones básicas de escritura y lectura sobre los tipos de datos en MODBUS y vamos a indicar si nuestro dispositivo la implementará para cumplir con los requisitos exigidos:

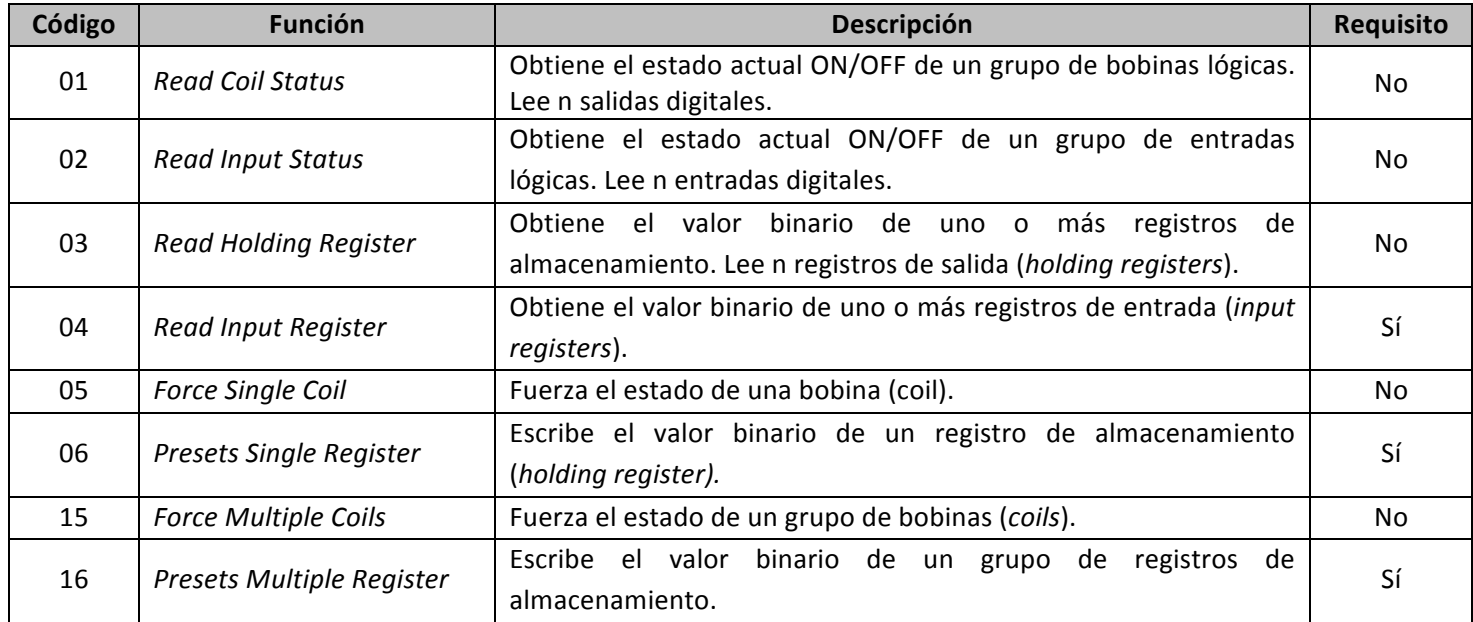

*Tabla'11.'Funciones'básicas'MODBUS*

#### **EJEMPLO: CONFIGURACION DE PARÁMETROS DE COMUNICACIÓN MODBUS (función 0x10)**

Usaremos esta función para escribir en los tres registros habilitados para ello (velocidad de transmisión, paridad e identificación del esclavo).

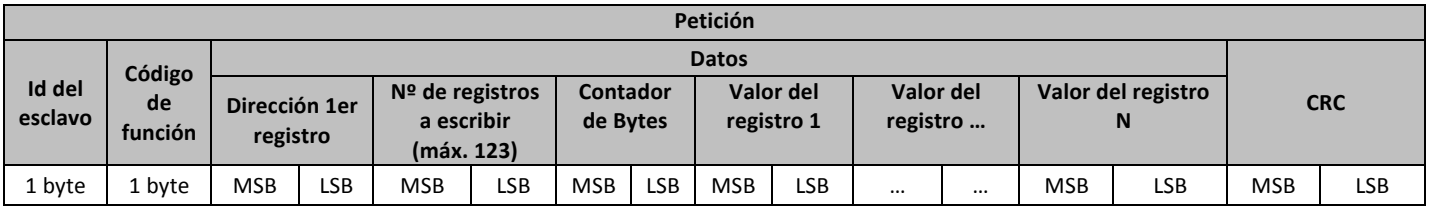

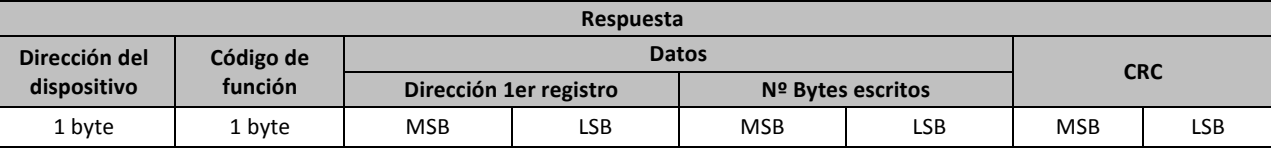

*Ejemplo'de'petición'para'configurar'los'valores'9600'(0x2580)'bauds,'paridad'=0'e'id=1.*

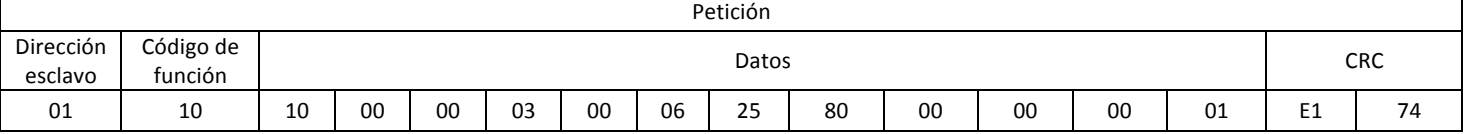

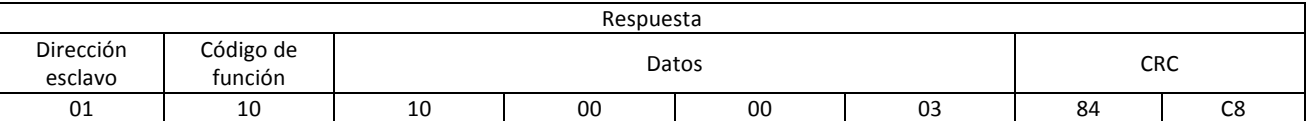

Por software debemos detectar si se manda a la dirección de *multicast* (0x00) y no actualizar la id de los dispositivos esclavos (por ejemplo obligando al dispositivo maestro a colocar en el registro id=0x1002 el valor 0x0000), lanzando un mensaje de error a través de una excepción si no fuera así. Debemos indicar esta instrucción de configuración en el *manual de uso* que se debería entregar junto con el dispositivo real a un posible cliente.

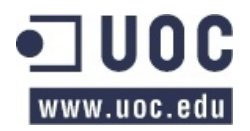

También se deberá incluir en el *manual de uso* la condición de que la configuración de los parámetros Modbus debe hacerse con los tres parámetros (velocidad de transmisión, paridad e identificación del dispositivo) y no se contempla la posibilidad de cambiarlos uno a uno.

#### **EJEMPLO: LECTURA DE DOS ENTRADAS ANALÓGICAS (función 0x04)**

Usaremos esta función para leer una o varias entradas analógicas, ya sean de tensión o de corriente.

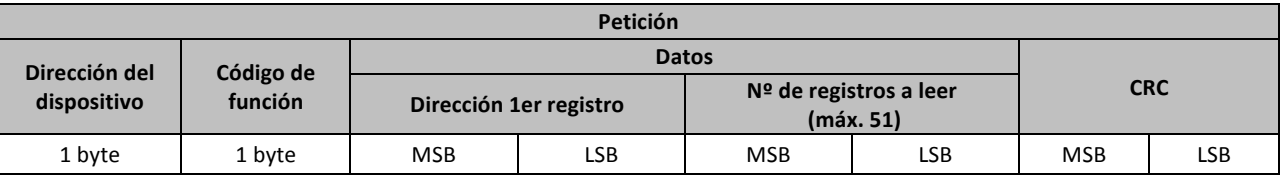

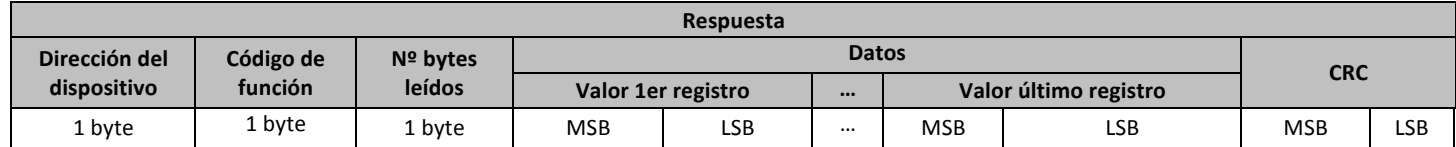

*Ejemplo'de' petición'para'leer'las dos entradas' de' tensión' de' nuestro' dispositivo.'Vamos' a' suponer' que'la'entrada'1 tiene'un'valor de'5 V'(0x0200'– 512d)'y'la'entrada'2 tiene'un'valor'de'3'V'(0x0133 – 307d):*

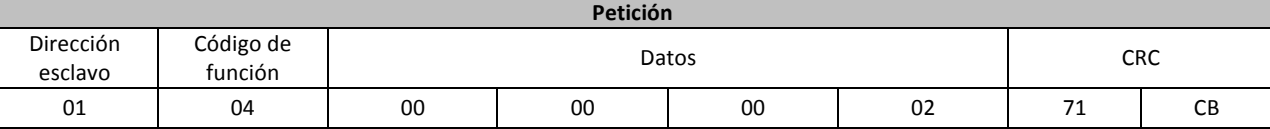

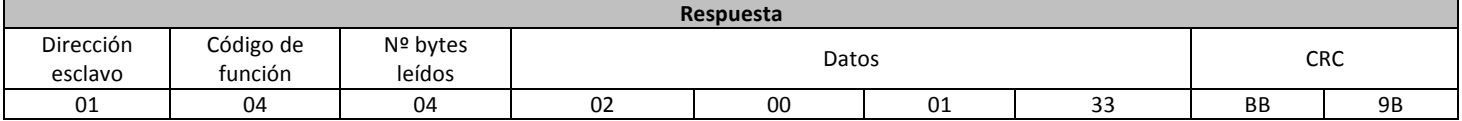

Si se produjera un error, por ejemplo, que el dispositivo estuviera ocupado:

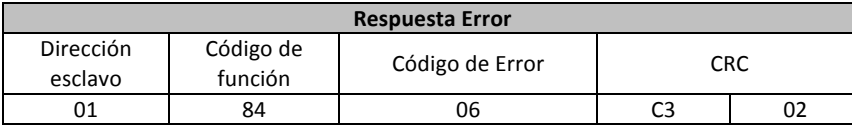

#### **EJEMPLO: ESCRITURA DE UNA SALIDA ANALÓGICA (función 0x06)**

Usaremos esta función para escribir en un registro el valor que queremos transmitir a una de las salidas analógicas.

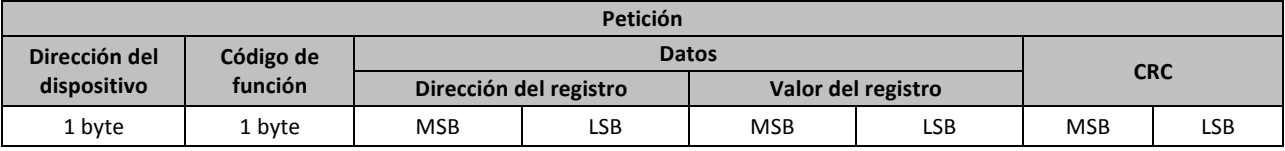

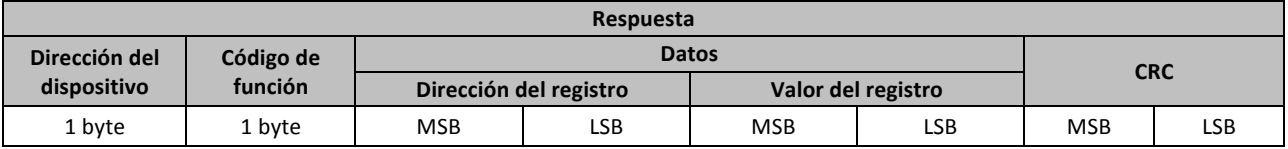

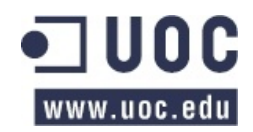

# *Ejemplo'de'petición'para'escribir'en'la'salida'analógica'1'el'valor'7.5V'(0x0300'– 768d)*

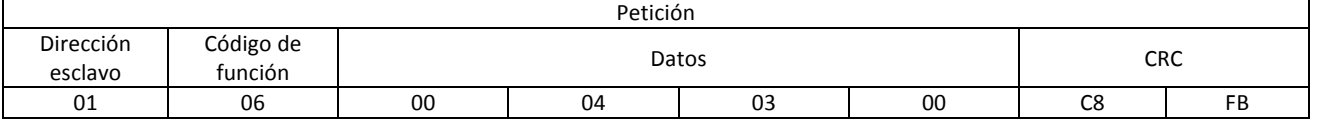

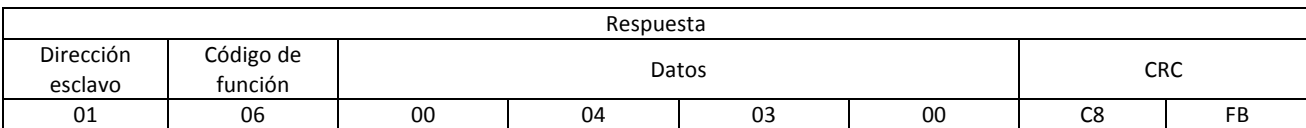

Si se produjera un error, por ejemplo, que el dispositivo no respondiera:

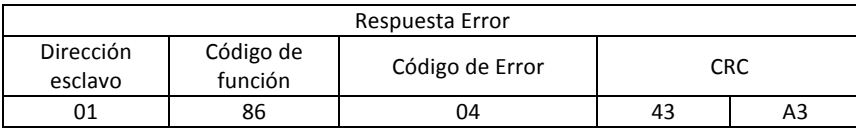

#### **EJEMPLO: ESCRITURA DE DOS SALIDAS ANALÓGICAS (función 0x10)**

Usaremos esta función para escribir en dos registros los valores que queremos transmitir a las dos salidas analógicas.

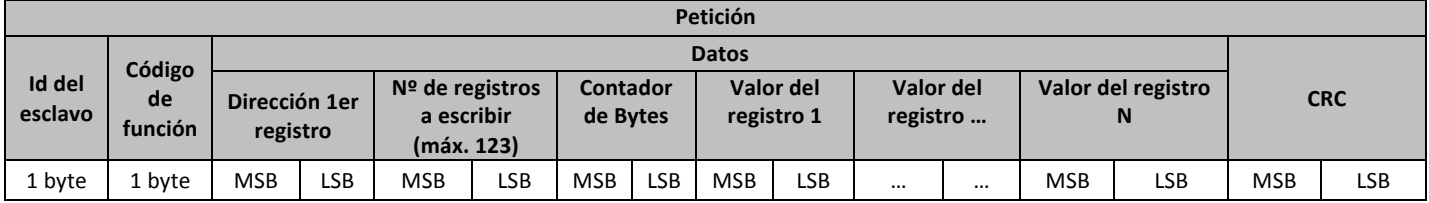

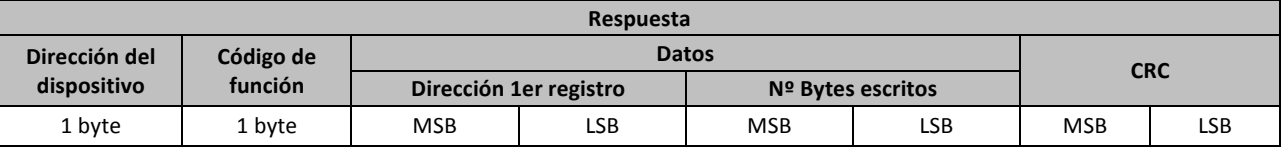

*Ejemplo' de' petición' para' escribir' en' las' salidas' analógicas' los' valores' 5 V' (0x0200' – 512d)' y' 3' V' (0x0133'– 307d) respectivamente.*

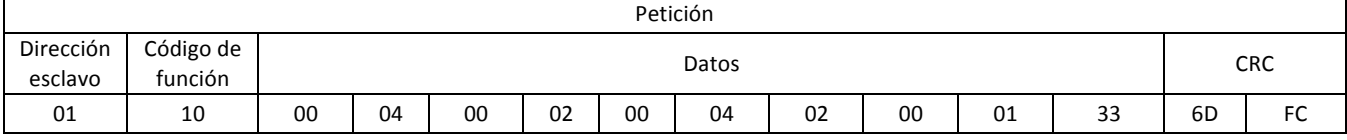

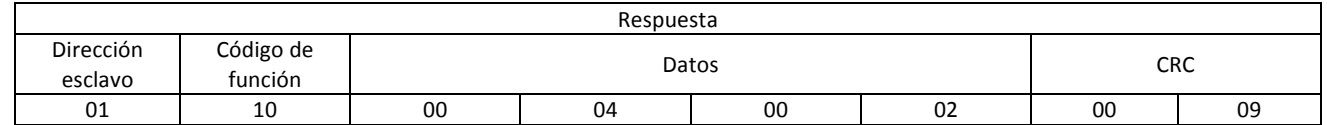

Si se produjera un error, por ejemplo, que la función no pudiera realizarse en ese momento:

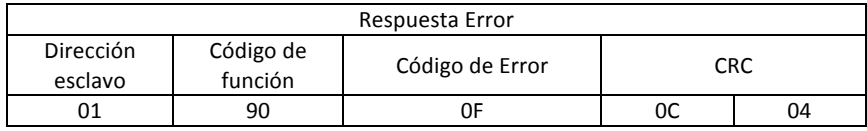

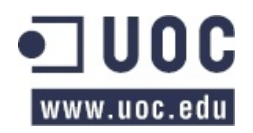

# 2.2.9. Códigos de error

Si un esclavo no puede realizar la función requerida por el maestro debe devolver una trama de error.

Del mismo modo que para cada petición existe una respuesta, para cada función existe una trama para la respuesta de error. No es objeto de este TFC estudiarlas, pero vamos a enumerar los distintos códigos de error que pueden producirse:

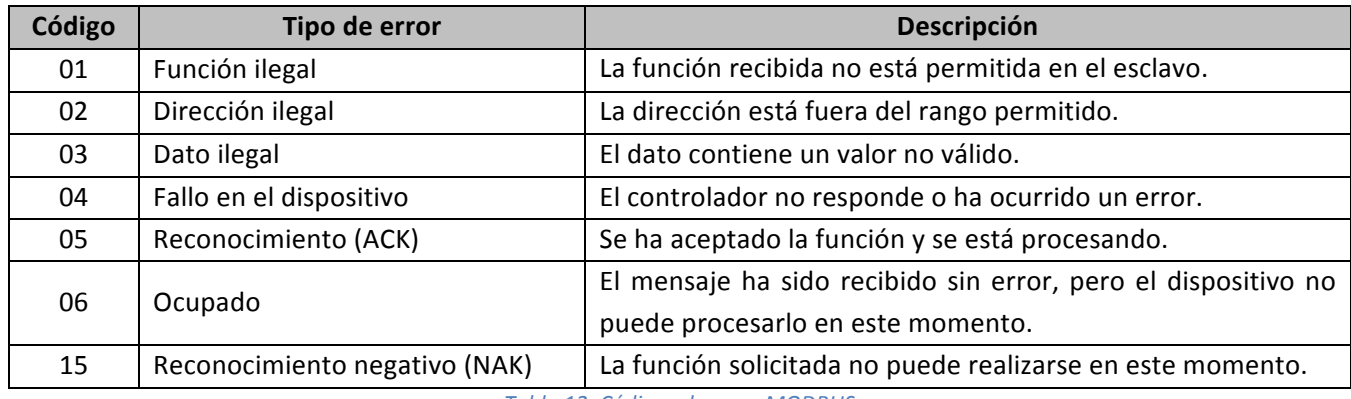

*Tabla'12.'Códigos'de'error'MODBUS*

*Nota:'Cuando'se'produce'un'error'se'pone'a'1'el'bit'de'mayor'peso'del'código'de'la'función'solicitada.*

# 2.2.10. Solución adoptada para el TFC

A nivel protocolo de comunicaciones MODBUS, por las especificaciones del enunciado del TFC, vamos a necesitar la siguiente funcionalidad:

- Leer una o varias entradas analógicas de las que dispone el dispositivo extensor (ya sean de tensión y/o corriente).
- Escribir en una o las dos salidas de tensión analógicas que tiene disponibles el dispositivo.
- Escribir los parámetros de configuración Modbus mediante petición del dispositivo maestro.

Tenemos que considerar nuestro dispositivo como un esclavo que debe volcar al bus RS-485, previa petición por parte del maestro, el valor de una de las entradas cuando el código de función que haya solicitado el maestro sea el 0x04 (leer de uno o más registros el/los valor/es de una o varias entradas) o tome del bus RS-485 y escriba en una o en las dos salidas el/los valor/es que el maestro haya volcado en el bus junto con el código de función 0x06 (escribir un valor en un registro) o 0x10 (escribir en varios registros).

Así pues, vamos a suponer que este dispositivo extensor esclavo tiene una dirección válida, como un esclavo más del bus (entre 0 y 247). Por norma general se suele asignar la dirección 01d – 01h a nuestro dispositivo extensor, pero también se podrá cambiar por petición del dispositivo maestro.

Por lo tanto, vamos a ver las funciones y tramas de las peticiones y las respuestas (correctas y de error) que se van a generar en cada uno de los casos.

#### **ENTRADAS: CONVERSIÓN A/D**

Las entradas que tenemos son analógicas, pero para poder tratarlas con el microcontrolador debemos muestrearlas y realizar la conversión A/D. Para ello, usaremos el conversor A/D que trae incorporado el microcontrolador.

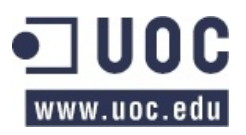

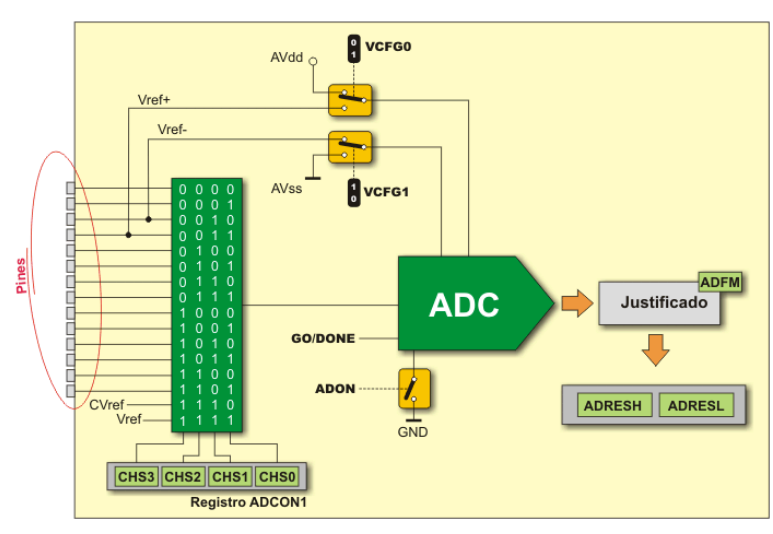

*Figura'12.'Conversor'A/D*

Por software, procederemos a realizar la conversión A/D y a guardar el resultado de cualquiera de los cuatro canales que usaremos en varios registros o variables de modo que podamos acceder, si fuera necesario, al valor de estas entradas en cualquier momento.

#### **SALIDAS: CONVERSIÓN D/A**

Al contrario que ocurre con las entradas, el microprocesador nos entrega en sus puertos de salida solamente señales digitales, por lo tanto como nuestros requisitos marcan que debemos tener salidas analógicas, tendremos que realizar la conversión D/A.

Existen multitud de soluciones para realizar una conversión D/A, tal y como utilizar dispositivos específicos que realizan esta operación. En nuestro caso, vamos a usar una técnica que consiste en generar una señal PWM que pasaremos a través de un filtro RC de modo que obtengamos una señal analógica.

*Nota:'Se'recomienda'para'obtener'una'señal'analógica'con'poca'fluctuación que'la'frecuencia'de'la'señal'PWM' sea'varios'órdenes'de'magnitud'superior'a'la'frecuencia'de'corte'del'filtro'RC)*

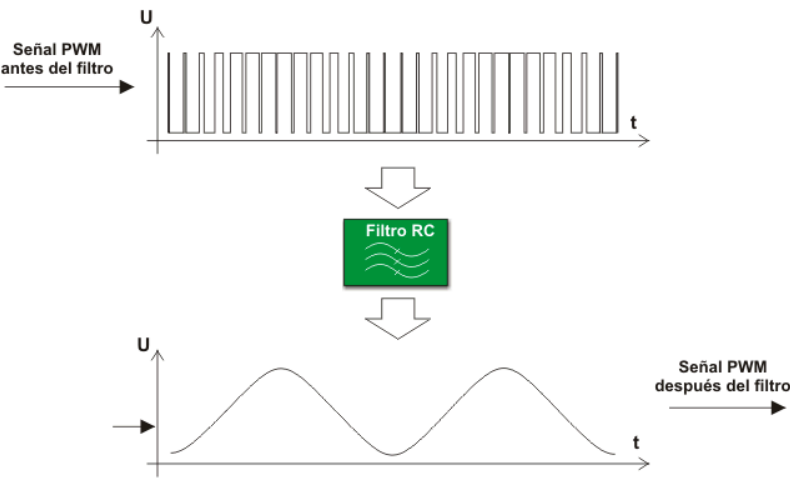

*Figura'13.'Conversor'D/A*

También por software, activaremos los módulos CCP para que trabajen en modo PWM, indicando que el ciclo de trabajo de éstos sea el valor de la salida que queremos obtener.

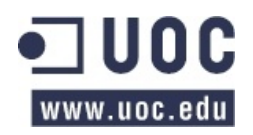

# **2.3. Capa física (RS-485)**

# 2.3.1. Introducción

También conocido como EIA/TIA-485 es un estándar de comunicaciones en bus de la capa física del modelo OSI. Es un sistema en bus de transmisión que soporta altas velocidades sobre largas distancias (35 Mbit/s hasta 10 metros y 100 Kbits/s en 1200 metros) y a través de canales ruidosos al caracterizarse por ser un bus multipunto diferencial.

# 2.3.2. Topología

Los estándares RS-485 sugieren que sus nodos se dispongan siguiendo la topología *daisy-chain*, también) conocida) como) *party' line* o) topología) de) bus.) En) esta) topología,) los) *drivers*,) *receivers* y) *transceivers* se conectan al bus mediante pequeños *stubs* de red.

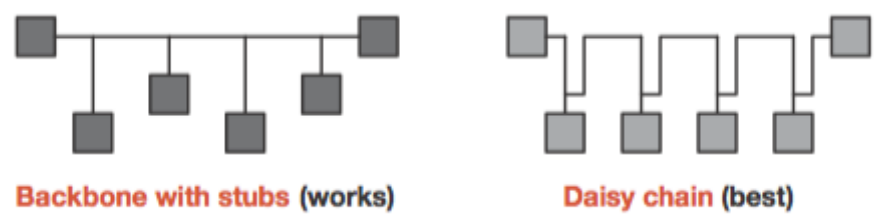

Figura 14. Topologías recomendadas para trabajar con RS-485

Las topologías que no están permitidas son en estrella, anillo o backbone con estrellas o clusters.

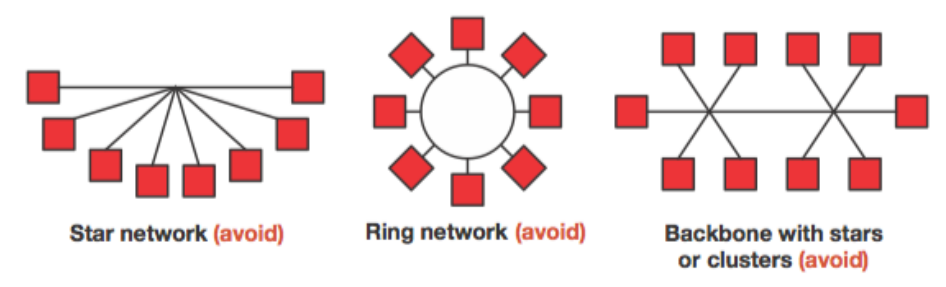

Figura 15. Topologías prohibidas para trabajar con RS-485

Este bus de transmisión permite tanto la implementación *full-duplex* con 2 pares trenzados de cables o half-duplex usando solamente un par trenzado.

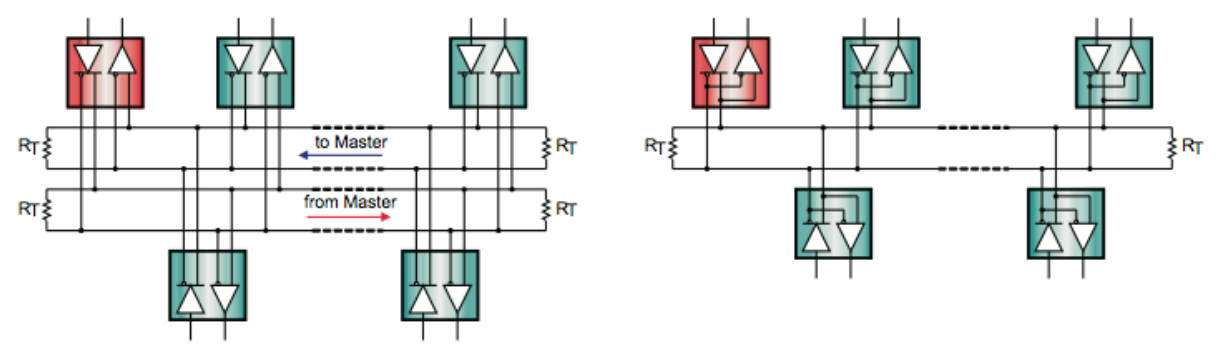

Figura 16. Esquema de conexionado full-duplex y half-duplex

En nuestro proyecto, nos decantaremos por usar la opción *half-duplex*.

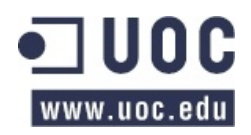

# 2.3.3. Niveles de señal

El)estándar)RSX485)señala)que)los)*drivers* deben)proporcionan una)salida)diferencial de)un)mínimo de) 1,5 V a través de una carga de 54 Ω, y que los *receivers* deben tener un nivel mínimo de 200 mV de tensión diferencial a la entrada.

Estos valores proporcionan un margen suficiente para asegurar una transmisión de datos fiable, incluso aunque se produzca una severa degradación, de la señal a través del cable y/o de los conectores. Esta robustez es la razón principal por la que RS-485 es muy adecuado para la creación de redes de larga distancia en entornos ruidosos.

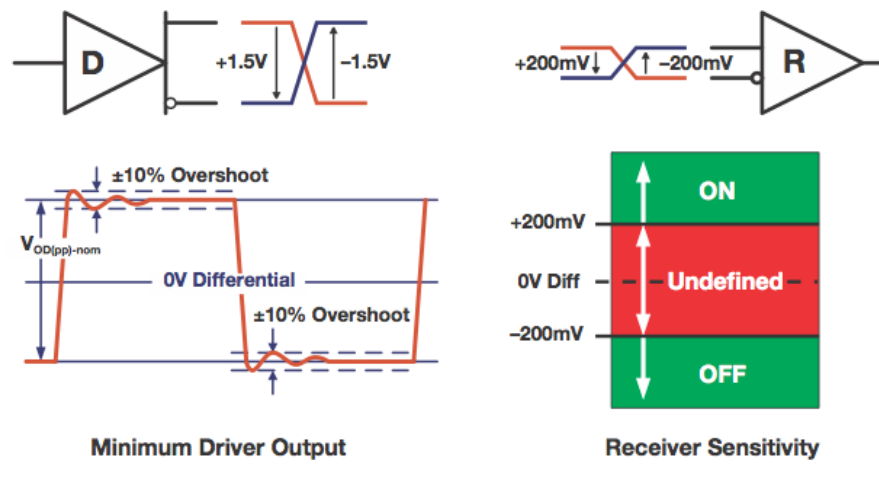

Figura 17. Niveles de tensión RS-485

# 2.3.4. Cableado y conectores

Las aplicaciones bajo RS-485 se benefician de la señal diferencial sobre pares de cable trenzado porque el ruido externo que se puede introducir se anula por la corriente diferencial que circula por cada uno de los cables trenzados. Existen multitud de cables industriales en el mercado: con cubierta aislados (FTP), sin aislamiento (UTP) con impedancias características de 120  $\Omega$  y 22-24 AWG.

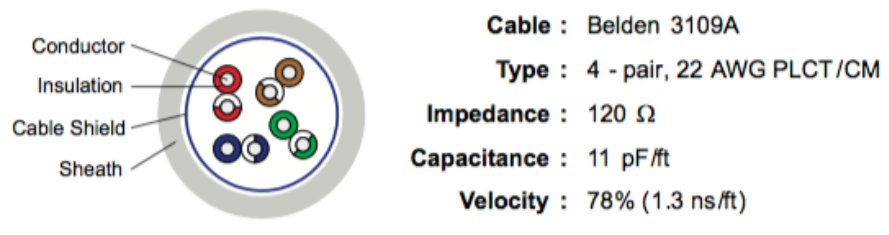

Figura 18. Características del cable de bus RS-485

Las líneas de transmisión de datos deben tener siempre dispositivos terminadores y los *stubs* deben ser lo más cortos posibles para evitar reflexiones en la línea. La terminación adecuada requiere que coincida la impedancia del terminador  $Z_T$  con la impedancia característica de la línea de transmisión  $Z_0$ . Como el estándar recomienda cables con $Z_0 = 120$  Ω lo habitual es colocar resistencias de 120 Ω en cada extremo del cableado.

El uso en aplicaciones con entornos ruidosos normalmente reemplazan las resistencias de 120 Ω por dos resistencias de 60 Ω, formando un filtro paso bajo que elimine o atenúe esas interferencias.

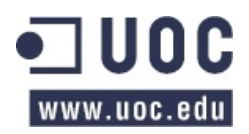

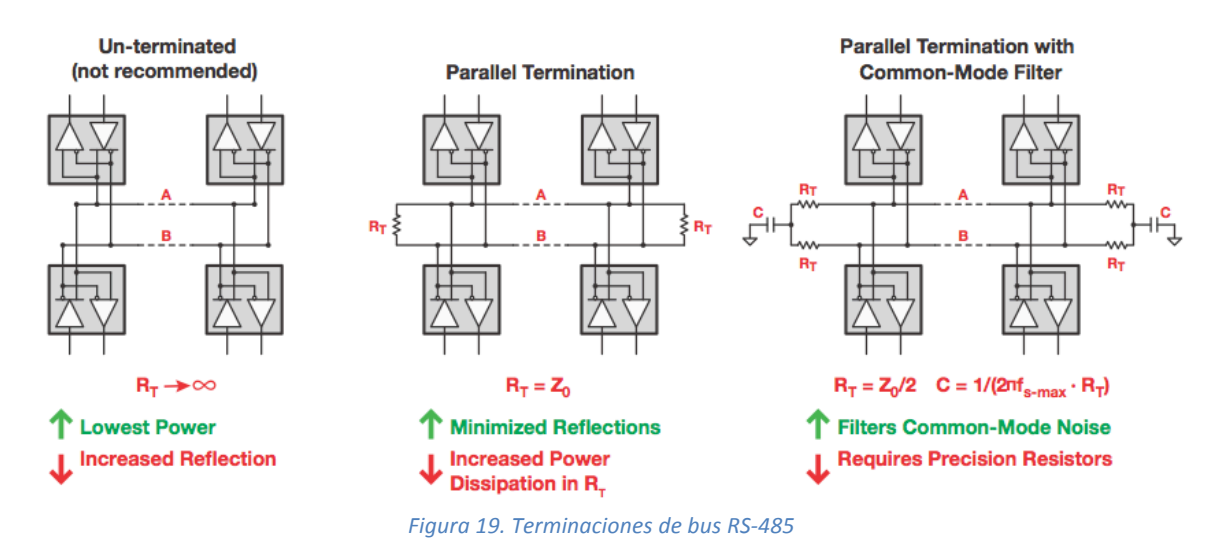

Podemos ver un ejemplo de conexionado al bus RS-485 en cable de par trenzado con topología daisy*chain*

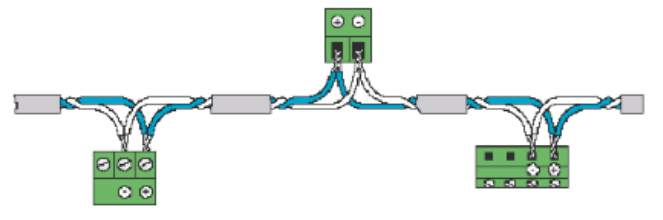

Figura 20. Conexionado físico RS-485

En la opción que hemos seleccionado para nuestro TFC, la *half-duplex*, en realidad se usan tres conductores (los dos del bus más uno "*común*") para interconectar todos los dispositivos de la red.

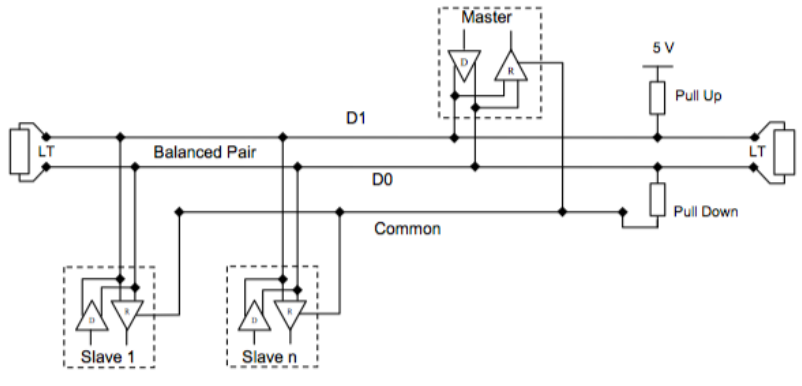

*Figura'21.'Esquema'de'conexionado'solución'TFC*

Para minimizar los errores en el cableado, se recomienda el siguiente código de colores es para los cables RS485-MODBUS:

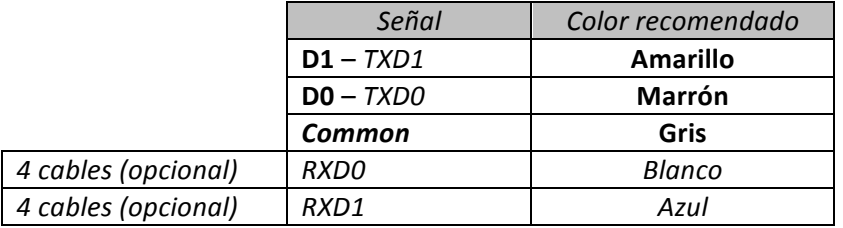

Tabla 13. Código de colores del cable RS-485

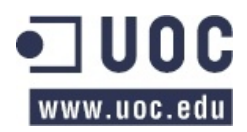

# **3. ADAPTACIÓN DE ENTRADAS / SALIDAS ANALÓGICAS**

## **3.1. Entradas analógicas**

#### 3.1.1. Requisitos

Según indican las especificaciones del enunciado, el dispositivo debe contar con:

- $\degree$  2 entradas analógicas para medir tensiones entre 0 y 10 V, con 10 bits de precisión.
- o 2 entradas analógicas para medir bucle de corriente 4-20 mA pasivo.

# 3.1.2. Adaptación de entradas analógicas

El) microcontrolador) solamente) trabaja) con) señales) digitales) por) lo) tanto) hay) que) realizar) una) conversión A/D previa de las entradas analógicas que nos permita tratar y manejarlas de manera correcta.

#### **ENTRADAS DE TENSIÓN:**

La conversión A/D de las entradas analógicas de tensión 0-10V las haremos con el conversor A/D que trae integrado el microcontrolador. Por lo tanto, uno de los requisitos que debe tener el microcontrolador que seleccionemos es que disponga de al menos un conversor A/D de, al menos 4 canales, con una precisión mínima de 10 bits. Aunque más adelante detallaremos la elección del microcontrolador, vamos a decantarnos por uno de la marca *Microchip* de 8 bits de la familia PIC16F8XX.

La tensión de alimentación de esta familia es 4.0 a 5.5 V. La mayoría de los microcontroladores (al menos los de uso generalista) no permiten que la tensión de referencia para el muestreo A/D sea superior a la tensión de alimentación. Por lo tanto debemos reducir la tensión de la entrada para adaptarla los niveles de tensión adecuados para poder hacer un correcto uso del ADC.

Como principio de buen diseño, debemos tratar de independizar las impedancias de las entradas analógicas (por ejemplo de un sensor analógico) de las del ADC. Así pues, usaremos un seguidor de tensión a la entrada (etapa 1), un divisor de tensión (etapa 2) con ganancia 0,5 y otro seguidor de tensión a la salida del adaptador (etapa3) tal y como se muestra en el siguiente circuito:

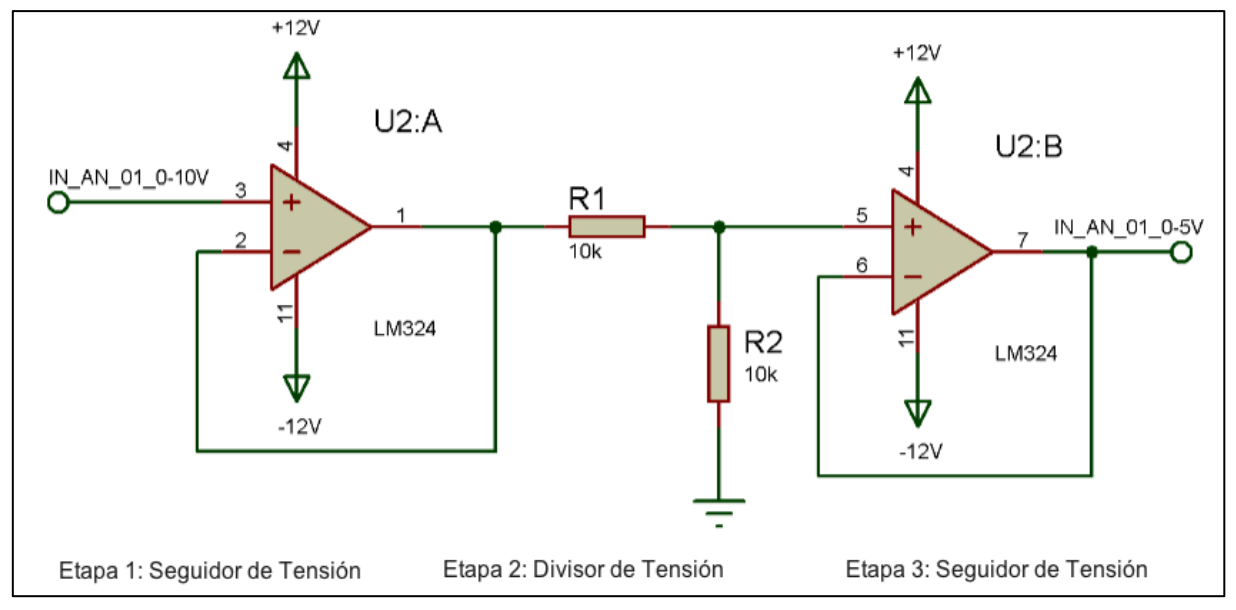

*Figura'22.'Adaptación'de'entradas'analógicas'de'tensión'0@10'V*

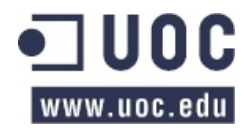

Vamos a realizar los cálculos para las distintas etapas adaptadoras.

#### Etapa 1: Seguidor de tensión

Podemos comprobar que la ganancia de esta etapa es 1, o lo que es lo mismo:

$$
V_{o1}=V_i
$$

#### Etapa 2: Divisor de tensión

Donde  $R_1 = R_2$ . Podemos comprobar como la ganancia es  $V_{o1} = V_i \cdot \frac{R}{2R}$ , o lo que es lo mismo:

$$
V_{o2}=\frac{V_{o1}}{2}
$$

#### Etapa 3: Seguidor de tensión

Podemos comprobar que la ganancia de esta etapa es 1, o lo que es lo mismo:

$$
V_{o3}=V_{o2}
$$

Por lo tanto:

$$
V_{o3} = \frac{V_i}{2}
$$

#### **Simulación**

Para realizar la simulación hemos usado una fuente de tensión de 10 VDC y un potenciómetro que actuará como un divisor de tensión de modo que podamos simular la tensión de la entrada entre 0 y 10)VDC.

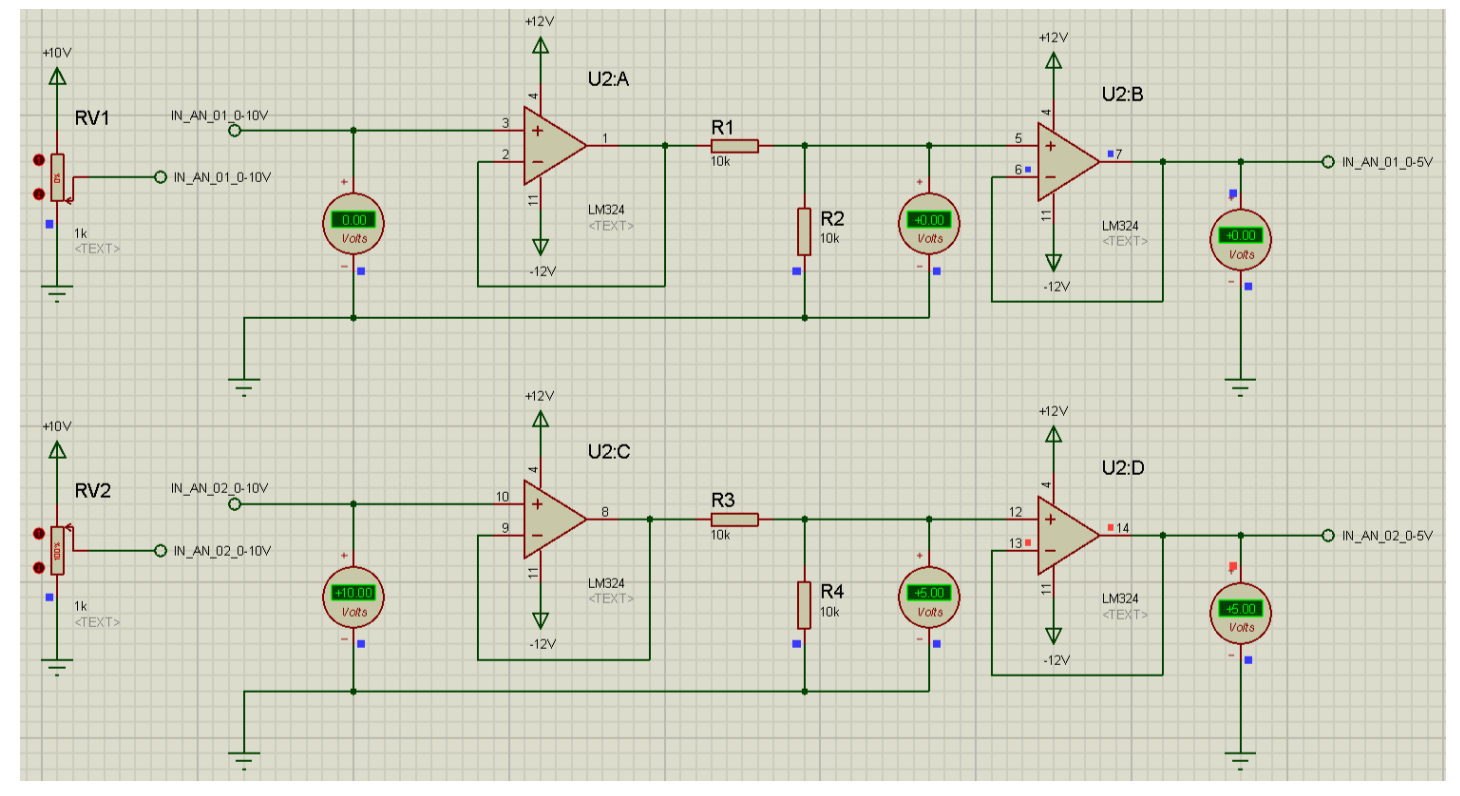

Figura 23. Simulación de entradas analógicas de tensión 0-10 V

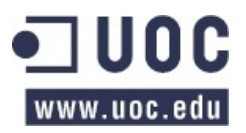

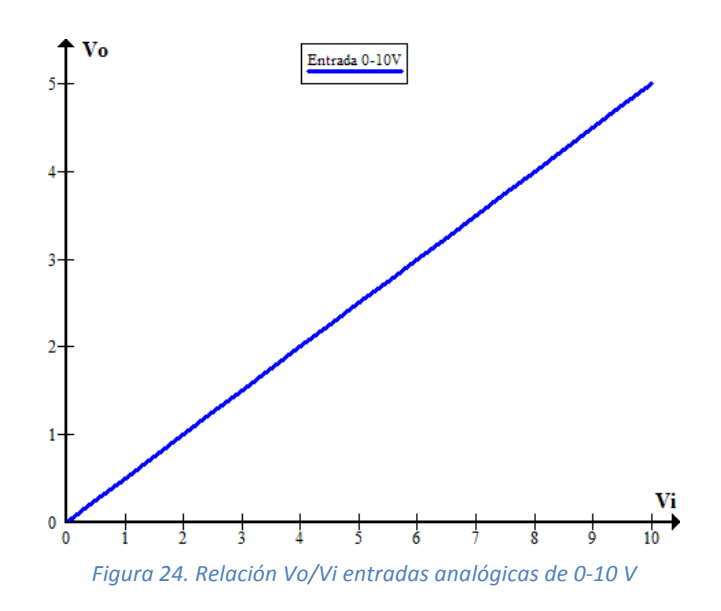

#### **ENTRADAS DE CORRIENTE:**

Una comunicación entre dispositivos a 4-20 mA puede considerarse como una comunicación analógica en banda base. La frecuencia no suele superar los 10 Hz. Este sistema de comunicación a 4-20 mA punto a punto es uno de los más utilizados en plantas industriales para comunicar los transmisores y actuadores con los módulos E/S.

En el siguiente esquema puede apreciarse el funcionamiento de un lazo de corriente 4-20 mA.

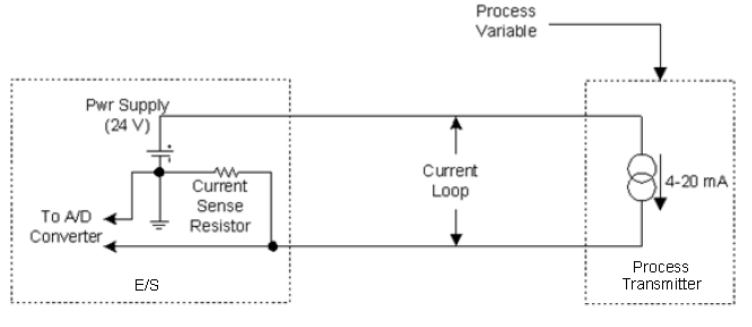

*Figura'25.'Esquema'lazo'de'corriente'4@20'mA*

La ventaja de los 4-20 mA frente a los 0-20 mA o los 0-5 V es que detecta el circuito abierto por rotura del lazo al leer los 0 mA, que es un valor no válido en condiciones normales.

En el mercado existen circuitos integrados que realizan la conversión directa I-V 4-20 mA a 0-5 V, como el RCV420 de Texas Instruments, pero vamos a optar por diseñar nuestro propio adaptador de transimpedancia.

Así pues, como el enunciado no lo especifica, vamos a perder precisión en la representación de estas señales de entrada (un 20%) frente a la seguridad de la detección de un posible fallo del lazo. Para adaptar el lazo de corriente que tenemos a la entrada, en primer lugar vamos a convertir esa corriente en lazo abierto en una tensión colocando una resistencia de 250  $\Omega$  y después usaremos un seguidor de tensión para aislar las impedancias.

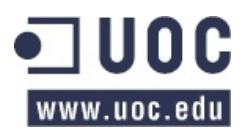

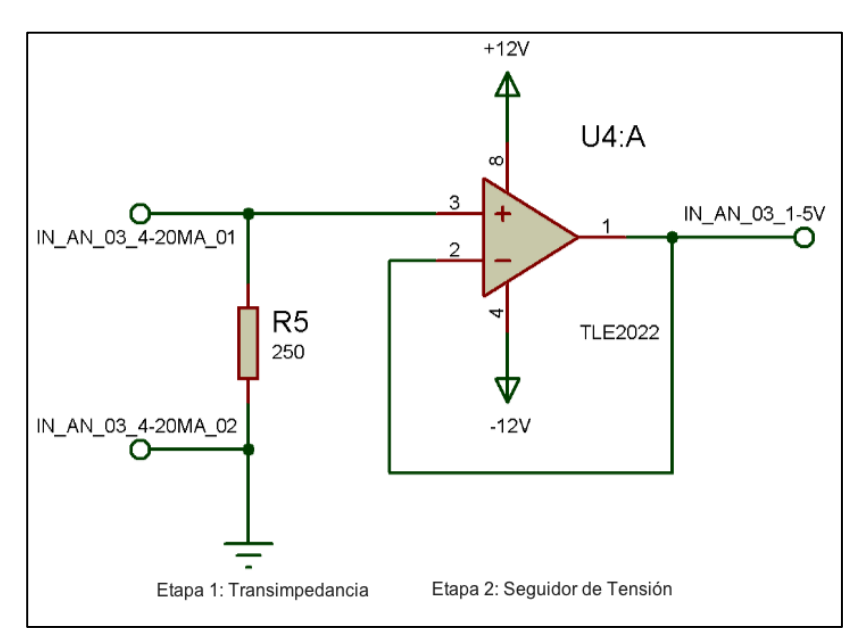

Figura 26. Adaptación de entradas analógicas de corriente 4-20 mA

#### Etapa 1: Transimpedancia (Conversor I-V)

Utilizando la ley de Ohm, obtenemos la relación de la tensión de salida:

$$
V_{o1} = I_i \cdot R
$$

Etapa 2: Seguidor de tensión

Podemos comprobar que la ganancia de esta etapa es 1, o lo que es lo mismo:

$$
V_o = I_i \cdot R
$$

# **Simulación**

Para realizar la simulación hemos usado una fuente de corriente con un potenciómetro que actuará como un divisor de corriente de modo que podamos simular una corriente de entrada entre 4 y 20 mA.

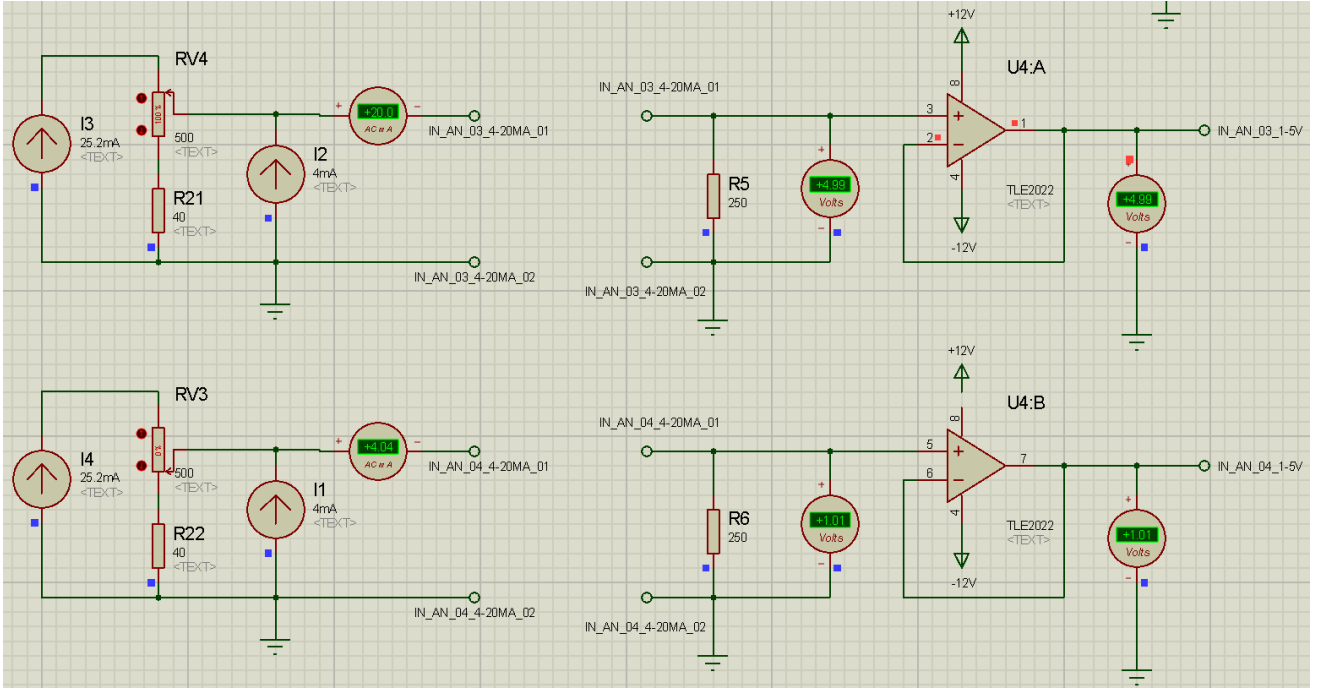

*Figura'27.'Simulación'de'entradas'analógicas'de'corriente'4@20'mA*

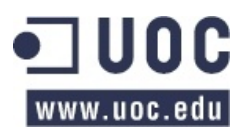

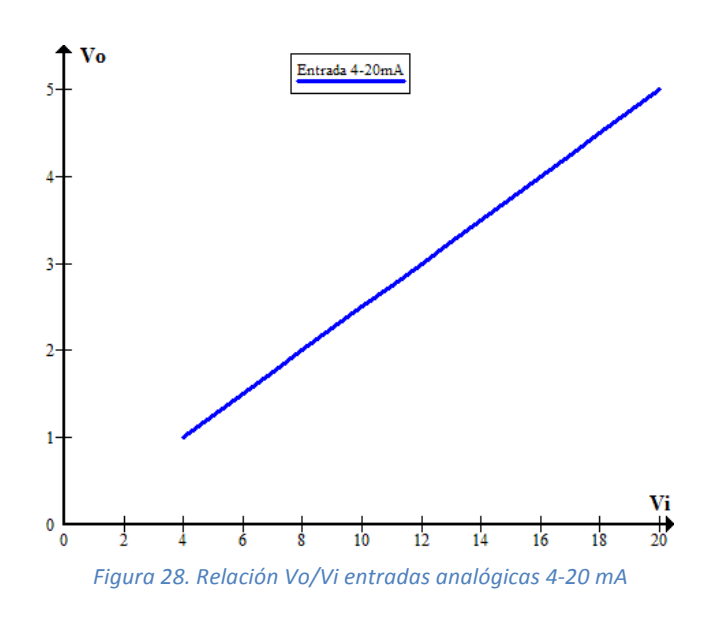

# **3.2. Salidas analógicas**

# 3.2.1. Requisitos

Según indican las especificaciones del enunciado, el dispositivo debe contar con:

o 2 salidas analógicas que permitan generar tensiones entre 0 y 10 V, con un mínimo de 10 bits de precisión, y con una corriente máxima de 200 mA.

# 3.2.2. Adaptación de salidas analógicas

El microcontrolador dispone de un conversor A/D, pero no de un D/A. El modelo seleccionado PIC16F877A, en su pin RA2 tiene conectado un generador interno de voltaje CV<sub>RSRC</sub> (que se utiliza) para el comparador) que podría ser usado como salida analógica (limitada a las especificaciones del generador de voltaje interno, tal y como se especifica en el capítulo 13 de la hoja de características del microcontrolador).

Sin embargo nos vamos a decantar por aplicar un filtro RC para la conversión A/D de la señal PWM y que amplificaremos posteriormente con un amplificador operacional (en configuración no inversora y ganancia 2) cuya salida sea como mínimo de 200 mA (tal y como marcan los requisitos).

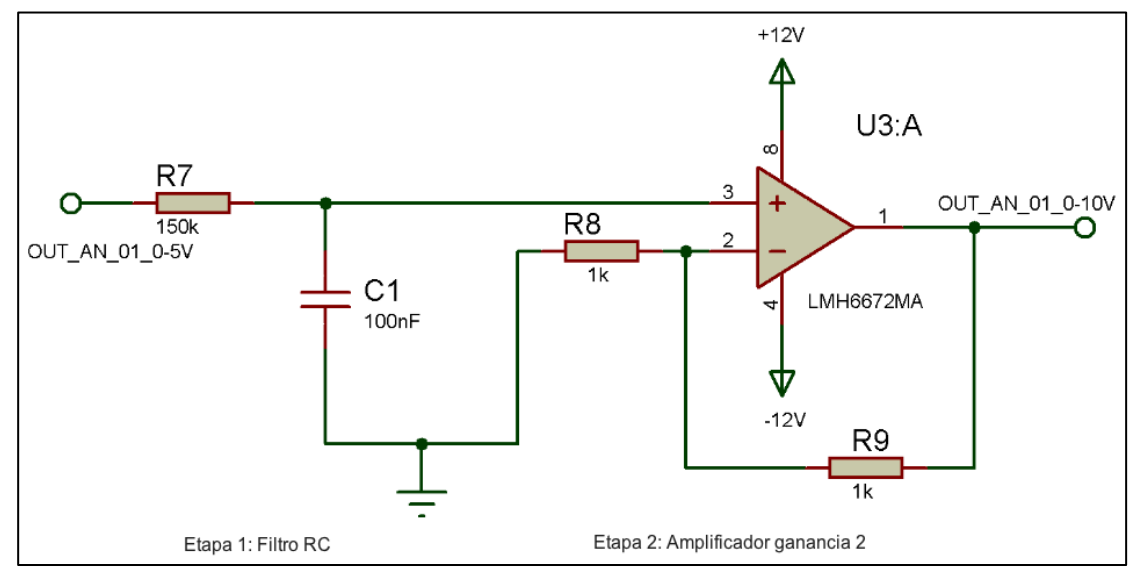

*Figura'29.'Adaptación'de'salidas'analógicas'de'tensión'0@10'V*

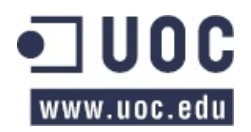

Mediante software activaremos cada uno de los módulos CCP en modo PWM para generar una señal para cada una de las salidas. Éstas dependerán de cuál sea el ciclo de trabajo de la señal. Vamos a configurar ambos PWMs para que trabajen a una frecuencia de 10 KHz (muy por encima de la frecuencia de corte del filtro para evitar grandes fluctuaciones en la señal generada, de modo que obtenemos una variación en este voltaje de 0,0083 V para un ciclo de trabajo del 50%)

#### Etapa 1: Filtro RC

Según los valores de la resistencia y el condensador del filtro RC, tendremos una frecuencia de corte:

$$
f_c = \frac{1}{2\pi RC} = 10{,}61 Hz
$$

Por lo tanto dependiendo del ciclo de trabajo de la señal PWM obtendremos un voltaje a las salida del microcontrolador:

$$
0
$$

Etapa 2: Amplificador de ganancia 2

La etapa amplificadora la vamos a realizar con el LMH6672 de *National Semiconductor*, ya que cumple con el requisito de que la corriente de salida alcanza al menos los 200 mA (tal y como puede apreciarse en la Figura 30).

| <b>Electrical Characteristics</b> (Continued)                                                                                                    |                                     |                                                                                    |                 |                        |                 |              |  |  |  |
|----------------------------------------------------------------------------------------------------|-------------------------------------|------------------------------------------------------------------------------------|-----------------|------------------------|-----------------|--------------|--|--|--|
| $T_{\rm d}$ = 25°C, G = +2, V <sub>s</sub> = ±2.5 to ±6V, R <sub>F</sub> = R <sub>IN</sub> = 470 $\Omega$ , R <sub>L</sub> = 100 $\Omega$ ; Unless otherwise specified. |                                     |                                                                                    |                 |                        |                 |              |  |  |  |
| <b>Symbol</b>                                                                                                    | <b>Parameter</b>                    | <b>Conditions</b>                                                                  | Min<br>(Note 6) | <b>Typ</b><br>(Note 5) | Max<br>(Note 6) | <b>Units</b> |  |  |  |
| $\overline{\mathsf{I}_{\mathsf{sc}}}$                                                                                                    | Output Current (Note 3)             | $V_{\rm O} = 0, V_{\rm S} = \pm 6V$                                                | 350             | 525                    |                 | mA           |  |  |  |
|                                                                                                    |                                     | $V_O = 0$ , $V_S = \pm 6V$ ,<br>$T_A = -40^{\circ}C$ to 125 <sup>°</sup> C         | 260             | 600                    |                 | mA           |  |  |  |
| <b>Power Supply</b>                                                                                                    |                                     |                                                                                    |                 |                        |                 |              |  |  |  |
| ١s                                                                                                    | Supply Current/Amp                  | $V_s = \pm 6V$                                                                     |                 |                        | 8               |              |  |  |  |
|                                                                                                    |                                     | $V_{\rm s} = \pm 6V$ , T <sub>1</sub> = -40°C to 125°C                             |                 | 7.2                    | 9               | mA           |  |  |  |
| <b>PSRR</b>                                                                                                    | <b>Power Supply Rejection Ratio</b> | $V_{\rm s} = \pm 2.5V$ to $\pm 6V$ ,<br>$T_1 = -40^{\circ}C$ to 125 <sup>°</sup> C | 72              | 88.5                   |                 | dB           |  |  |  |

*Figura 30.'Corriente'de'salida'del'A.'O.'LMH6672*

La configuración no inversora será la siguiente:

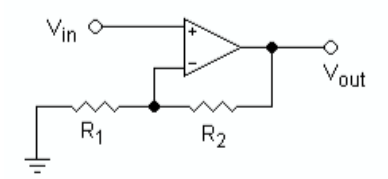

*Figura'31.'Configuración'no'inversora'del'A.O.*

Cuya tensión de salida viene dada por:  $V_o = V_i \left(1 + \frac{R_2}{R}\right)$  $\frac{\kappa_2}{R_1}$ ). Para obtener una ganancia de 2, entonces se debe cumplir que  $R_1 = R_2$ 

Como contamos con dos módulos PWM (CCP1 y CCP2), usaremos cada uno de ellos para las distintas señales analógicas que debemos proporcionar a las salidas.

#### **Simulación**

Para realizar la simulación hemos usado el generador de señales PWM del microcontrolador (al cual hemos cargado el programa).HEX), fijando los valores de R = 150 KΩ, C = 100 nF y la frecuencia de la señal PWM =  $10$  KHz.

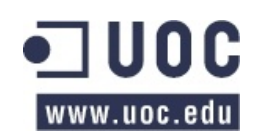

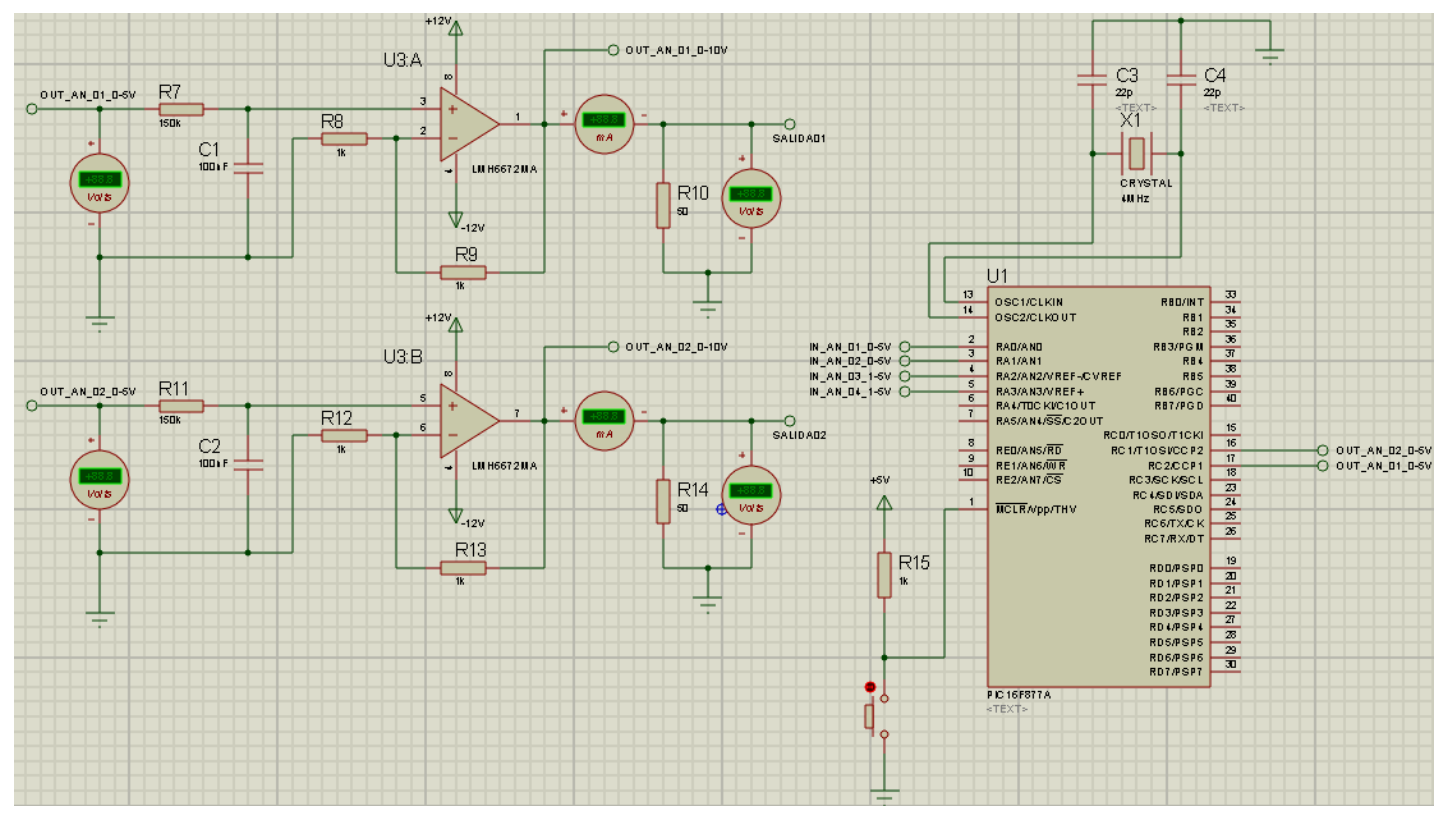

Figura 32. Simulación de salidas analógicas de tensión 0-10 V (máx. 200 mA)

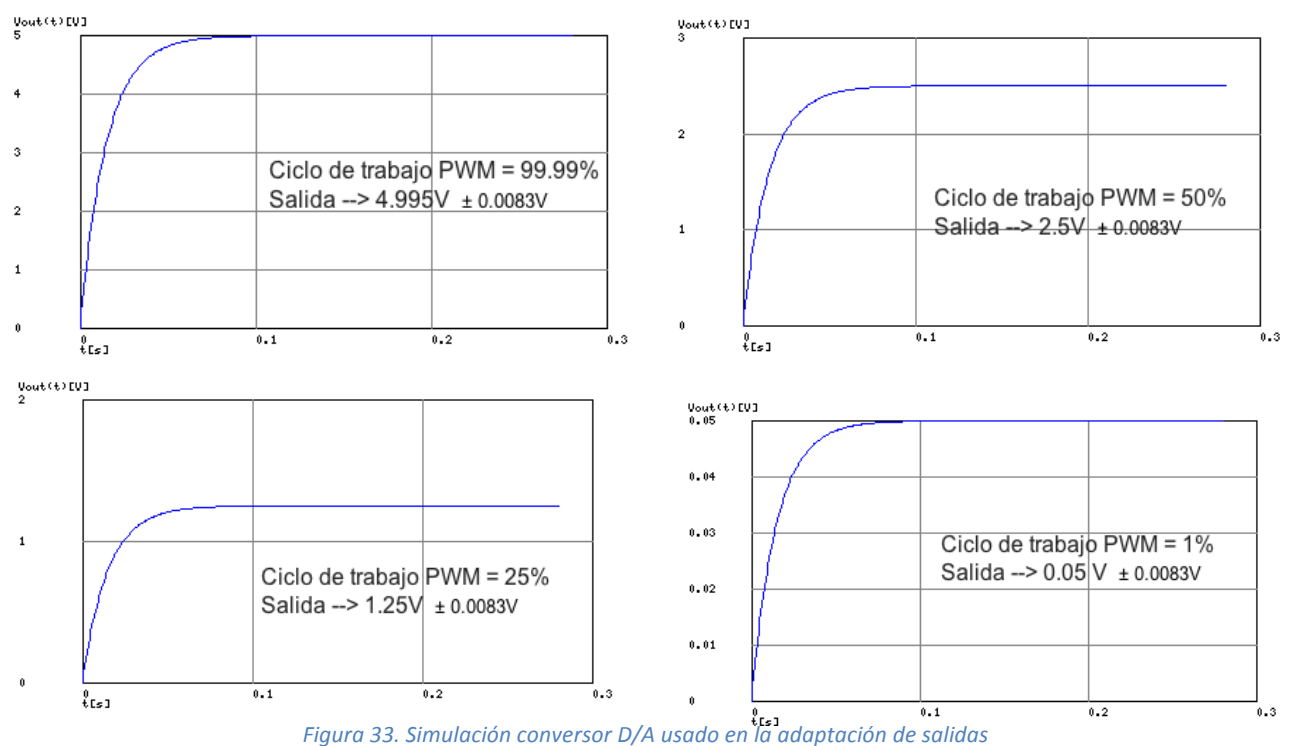

Podemos ver el resultado de varias simulaciones con distinto ciclo de trabajo:

Tras esta etapa de conversión D/A, tenemos un amplificador de ganancia 2 (con la particularidad de entregar 200 mA a la salida).

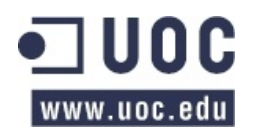

# **4. TRANSDUCTOR RS-485**

# **4.1. Requisitos**

Las diferentes lecturas que hagamos de las entradas analógicas o los valores que queramos colocar en las distintas salidas analógicas deben pasar por el bus de comunicaciones RS-485 y por lo tanto debemos seleccionar un transductor que adapte eléctricamente las señales procesadas por el microcontrolador al bus RS-485.

# **4.2. Solución**

En) el) mercado) existen) multitud) de) transductores) que) pueden) cumplir) esta) función, pero) nos) decantaremos por el MAX487 de Maxim Integrated. Este transductor es half-duplex y supera las especificaciones mínimas marcadas por la EIA/TIA para este estándar.

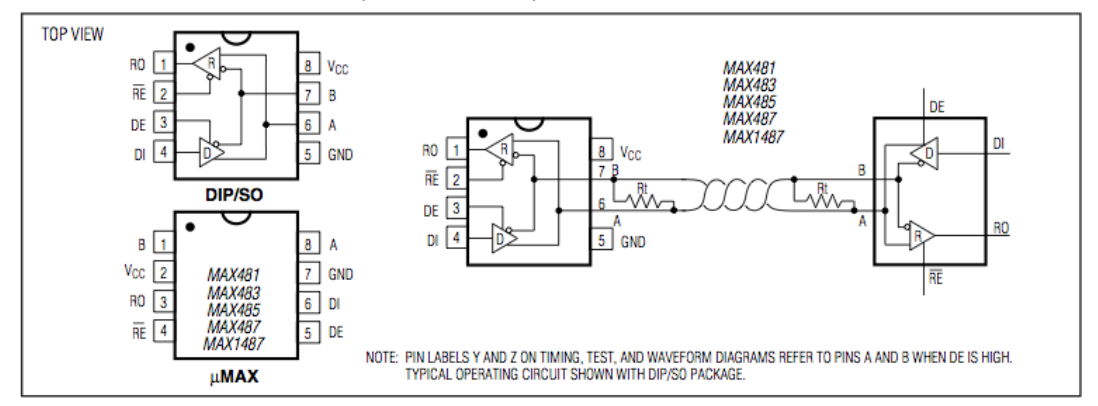

Figura 34. Transductor TTL a RS-485

Entre otros motivos, la razón de seleccionar este dispositivo es porque su tensión de alimentación es de 12 V y por lo tanto eso simplificará el futuro diseño de la fuente de alimentación del dispositivo, ya que trataremos de escoger dispositivos que tengan una misma tensión de alimentación (+5 V o ±12 V) y evitar así que diseñar una fuente conmutada con muchas salidas de tensión diferentes.

Como) podemos observar en el diagrama del circuito integrado,  $DE$  v  $\overline{RE}$  son señales complementarias que controlaremos mediante dos pines de salida del microcontrolador. Lo habitual es que el dispositivo siempre esté en modo recepción, activando el modo transmisión cuando proceda.

Este circuito integrado adaptará eléctricamente la salida TTL del módulo USART del PIC para una correcta interconexión con el bus RS-485.

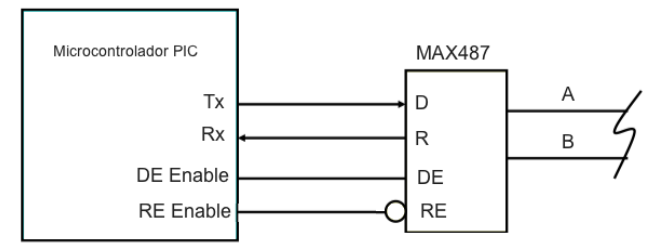

*Figura'35.'Conexionado'Transductor'RS@485'y'PIC16F877A*

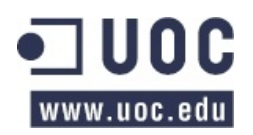

# **5. PROCESADOR DE CONTROL**

# **5.1. Requisitos**

El) enunciado) no) especifica) de) manera) explícita) ningún) requisito) en) cuanto) a) la) selección) del) microcontrolador, pero por las diferentes decisiones de diseño que hemos ido tomando necesitamos un PIC que, al menos, cuente con:

- Conversor A/D de al menos 4 canales y 10 bits de precisión.
- Puertos E/S (4 entradas analógicas y 2 salidas analógicas).
- Módulo PWM de al menos 2 canales.
- Módulo USART (para comunicación RS-485).
- Memoria ROM suficiente para cargar el programa.
- Memoria EEPROM para guardar datos de E/S en registros.
- Tensión de alimentación de 5 V (para simplificar la fuente de alimentación).

# **5.2. Solución&adoptada**

En el mercado hay infinidad de modelos de microcontroladores que pueden servir para el propósito de este TFC. Nosotros vamos a decantarnos por el modelo PIC16F887A de Microchip por diversos motivos:

- Cumple con los requisitos que necesitamos porque, aunque perdemos precisión en la tensión de salida usando el módulo PWM, es suficiente para nuestro propósito, el diseño se simplifica y el PIC es más económico.
- Existe una amplia documentación en la red acerca de este PIC que nos ayudará a conseguir el objetivo de diseño e implementación del extensor.

#### **5.3.** Características técnicas PIC16F887A

A continuación, vamos a enumerar algunas de las características básicas del PI16F887A:

- Arquitectura RISC
	- o El microcontrolador cuenta con solo 35 instrucciones diferentes
	- $\circ$  Todas las instrucciones son uniciclo excepto las de ramificación
- Frecuencia de operación 0-20 MHz
- Oscilador interno de alta precisión
	- $\circ$  Calibrado de fábrica
	- o Rango de frecuencia de 8MHz a 31KHz seleccionado por software
- Voltaje de la fuente de alimentación de 2.0V a 5.5V
	- $\circ$  Consumo: 220uA (2.0V, 4MHz), 11uA (2.0 V, 32 KHz) 50nA (en modo de espera)
- Ahorro de energía en el Modo de suspensión
- Brown-out Reset (BOR) con opción para controlar por software
- **35&pines&de&entrada/salida&**
	- o Alta corriente de fuente y de drenador para manejo de LED
	- $\circ$  Resistencias pull-up programables individualmente por software
	- o Interrupción al cambiar el estado del pin
- **Memoria ROM de 8K con tecnología FLASH** 
	- o El chip se puede re-programar hasta 100.000 veces
- Opción de programación serial en el circuito
	- o El chip se puede programar incluso incorporado en el dispositivo destino
- 256 bytes de memoria EEPROM
	- o Los datos se pueden grabar más de 1.000.000 veces

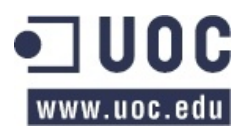

- 368 bytes de memoria RAM
- Conversor A/D:
	- o **14&canales**
	- o **resolución de 10 bits**
- 3 temporizadores/contadores independientes
- Temporizador perro guardián
- Módulo comparador analógico con
	- $\circ$  Dos comparadores analógicos
	- $\circ$  Referencia de voltaje fija (0.6V)
	- $\circ$  Referencia de voltaje programable en el chip
	- Módulo PWM incorporado
		- o 2)Canales
		- o Hasta 10 bits de resolución
- **Módulo&USART&mejorado&**
	- o **Soporta las comunicaciones seriales RS-485**, RS-232 y LIN2.0
	- o Auto detección de baudios
- Puerto Serie Síncrono Maestro (MSSP)
	- o Soporta los modos SPI e I2C

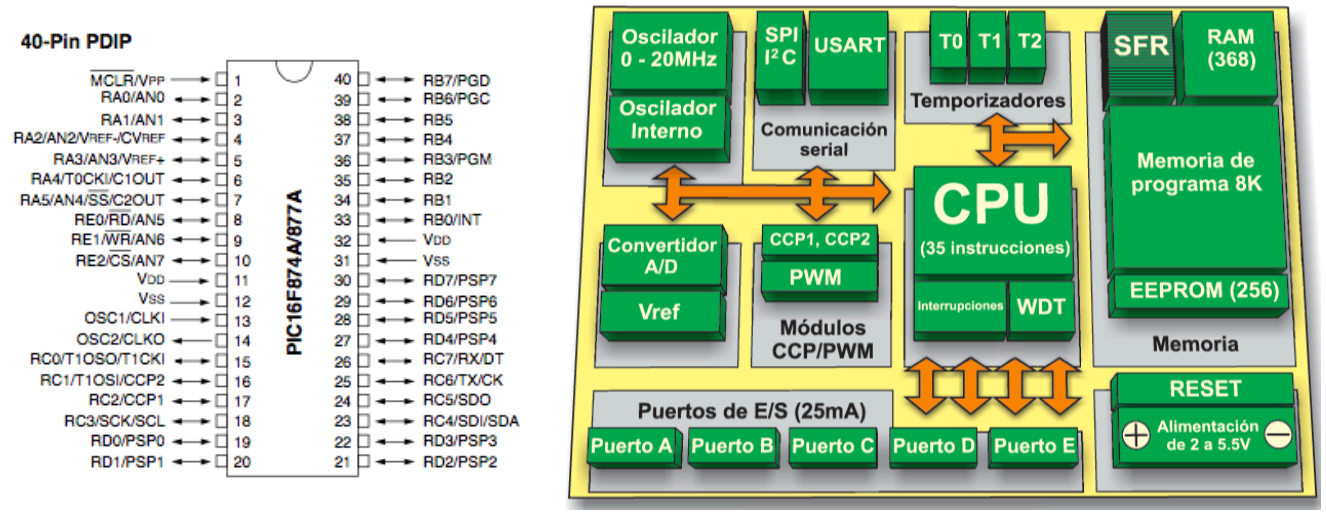

*Figura'36.'Encapsulado,'pines'y'diagrama'de'bloques'del'PIC'16F877A*

*Nota:'Podemos'ver'como'la'mayoría'de'los'pines'del'microcontrolador'son'multipropósito.*

# **5.4. Configuración módulo ADC**

En primer lugar vamos a comenzar por configurar las entradas analógicas (A) que vamos a necesitar. Según los requisitos, 4 entradas analógicas. Como ya hemos indicado el PIC trabaja con señales digitales y es por ello que vamos a aprovechar su ADC de 10 bits de precisión. Por lo tanto, en el Módulo Conversor A/D debemos configurar los siguientes registros para habilitar, al menos, 4 entradas analógicas en el puerto:

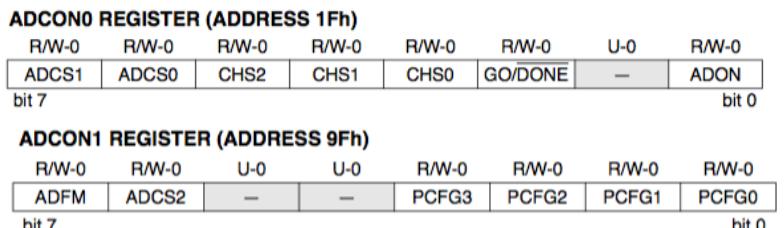

Por lo tanto, debemos indicar, según se indica en la figura siguiente que nuestro ADC va a tener 5 entradas analógicas y que como tensiones de referencia  $V_{REF+}$  y  $V_{REF-}$  usará  $V_{DD}$  y  $V_{SS}$ respectivamente.

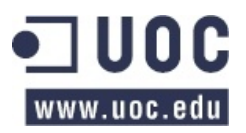

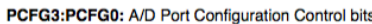

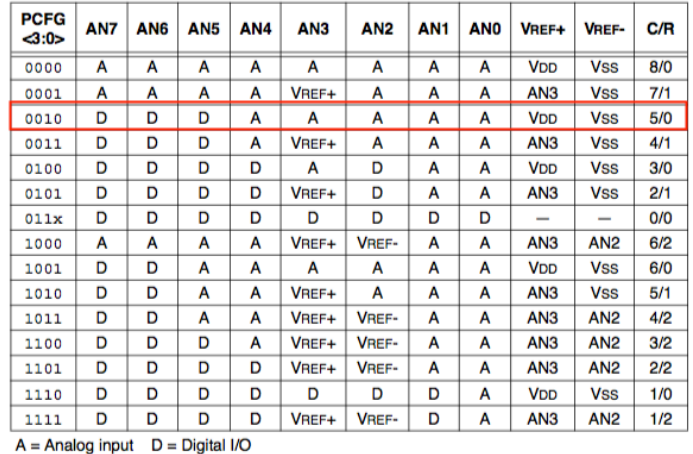

 $C/R = #$  of analog input channels/# of A/D voltage references

Tabla 14. Configuración de puertos de E/S en el ADC

*Nota:'El'resto'de'parámetros'de'estos'registros'se'configurarán'a'alto'nivel'mediante'programación'en'C con' CSS. Toda' la' información' acerca' de' este' módulo' se' encuentra' disponible' en' el' capítulo' 11.0' de' la' hoja' de' características'del'PIC16F877A.*

# **5.5. Configuración del módulo PWM**

El diagrama de bloques de este módulo es el siguiente:

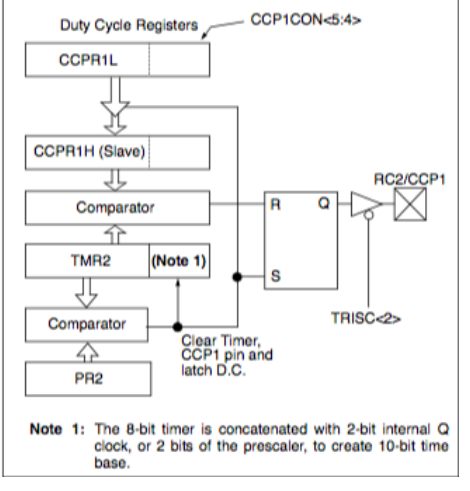

*Figura'37.'Diagrama'de'bloques'del'módulo'PWM*

Para habilitar el módulo CCPX para trabajar en modo PWM debemos configurar:

- El periodo PWM en el registro PR2.
- El ciclo de trabajo PWM.
- El pin CCPX como salida mediante el pin2 del registro TRISC.
- El temporizador TMR2 en el registro T2CON.
- Configurar el pin CCPX para trabajar en modo PWM.

*Nota:' Toda' la' información' acerca' de' este' módulo' se' encuentra' disponible' en' el' capítulo' 8.3' de' la' hoja' de' características'del'PIC16F877A.*

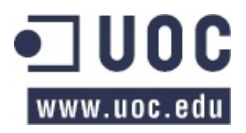

# **5.6. Configuración del módulo USART**

Vamos a usar el módulo USART para comunicación serie en modo asíncrono. Para ello, debemos configurar el módulo USART como:

# Transmisor

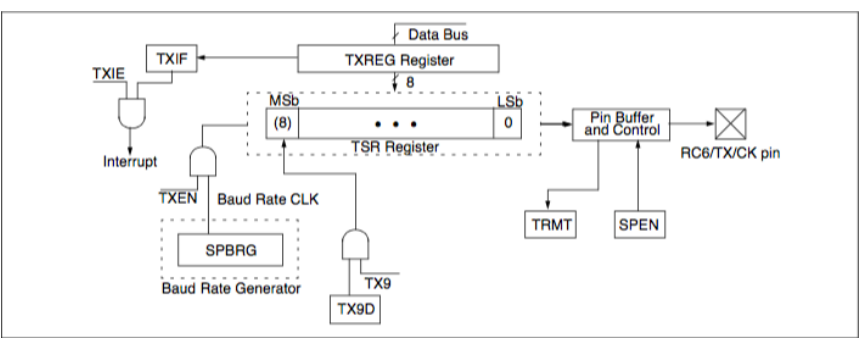

*Figura'38.'Diagrama'de'bloques'del'transmisor'USART*

Para habilitar el modo transmisor debemos configurar:

- Inicializar el registro SPBRG con los baudios apropiados para la transmisión.
- Habilitar el puerto serie asíncrono deshabilitando el bit SYNC y habilitando el bit SPEN.
- Habilitar la transmisión habilitando los bits TXEN y TXIF.
- Cargar los datos en el registro TXREG (comienza la transmisión).

#### Receptor

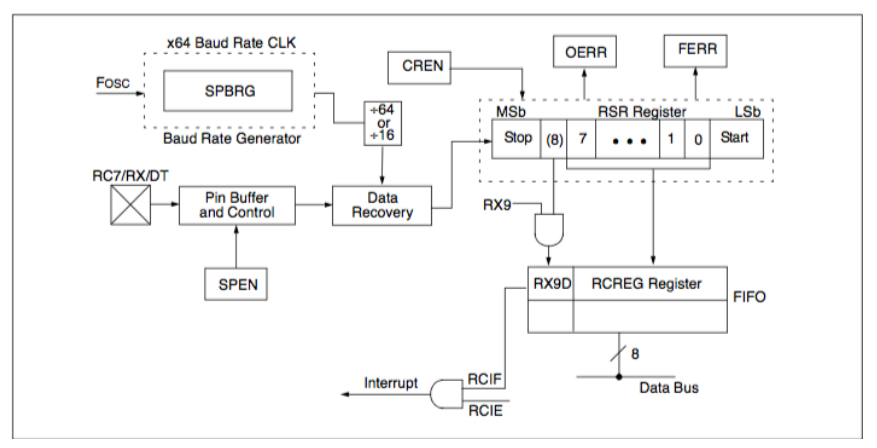

*Figura'39.'Diagrama'de'bloques'del'receptor'USART*

- Inicializar el registro SPBRG con los baudios apropiados para la recepción.
- Habilitar el puerto serie asíncrono deshabilitando el bit SYNC y habilitando el bit SPEN.
- Habilitar la recepción habilitando el bit CREN.
- El *flag* RCIF debe habilitarse cuando la recepción se complete.
- Leer el dato de 8 bits recibido en el registro RCREG.

# **5.7.** Programa de control

Para poder programar el microcontrolador y poder implementar todas las especificaciones solicitadas en el enunciado del TFC, vamos a usar un lenguaje de alto nivel en lugar de usar ensamblador. Vamos a optar por sacrificar el tamaño que ocupa el programa frente a la sencillez que tiene el uso del lenguaje C.

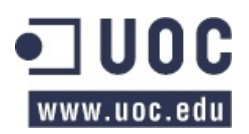

El) entorno) de) programación) que) he) usado) es) el) CCS) de) *Custom' Computer' Services' Inc.*,) ya) que) dispone un entorno sencillo y además cuenta con un "wizard" de proyectos que ayuda mucho al usuario menos experimentado, como es mi caso particular.

Además del programa principal, he incluido la librería modbus.c, que también incluye este software, pero adaptándola a nuestras especificaciones y arreglando varios errores que hacían que directamente no compilara el programa.

Se adjunta el código fuente del proyecto (.pjt, .c y .h), así como los ficheros del programa que cargaremos en el microcontrolador PIC (.hex y .cof) para realizar la simulación. No obstante, vamos a comentar algunas de las partes más importantes del código:

```
#include <Modbus-RS485 David Olmedo.h>
 \overline{\mathbf{3}}// Definimos los parámetros Modbus por defecto
 \overline{4}#define MODBUS_TYPE MODBUS_TYPE_SLAVE // Modbus type: Slave
       FOR MODBUS SERIAL TYPE MODBUS RTU (// Modbus cype: stave<br>
For MODBUS SERIAL TYPE MODBUS RTU (// Modbus serial type: RTU)<br>
For MODBUS SERIAL RX BUFFER SIZE 64 (// Buffer size<br>
Addison MODBUS CERTAL PAUR REGAL (/ Modbus cont
 \overline{5}6
 \frac{1}{7}#define MODBUS SERIAL BAUD 9600 // Modbus serial bauds
 \bf{8}#define MODBUS PARITY 0 // Parity: None
 9
       #define MODBUS_ADDRESS 0x0001 // Slave id address
10<sup>10</sup>\begin{array}{c} 11 \\ 12 \end{array}#define MODBUS SERIAL INT SOURCE MODBUS INT RDA // RDA Int.
13
       #include <Modbus Protocol.c>
14<br>15
       // Mapa de Memoria Modbus
16
       #define ENTRADA ANALOGICA01 0x0000
17
       #define ENTRADA ANALOGICA02 0x0001
18
       #define ENTRADA ANALOGICA03 0x0002
19
       #define ENTRADA ANALOGICA04 0x0003
20
21#define SALIDA ANALOGICA01 0x0004
       #define SALIDA_ANALOGICA02 0x0005
22
23
       #define CONF_VELOCIDAD 0x1000<br>#define CONF_PARIDAD 0x1001
24
\overline{25}26#define CONF ID ADDRESS 0x1002
```
Podemos ver que en esta parte del código, incluimos la librería .h correspondiente al archivo .c principal y la librería modificada que contiene el protocolo Modbus adaptado a nuestras necesidades. A continuación se definen los *parámetros* por defecto y el *mapa de memoria* Modbus.

Posteriormente se implementa en programa principal del microcontrolador, donde se configuran los puertos analógicos de entrada que vamos a utilizar, con el ACD, y donde se declaran e inicializan, si fuera necesario, las variables que necesitaremos.

```
rac{1}{46}47setup_adc(adc_clock_internal);
                                                      // Habilitamos el reloj interno para el ADC
           setup_add (acc_crook_internation); // habilitances el reloj interno para el reloj de setup_add ports (ANO_ANI_AN2_AN3_AN4); // Configuramos los puertos ADC<br>setup_comparator (NC_NC_NC_NC);<br>setup_cop1 (CCP_FWM); // Configura
484950
51setup ccp2 (CCP PWM) ; // Configuramos el CCP2 como PWM
\frac{5}{52}53int8 coil8 = 0b00000101: // Inicializamos las bobinas (en previsión)
54
           int8 inputs = 0b00001001; // Inicializamos las entradas digitales - bobinas (en previsión)
55<br>56<br>57<br>58<br>59<br>60
      //Registros de parámetros de transmisión MODBUS
          int16 modbus\_params[] = {9600, 0, 1};//Registros de entradas y salidas
           int16 input_regs[]={0x0000,0x0000,0x0000,0x0000};
60<br>61<br>62int16 hold_regs[]={0x0000,0x0000};
63 64 65 66 67 68 99 0 7 7 7 7 7 7 7 7 7 9 7 9 7 8 9 9 0 1 2 8 9 9 0 1 2 3 4 5
           int16 event count = 0;
           int8 cont, salida;
           \verb|int16 direction_inicial|, direction\_config;int16 entrada = 0, num regs;
           modbus init();
           while (TRUE)while (!modbus kbnit()):
               delay us(50);
76<br>77//check address against our address. 0 is broadcast
               if((modbus_r x.address == MODBUS_ADDRESS) || modbus_r x.address == 0)78
                   switch (modbus rx.func)
```
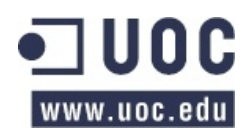

Con la instrucción modbus init(), ponemos en marcha el protocolo, se llama a RCV ON(), que lo que hace es habilitar la recepción de datos. En nuestro caso, a través de una interrupción de la USART (INT\_RDA) para) capturar) los) datos) que) estén) en) el) bus,) tal) y) como) puede) verse) en) el) código) siguiente:

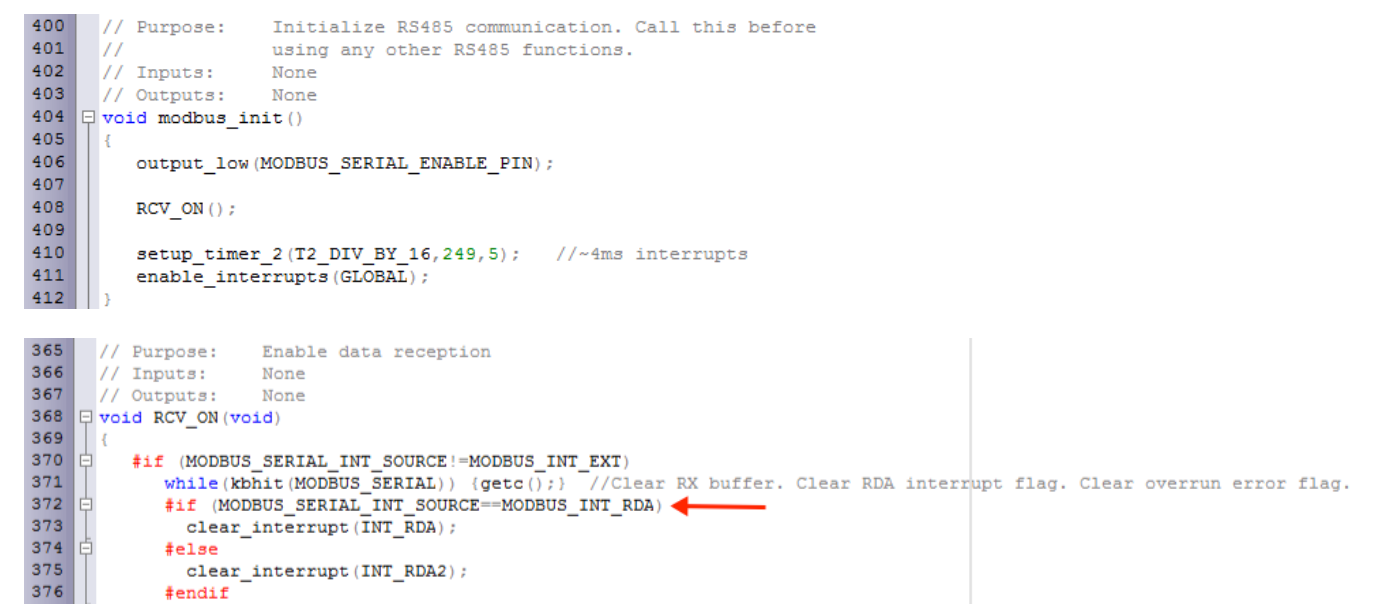

Posteriormente, de nuevo en la función main(), se comprueba si los datos que hay en el bus tienen la dirección de *broadcast* o la de nuestro dispositivo esclavo para actuar. Si la petición no fuera dirigida a nuestro dispositivo, no se atendería. Así pues, en caso de tener que atender una petición que solicite el dispositivo maestro, comprobaríamos qué código de función está solicitando para actuar y enviar la respuesta correspondiente.

Vamos a estudiar el código de las funciones básicas que debemos implementar bajo los requisitos del enunciado del TFC:

#### Función 0x04 - Leer registros de entrada

```
73
                //check address against our address. 0 is broadcast
74<br>75if((modbus_r x.address == MODBUS_{ADDRESS}) || modbus_r x.address == 0)76switch (modbus rx.func)
77<br>78<br>79case FUNC READ INPUT REGISTERS: //read input registers - function 0x04if (modbus_rx.data[0] || modbus_rx.data[2] ||<br>if (modbus_rx.data[0] || modbus_rx.data[2] ||<br>modbus_rx.data[1] >= 4 || modbus_rx.data[3]+modbus_rx.data[1]
80<br>81<br>82<br>82<br>83<br>84<br>85<br>86<br>90<br>91<br>92<br>93<br>93<br>93<br>93<br>93<br>93<br>93<br>93<br>93<br>93<br>93<br>93
                                 \mathtt{modbus\_exception\_rsp}\,(\mathtt{MODBUS\_ADDRESS},\mathtt{modbus\_rx},\mathtt{func,ILLEGAL\_DATA\_ADDRESS})else
                                 for (cont=0: cont(4: cont++) // Se leen todas las entradas
                                      set adc channel (cont) ;
                                     delav ms(6) :
                                     entrada = read adc();int8 entradaMSB = make8 (entrada, 1); //Bits más altos<br>int8 entradaLSB = make8 (entrada, 0); //Bits más bajos
                                      entrada=make16(entradaLSB, entradaMSB); // Se intercambian los Bytes
                                     input regs[cont]= entrada;
                                 //sólo se mandan al maestro las que ha solicitado
                                 modbus_read_input_registers_rsp(MODBUS_ADDRESS,(modbus_rx.data[3]*2),input_regs+modbus_rx.data[1]);
96
97
                                 event\_count++;98
                             break:
```
Comprobamos que la dirección es correcta, si no lo fuera se lanza una respuesta con el error ILEGAL\_DATA\_ADDRESS. Si es una dirección válida, activamos en ACD de manera secuencial para las cuatro entradas de modo que vamos guardando el valor en un array, input regs[ ], que almacena datos de tipo Word. Tras realizar varias simulaciones, hemos detectado que antes de lanzar la respuesta, los datos debían intercambiar sus bytes alto y bajo para que el sistema funcione correctamente.

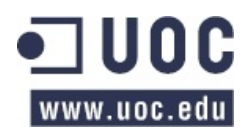

Una) vez) que) está) todo) listo) para) lanzar) la) respuesta,) se) llama) a) la) función) modbus\_read\_input\_registers\_rsp(), que lo único que hace es preparar la trama para lanzarla byte a byte por el bus:

```
1195
      read input registers rsp
1196
       Input:
                   intRaddress
                                                    Slave Address
1197
                   int8
                               byte_count
                                                    Number of bytes being sent
1198
                   int8*
                               input data
                                                    Pointer to an array of data to send
1199
       Output:
                   void
1200
       void modbus_read_input_registers_rsp(int8 address, int8 byte_count,
1201
1202int8 *input data)
1203\overline{1}1204
           intR - 11205
1206
           modbus serial send start (address, FUNC READ INPUT REGISTERS);
1207
1208
           modbus serial putc (byte count);
1209
1210
           for (i=0; i < byte_count; ++i)
12111212
              {\tt modbus\_serial\_pute\,(\texttt{``input\_data})\,;}1213
              input data++;
1214
1215
1216
           \texttt{modbus\_serial\_send\_stop}();1217
```
Función 0x06 – Escribir en un registro de salida

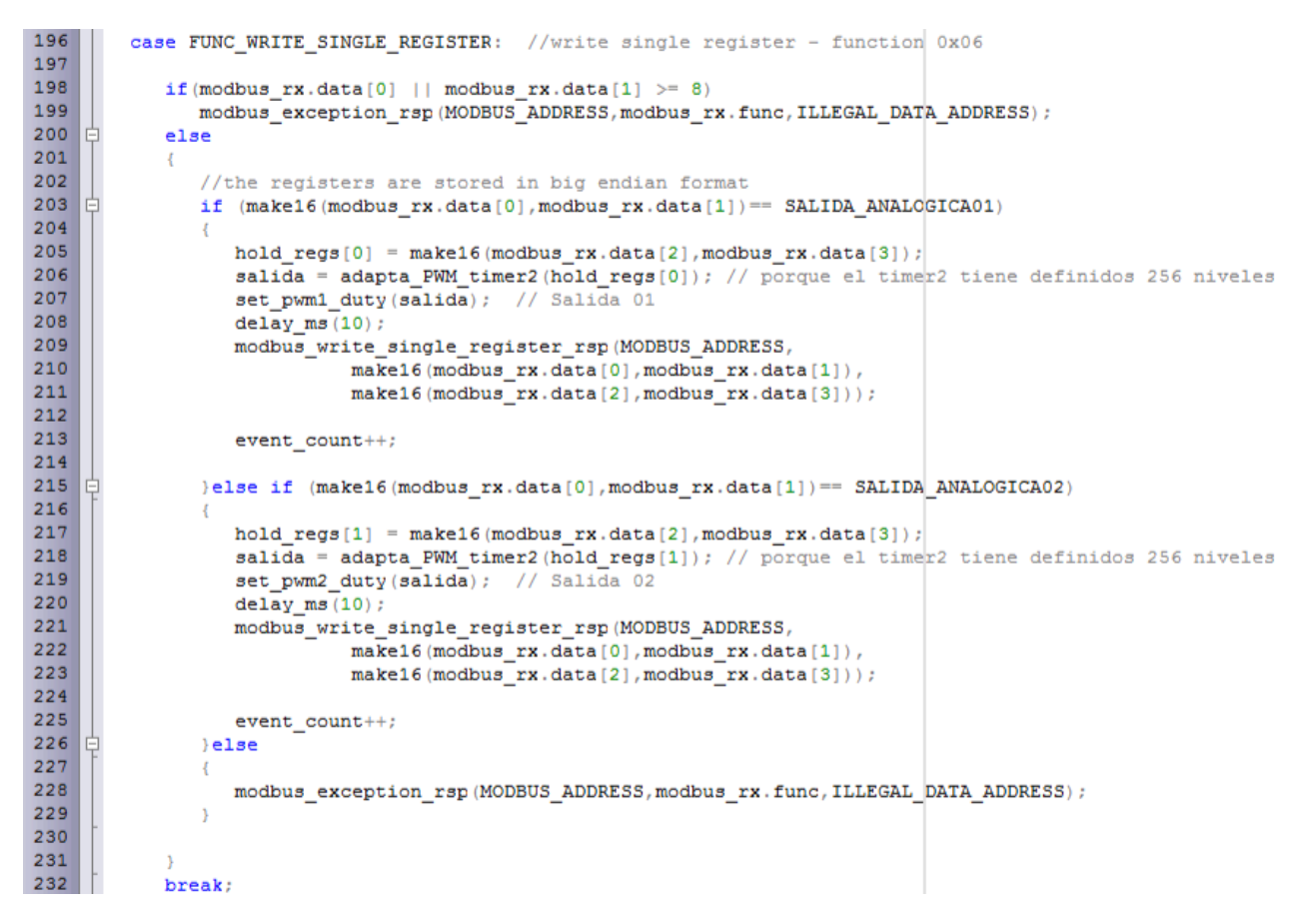

Al igual que en la función anterior, si se produce una petición a una dirección ilegal, se lanza una respuesta con el correspondiente error. Si la petición es correcta:

- 1. se guarda en un registro temporal el valor que debe contener la salida
- 2. se adapta la salida con ciclo de trabajo del timer2 (256 niveles) llamando a la función adapta\_PWM\_timer2()

```
/*This function adapts "salida" 1024 to 256 levels according to timer2 configuration */
39
40<sup>1</sup>□ int8 adapta PWM timer2 (int16 salida)
4142int8 salidaPWM;
43return salidaPWM=(salida/4):
44
```
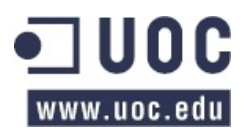

- 3. Dependiendo de la dirección de la salida:
	- a. Se activa el módulo PWM1 o PWM2
	- b. Si la salida no existe (no es la 1 o la 2), se genera una respuesta de error ILLEGAL\_DATA\_VALUE.
- 4. Si todo es correcto, se hace una llamada a la función modbus write single register rsp() que va montando la trama de respuesta para lanzarla byte a byte al bus, devolviendo un error si se produjera.

```
1241write_single_register_rsp
1242
        Input:
                   \frac{1}{1}nt8address
                                                   Slave Address
1243
                   int16
                              reg address
                                                   Echo of register address received
1244
                   int16
                              reg_value
                                                   Echo of register value received
1245
                   void
        Output:
1246
1247
        void modbus_write_single_register_rsp(int8 address, int16 reg_address,
1248
                                                  int16 reg value)
1249
        R
1250
           {\tt modbus\_serial\_send\_start}\,({\tt address}, \ {\tt FUNC\_WRITE\_SINGLE\_REGISTER})\,;1251
1252
           modbus_serial_putc(make8(reg_address,1));
1253
           modbus_serial_putc(make8(reg_address,0));
1254
1255
           modbus_serial_putc(make8(reg_value,1));
1256
           modbus_serial_putc(make8(reg_value,0));
1257
1258
           modbus_serial_send_stop();
1259
```
**Función 0x10 – Escribir en varios registros** 

```
case FUNC WRITE MULTIPLE REGISTERS:
                                                // write multiple registers - function 0x10
239
240
             num_regs=make16(modbus_rx.data[2], modbus_rx.data[3]);
241switch (num regs)
242
243
                 case 2: // Escribir en las 2 salidas analógicas
244
245
                    direccion inicial=make16(modbus rx.data[0], modbus rx.data[1]);
246
                    if (direccion_inicial==SALIDA_ANALOGICA01) // Escribimos en las 2 salidas
247
248
                        hold regs[0] = make16(modbus rx.data[6], modbus rx.data[7]);
249
                        salida = adapta PWM timer2 (hold regs[0]); // porque el timer2 tiene definidos 256 niveles
250
                        set pwm1 duty (salida); // Salida 01
251
                        delay_ms(10);252
253
                        hold regs[1] = make16(modbus_rx.data[8], modbus_rx.data[9]);
                        salida = adapta_FWM_timer2(hold_regs[1]); // porque el timer2 tiene definidos 256 niveles<br>set_pwm2_duty(salida); // Salida 02
254
255
256
                        delay_ms(10);257
258
                        modbus write multiple registers rsp (MODBUS ADDRESS,
259
                                    make16(modbus rx.data[0], modbus rx.data[1]),
260
                                    \texttt{make16}(\texttt{modbus}\_\texttt{rx}.data[2],\texttt{modbus}\_\texttt{rx}.data[3])) ;
261
                        event count++;
262
263
                    1 - 1se
264
                    J.
265modbus_exception_rsp(MODBUS_ADDRESS, modbus_rx.func, ILLEGAL_DATA_ADDRESS);
266
267
268
                 break;
```
Aquí asumiremos que si la petición del dispositivo maestro quiere escribir 2 registros será para escribir sobre las 2 salidas que tenemos, activamos el módulo PWM1 y PWM2 con el valor correspondiente de manera secuencial.

También asumiremos que si la petición del dispositivo maestro quiere escribir 3registros será para escribir sobre los registros de configuración Modbus, tal y como se pude observar a continuación:

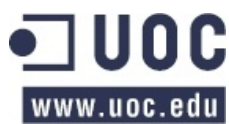

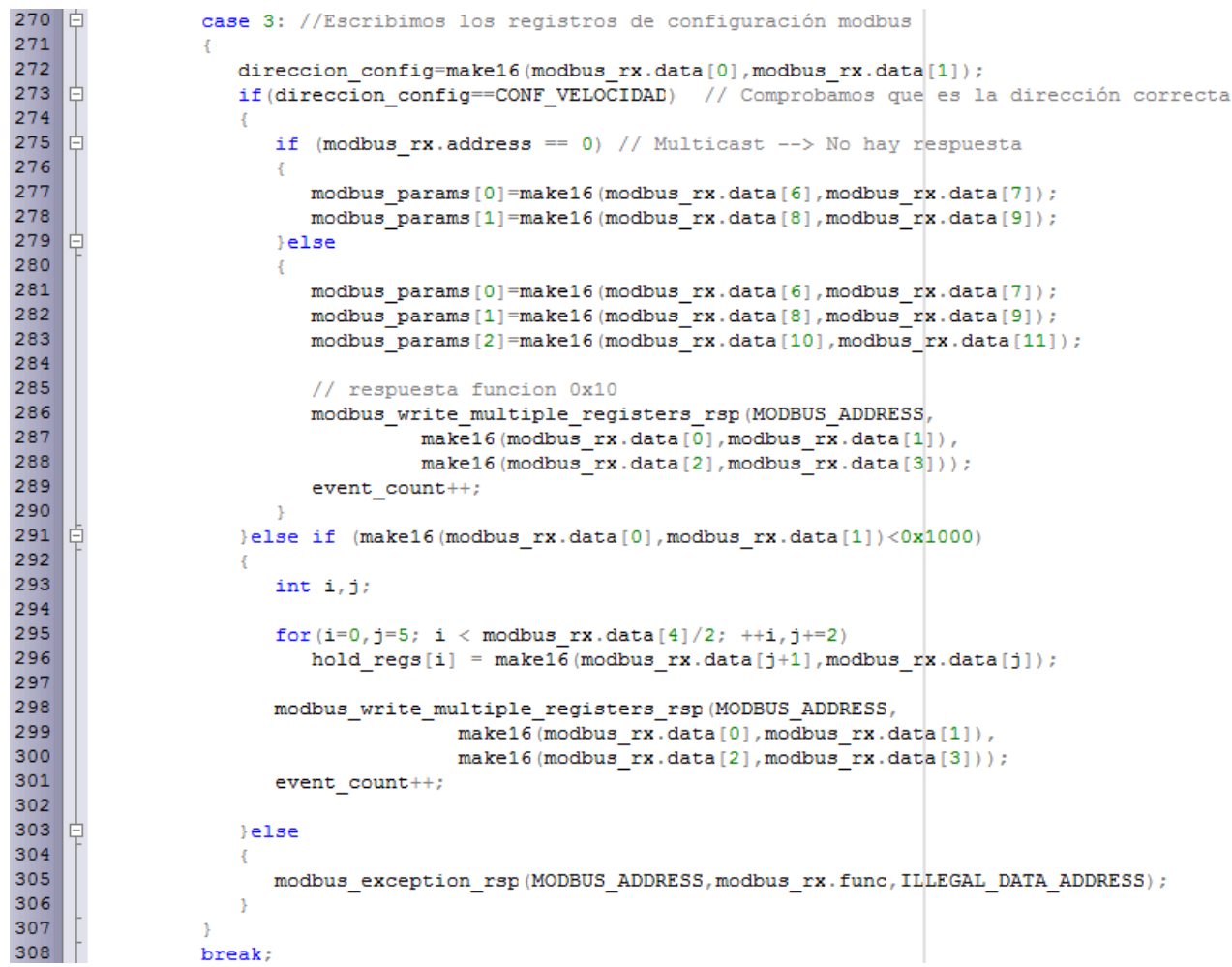

Podemos observar que si es una petición *multicast*, no se envía ninguna respuesta por nuestro dispositivo esclavo.

Por último, hemos definido el resto de los casos, en los cuales se hace una comprobación de que los datos y las direcciones son correctas y se actúa en consecuencia.

En) todas) los) casos,) cuando) sea) necesario) emitir) una) respuesta,) se) llama) a) la) función) modbus write multiple registers rsp() que va montando la trama de respuesta para lanzarla byte a byte al bus:

```
1373write multiple registers rsp
1374
        \boxed{\texttt{Input:}} \qquad \texttt{int8} \qquad \texttt{address}Slave Address
1375
                    int16start address
                                                    Echo of address to start at
1376
                    int16
                               \frac{-}{\text{quantity}}Echo of amount of registers written to
1377
        Output:
                    biov
1378
        \star/
1379
       void modbus write multiple registers rsp (int8 address, int16 start address,
1380 | 白
                                                         int16 quantity)
1381
        \overline{1}1382
           modbus_serial_send_start(address, FUNC_WRITE_MULTIPLE_REGISTERS);
1383
1384
           modbus serial putc (make8 (start address, 1));
1385
           modbus serial putc (make8 (start address, 0));
1386
1387
           modbus serial putc (make8 (quantity, 1));
1388
           modbus serial putc (make8 (quantity, 0));
1389
1390
           modbus serial send stop();
1391
```
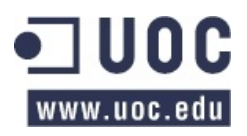

# **5.8.** Simulación peticiones / respuestas

Para la simulación del programa y comprobar que el protocolo MODBUS está correctamente implementado) usaremos) la) aplicación) *Real' Pic' Simulator* de) *Digital' ElectroSoft*. En) la) simulación) podemos ver que RC6 corresponde al pin de recepción de la UART y RB4 al pin RX Enable.

#### Función 0x04 - Leer registros de entrada

Petición: 01 04 0000 0004 F1C9 Respuesta: 01 04 08 0000 0200 0300 03FF 651B

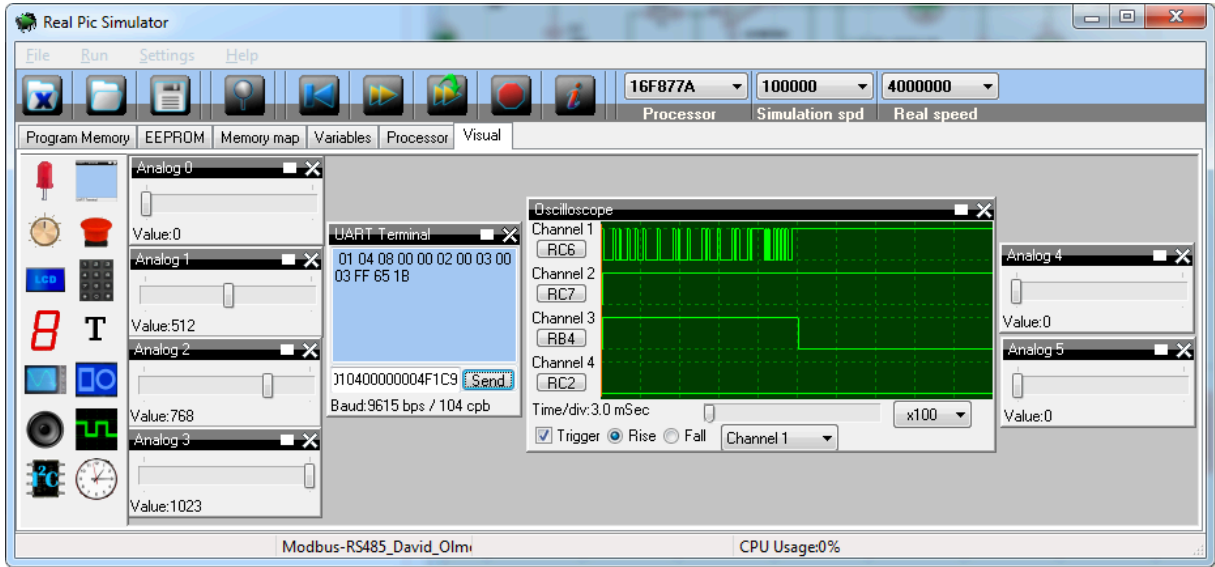

*Figura'40.'Simulación'función'04'MODBUS*

Tal y como puede observarse en la figura, la entrada 01 vale 0x0000 – 0d, la entrada 02 vale 0x0200 – 512d, la entrada 03 vale 0x0300 – 768d y la entrada 04 vale 0x03FF – 1024d, tal y como se indica en la respuesta que obtenemos a través de la UART.

#### Función 0x06 – Escribir en un registro de salida

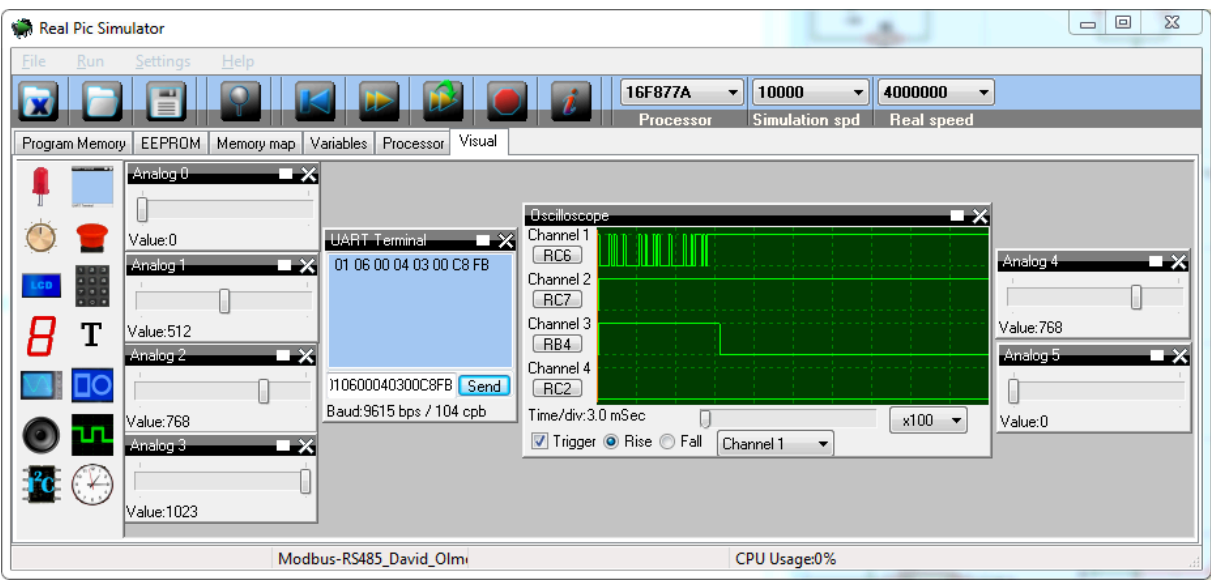

Petición: 01 06 0004 0300 C8FB Respuesta: 01 06 0004 0300 C8FB (La salida debe valer 0x0300 – 768d)

*Figura'41.'Simulación'función'06'MODBUS*

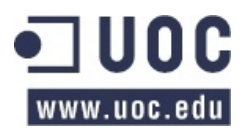

#### Función 0x10 – Escribir en varios registros de salida

Petición: 01 10 0004 0002 0004 0200 0133 6DFC Respuesta: 01 10 0004 0002 0009 (Las salidas deben valer 0x0200 y 0x0133)

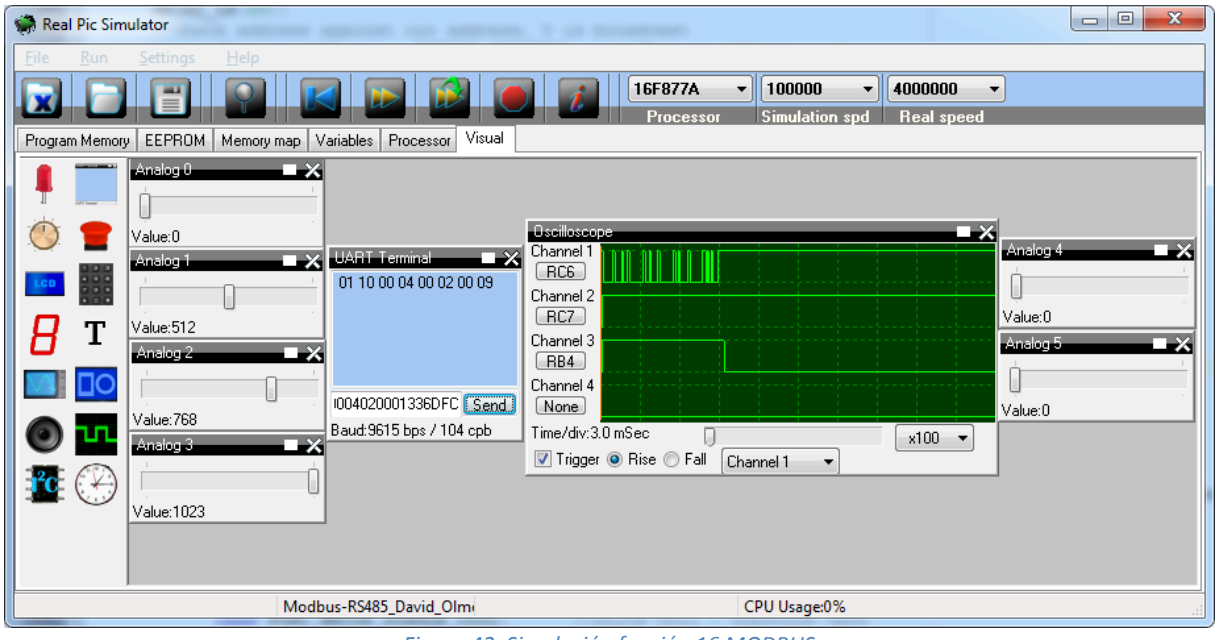

*Figura'42.'Simulación'función'16'MODBUS*

También hemos simulado 3 peticiones y sus respuestas, una tras otra:

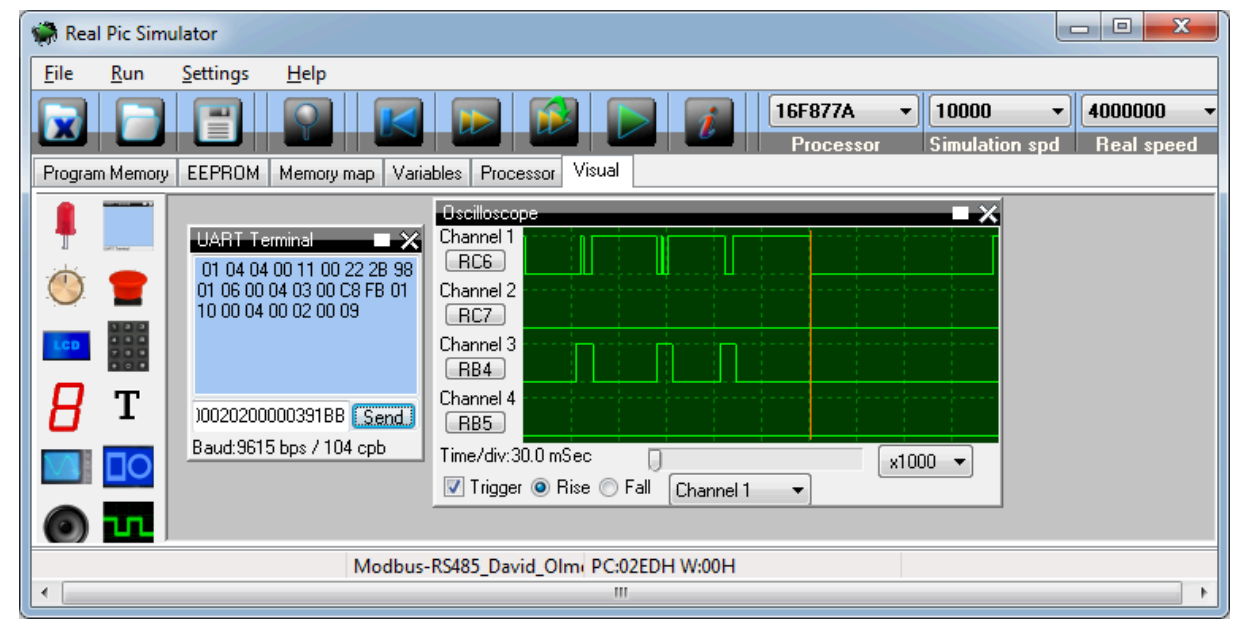

*Figura'43.'Simulación'3'peticiones'y'3'respuestas'MODBUS*

Podemos ver que las tres recepciones y transmisiones se realizan de manera correcta, obteniendo por la UART terminal las respuestas que esperábamos para las peticiones realizadas a través de la misma terminal UART.

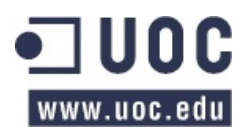

# **6. FUENTE DE ALIMENTACIÓN**

# **6.1. Requisitos**

Se debe diseñar una fuente de alimentación conmutada que soporte tensiones de entrada en corriente continua (DC) entre 12 y 48 V.

La tensión de entrada se usará para alimentar los distintos componentes de los bloques funcionales que hemos diseñado. Nuestras necesidades serán:

- +5 V DC para alimentar el microcontrolador PIC16F877A
- $\bullet$   $\pm$ 12 V DC para alimentar los amplificadores operacionales de los distintos bloques.

# **6.2. Solución**

Para el diseño de la fuente, usaremos un conversor DC-DC. Este tipo de fuentes, basados en estos conversores DC-DC son más eficientes que las fuentes lineales tradicionales. Aunque pueden generar y propagar ruido a través de la línea de entrada al resto del sistema.

Un conversor DC-DC es un circuito que cuenta con un interruptor de potencia, un inductor y un diodo para transferir la energía de la entrada a la salida. Opcionalmente se pueden usar también condensadores.

Existen diferentes configuraciones:

- **Reductores** 
	- o Convertidor Buck

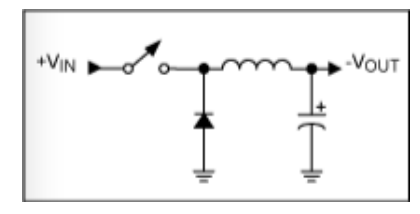

- **Elevadores** 
	- o Convertidor)Boost

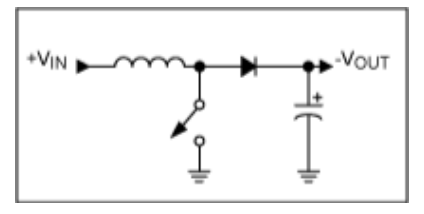

Reductores-Elevadores

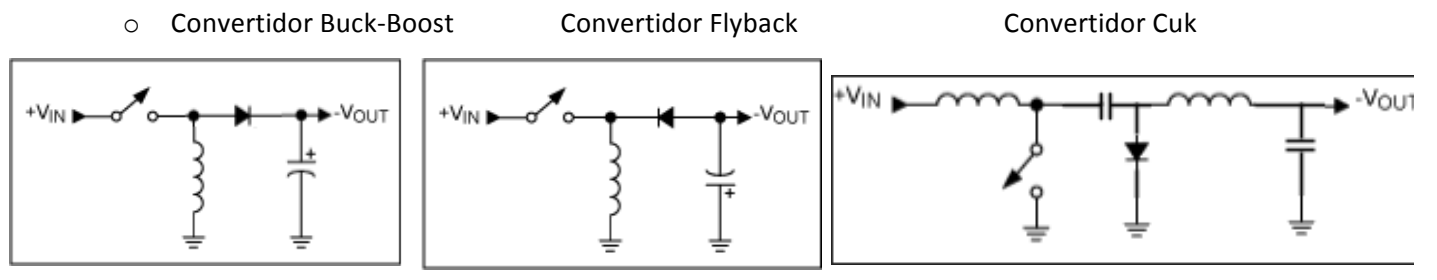

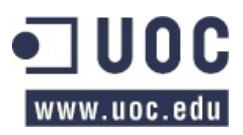

En nuestro caso vamos a usar un **convertidor reductor** (*buck*), ya que la tensión de salida siempre será menor o igual que la tensión de entrada (independientemente de cual sea ésta).

Para diseñar la fuente, usaremos la herramienta que proporciona Texas Instruments, WEBENCH Power Architect:

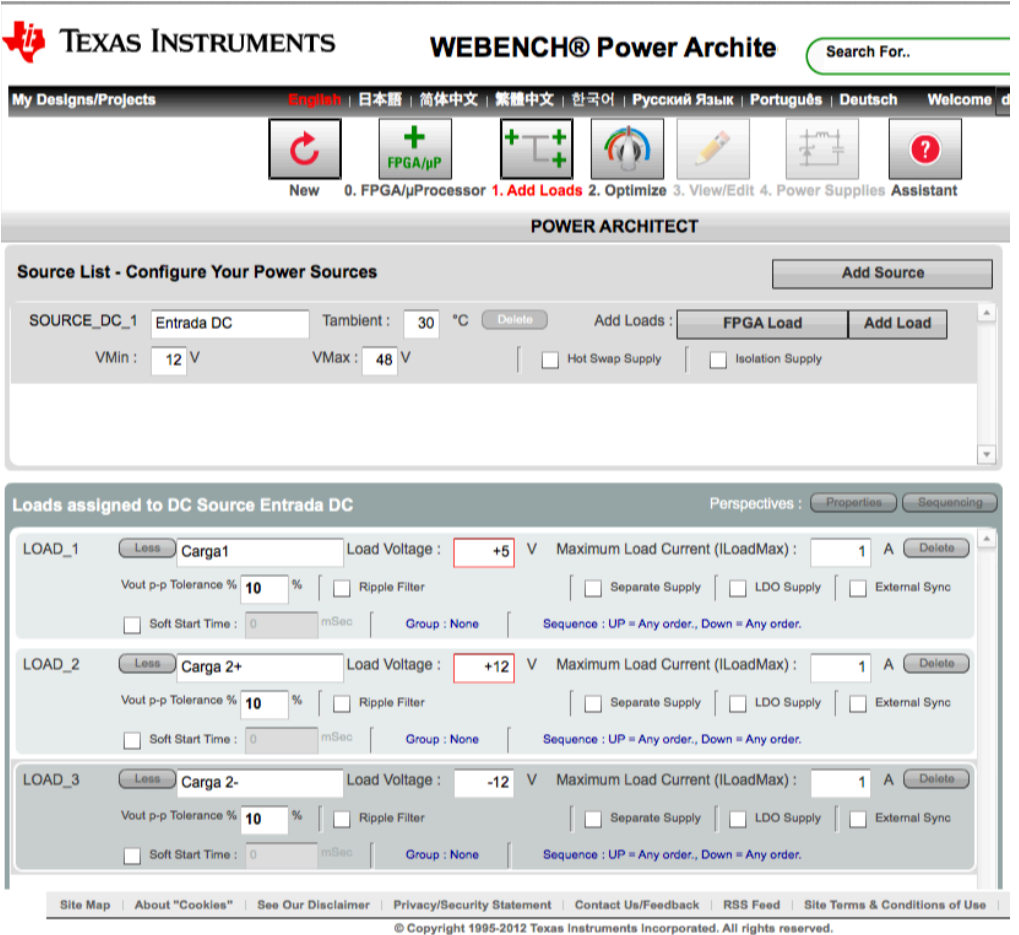

*Figura'44.'Entrada'de'datos'WEBENCH*

Hemos decidido que la fuente debe entregar como máximo 1A<sup>\*</sup> por cada una de las cargas, ya que en el caso peor, los dispositivos pueden llegar a consumir<sup>\*\*</sup>:

- Fuente de +5V: La usaremos para alimentar el microntrolador PIC16F877A
	- o Corriente máxima de salida por Vss: 300 mA
	- $\circ$  Corriente máxima por cada pin E/S: 25 mA
	- o Corriente máxima de los puertos combinados: 200 mA
- Fuentes de ±12V: Las usaremos para alimentar simétricamente los amplificadores operacionales de las distintas etapas de E/S y el transductor RS-485.
	- o Corriente máxima que puede consumir el LM324: 243 mA
	- o Corriente máxima que puede consumir el TLE2022: ±140 mA
	- o Corriente máxima que puede consumir el LMH6672: 409 mA
	- o Corriente máxima que puede consumir el MAX487: 251 mA

*\* Nota 1:' Como' puede' observarse,' la' fuente' está' sobredimensionada' en' previsión' a' futuras' ampliaciones' o' mejoras'en'el'dispositivo.*

*\*\*Nota+2:'Se'ha'calculado'el'consumo'mediante'la'suma'de'corrientes'(salida,'alimentación,'etc).*

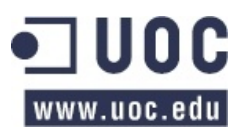

La herramienta nos ofrece varias opciones, pero nos vamos a decantar por aquélla que es más eficiente:<br>SOURCE\_DC\_1

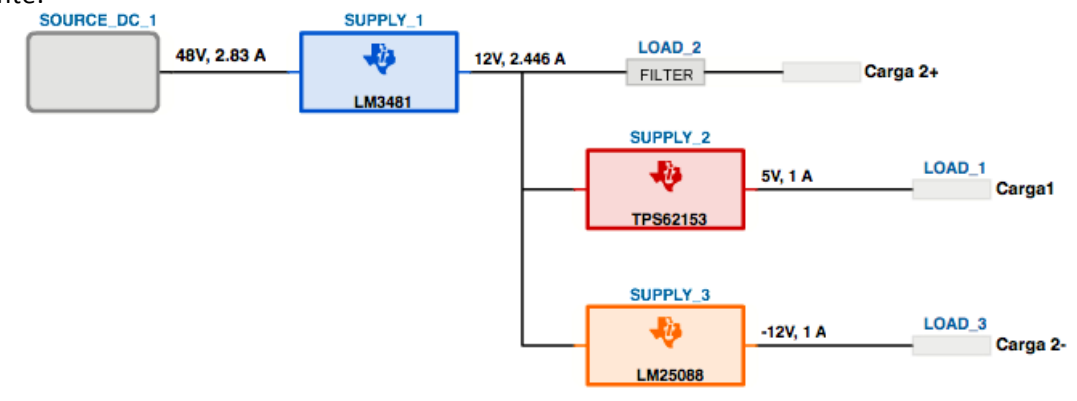

*Figura'45.'Diagrama'de'bloques'fuente'de'alimentación*

Podemos obtener los esquemas eléctricos y la posibilidad de exportarlos a varios programas CAD, como puede ser Cadence OrCAD Capture CIS, así como el listado de componentes, y la simulación de cada una de las etapas o cargas.

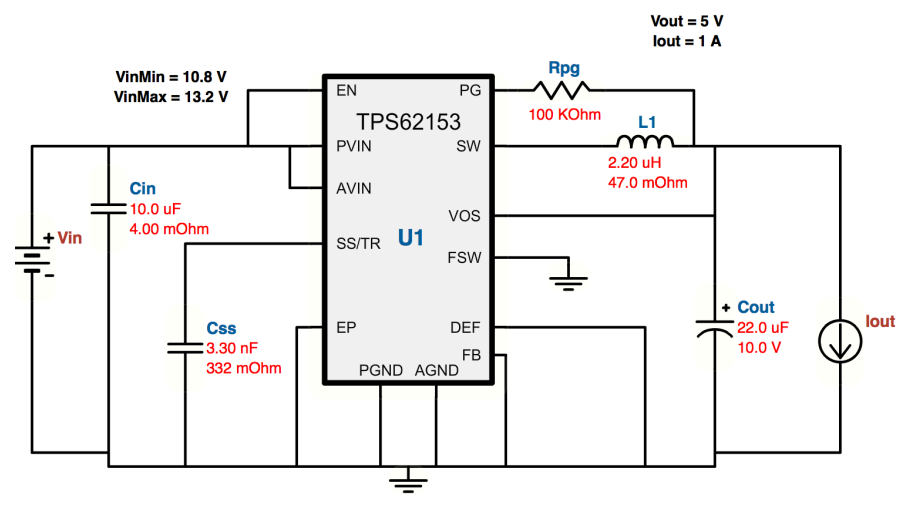

*Figura'46.'Esquema'eléctrico'fuente'+5'V*

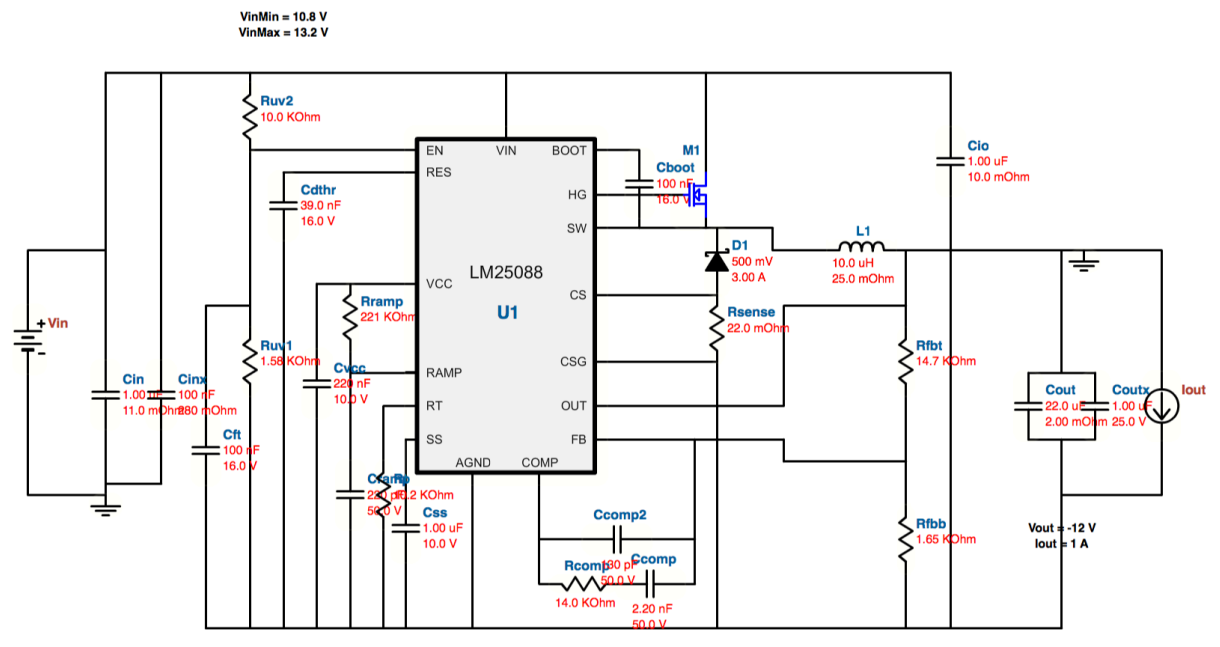

Figura 47. Esquema eléctrico fuente -12 V

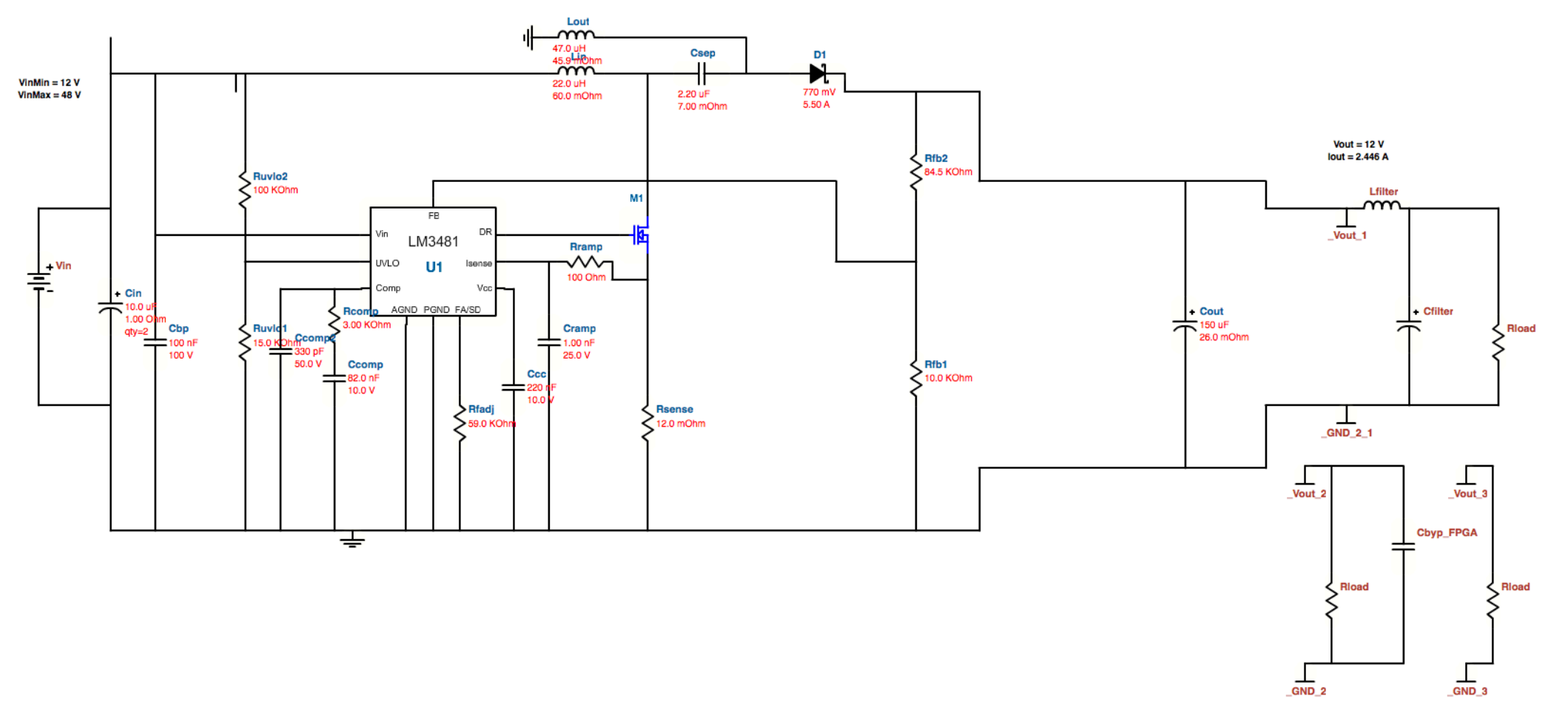

*Figura'48.'Esquema'eléctrico'fuente'+12'V*

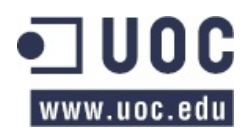

# **7. CIRCUITO'ELÉCTRICO**

#### **7.1. Esquema eléctrico**

El circuito eléctrico del dispositivo, sin incluir la fuente es el que se adjunta a continuación:

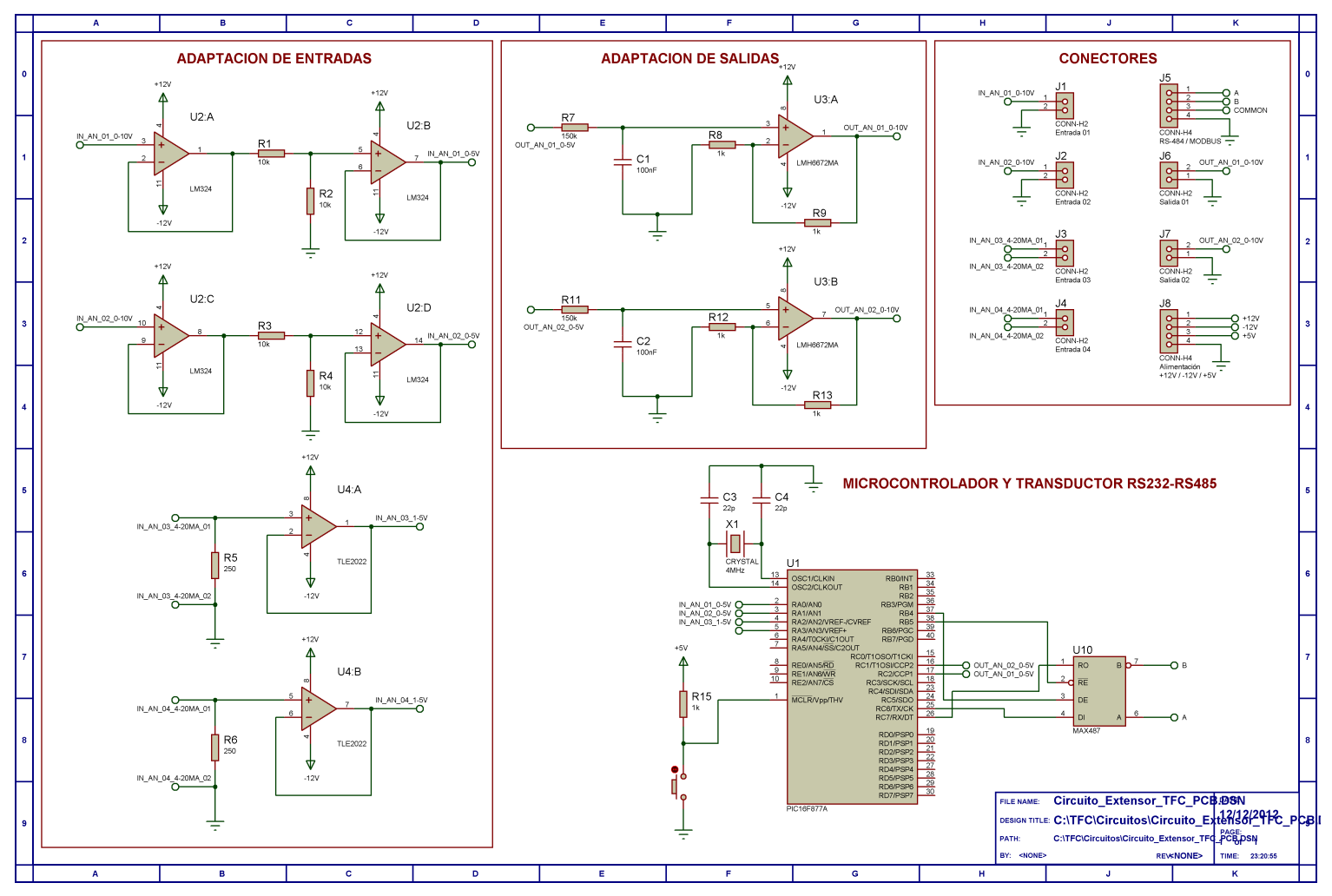

Figura 49. Esquema eléctrico Extensor entradas y salidas analógicas MODBUS RTU / RS-485

#### **7.2. Optimización y Mejoras**

Con el objetivo de abaratar costes, en lugar de usar un chip para cada amplificador operacional, optaremos por seleccionar chips con 2 o 4 A.O. integrados para la adaptación de entradas y uno con 2) A.O. para la adaptación de salidas. De este modo conseguimos además reducir la superficie de la PCB, la caja donde se alojará si se implementa, etc.

También hemos optado por independizar la fuente del resto del circuito de modo que podamos modularizarlo y poder ampliar o recortar el rango de alimentación de la fuente, siempre respetando las tensiones de salida de la misma (+5 V, +12 y -12V), simplemente realizando un reemplazo de ésta.

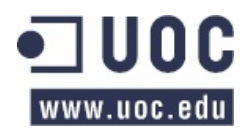

# **8. LAYOUT**

Para simplificar el diseño y dar versatilidad al mismo, vamos a crear una PCB con el circuito de la fuente y otro con el resto de bloques. De ese modo, si se decide cambiar tensión de alimentación, simplemente habría que sustituir esta placa y no todo el circuito completo.

Como no tenemos requisitos ni limitaciones de espacio, ni por exceso ni por defecto, hemos optado por diseñar la PCB mediante una placa de doble cara mediante el uso del software ARES PCB Profesional.

# 8.1. Diseño de la PCB de la fuente de alimentación

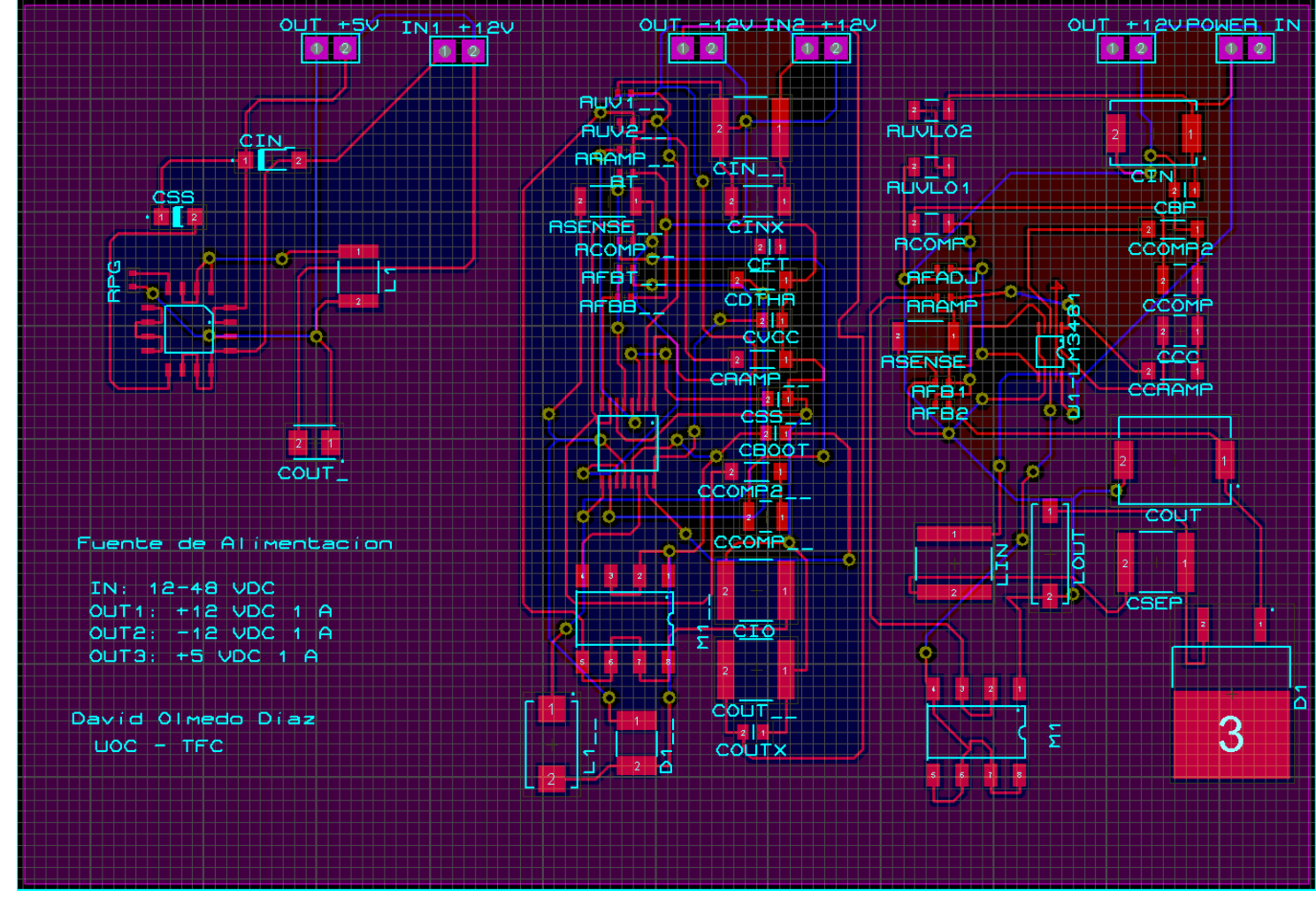

*Figura'50.'Layout'PCB'fuente'de'alimentación*

*Nota:'Como'norma'de'buen'diseño'y'para'evitar'interferencias'EMG,'hemos'distribuido'la'señal'GND'ocupando' aquellas'partes'de'la'PCB'en'las'cuales'no'existe'cableado.*

| $\blacksquare$ $\blacktriangledown$ Top Copper     | $\Box$ $\triangledown$ Mech. 1                | $\Box \triangledown$ Inner 1          | $\sqrt{ }$ $\sqrt{ }$ Inner 8            |
|----------------------------------------------------|-----------------------------------------------|---------------------------------------|------------------------------------------|
| $\blacksquare$ $\blacksquare$ Bottom Copper        | $\blacksquare$ $\blacktriangledown$ Mech. 2   | $\blacksquare$ $\blacksquare$ Inner 2 | $\sqrt{ }$ $\sqrt{ }$ Inner 9            |
| $\Box \triangledown$ Top Silk                      | $\blacksquare$ $\blacktriangledown$ Mech. 3   | $\Box \triangledown$ Inner 3          | $\blacksquare$ $\triangleright$ Inner 10 |
| $\blacksquare$ $\blacksquare$ Bottom Silk          | $\Box$ $\triangledown$ Mech. 4                | $\blacksquare$ $\blacksquare$ Inner 4 | $\blacksquare$ $\triangleright$ Inner 11 |
| $\blacksquare$ $\blacktriangleright$ Top Resist    | $\blacksquare$ $\blacktriangleright$ Illegal  | $\Box \triangledown$ Inner 5          | $\sqrt{ }$ Inner 12                      |
| $\blacksquare$ $\blacktriangleright$ Bottom Resist | $\blacksquare$ $\blacksquare$ Keepout         | $\sqrt{2}$ Inner 6                    | $\blacksquare$ $\triangleright$ Inner 13 |
| $\blacksquare$ $\blacktriangledown$ Top Mask       | $\blacksquare$ $\blacktriangledown$ Occupancy | $\sqrt{ }$ Inner 7                    | $\sqrt{ }$ Inner 14                      |
| <b>■ V</b> Bottom Mask                             | $\Box \triangledown$ Edge                     | <b>■</b> Thru Pads                    | $\Box$ Pin Numbers                       |
| $\blacksquare$ $\blacktriangledown$ Ratsnest       | $\blacksquare$ $\triangleright$ Drill Holes   | l∎ Thru Vias                          | <b>■ Empty Zones</b>                     |
| <b>□ V</b> Force Vectors                           | Grid Lines<br>п.                              | <b>■ Buried Vias</b>                  | <b>Drag Curson</b>                       |

*Figura'51.'Leyenda'de'colores'de'las'capas'del'layout*

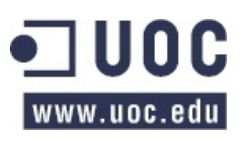

Para poder insolar la PCB es necesario imprimir los fotolitos de cada una de las caras de la PCB, teniendo presente el imprimir una de ellas en modo reflejado, para que coincidan al superponerlas.

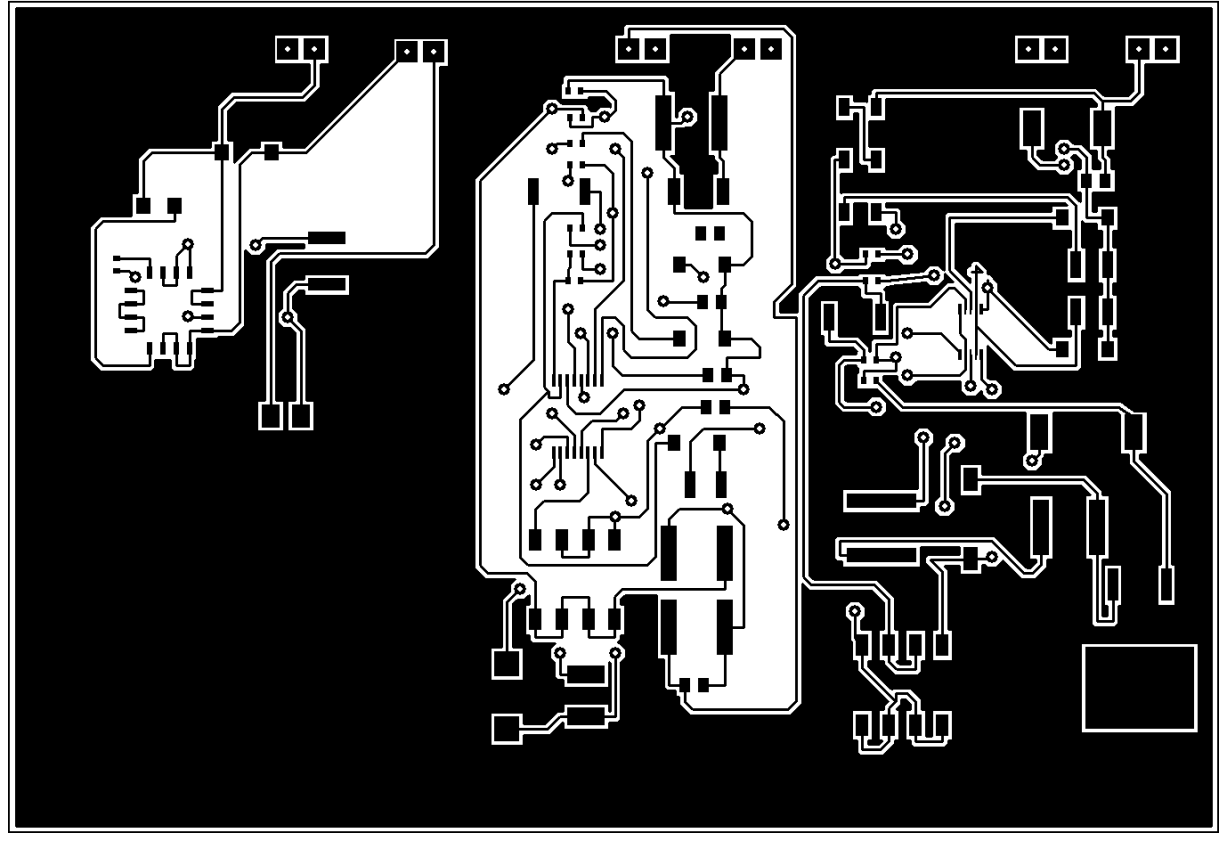

*Figura'52.'Fotolito'PCB'fuente'de'alimentación.'Cara'superior*

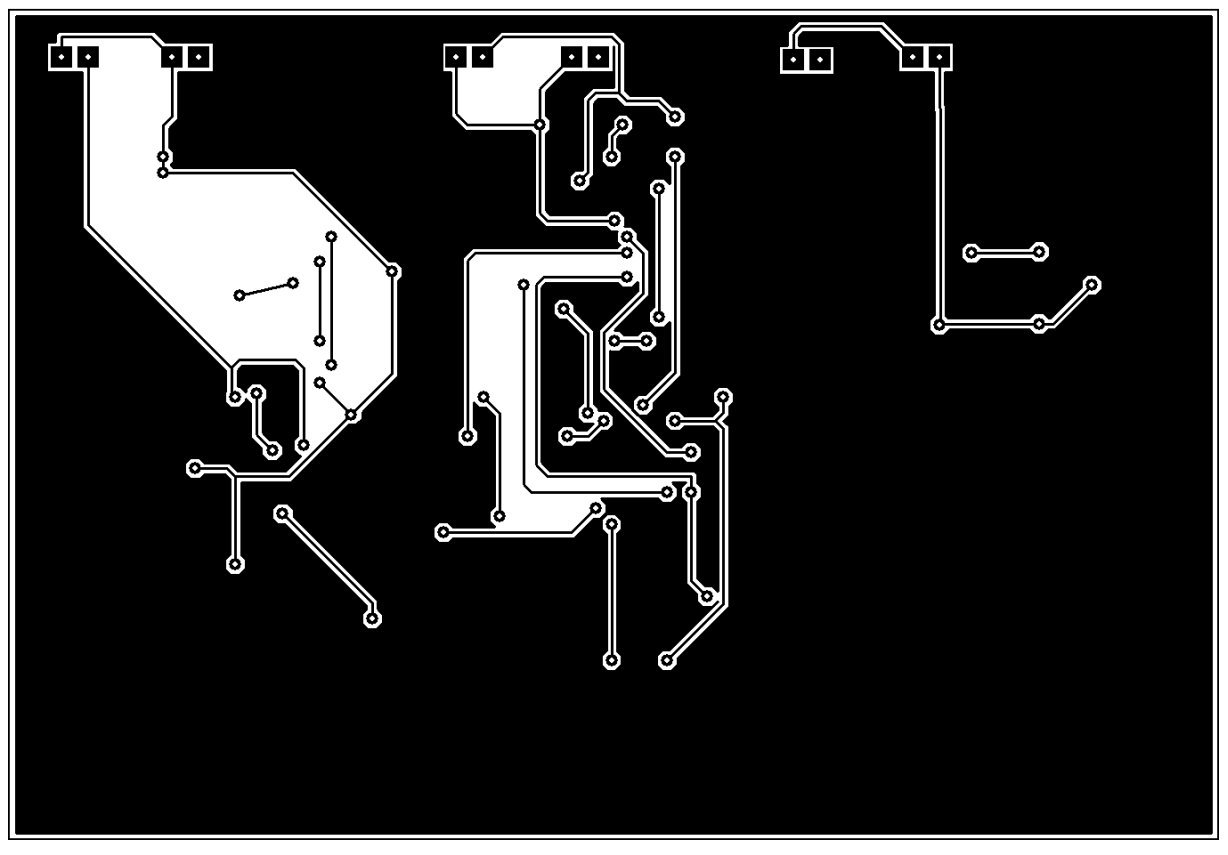

*Figura'53.'Fotolito'PCB'fuente'de'alimentación.'Cara'inferior*

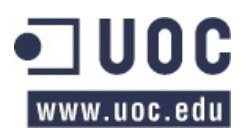

# **8.2.** Simulación virtual de la fuente de alimentación

La misma aplicación con la que hemos diseñado la PCB nos permite hacer una simulación virtual en 2D y 3D de cómo sería el resultado final de ésta:

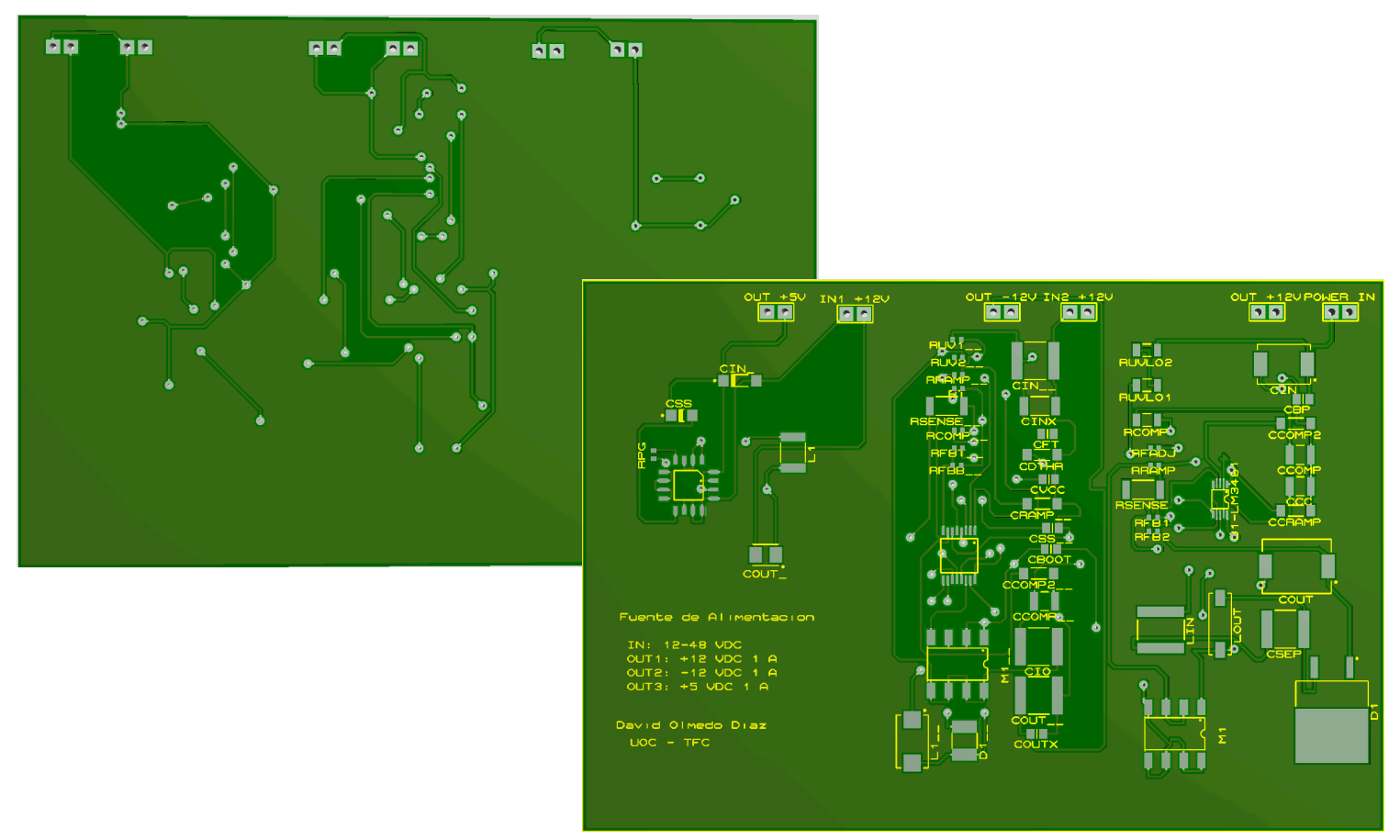

*Figura'54.'Simulación'2D'virtual'PCB'de'la'fuente'de'alimentación*

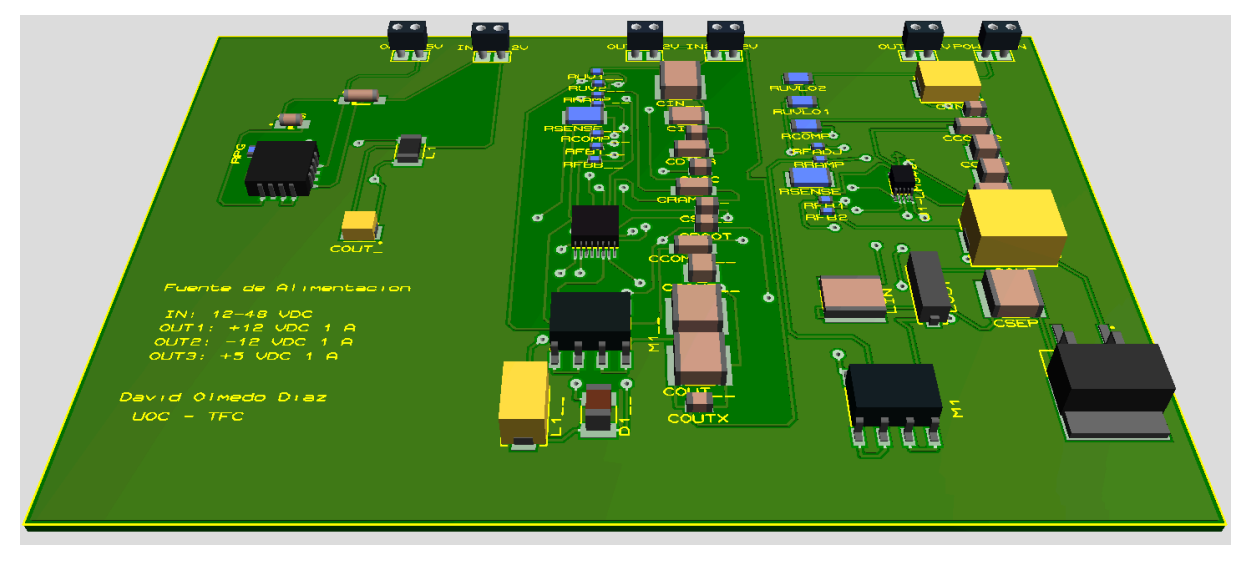

*Figura'55.'Simulación'3D'virtual'de'la'fuente'con'componentes*

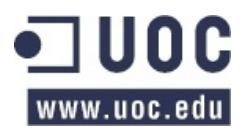

# **8.3. Diseño&de&la&PCB&del&circuito&extensor**

El software CAD que hemos usado permite la opción de *auto-route* de modo que una vez que hemos colocado los distintos componentes es capaz de trazar de manera automática, haciendo uso de la teoría de grafos, la mejor ruta para la conexión de los distintos pines.

Una vez que la aplicación te realiza la conexión física mediante las pistas, se pueden modificar, cambiando la capa y variando el trazado hasta conseguir el resultado deseado.

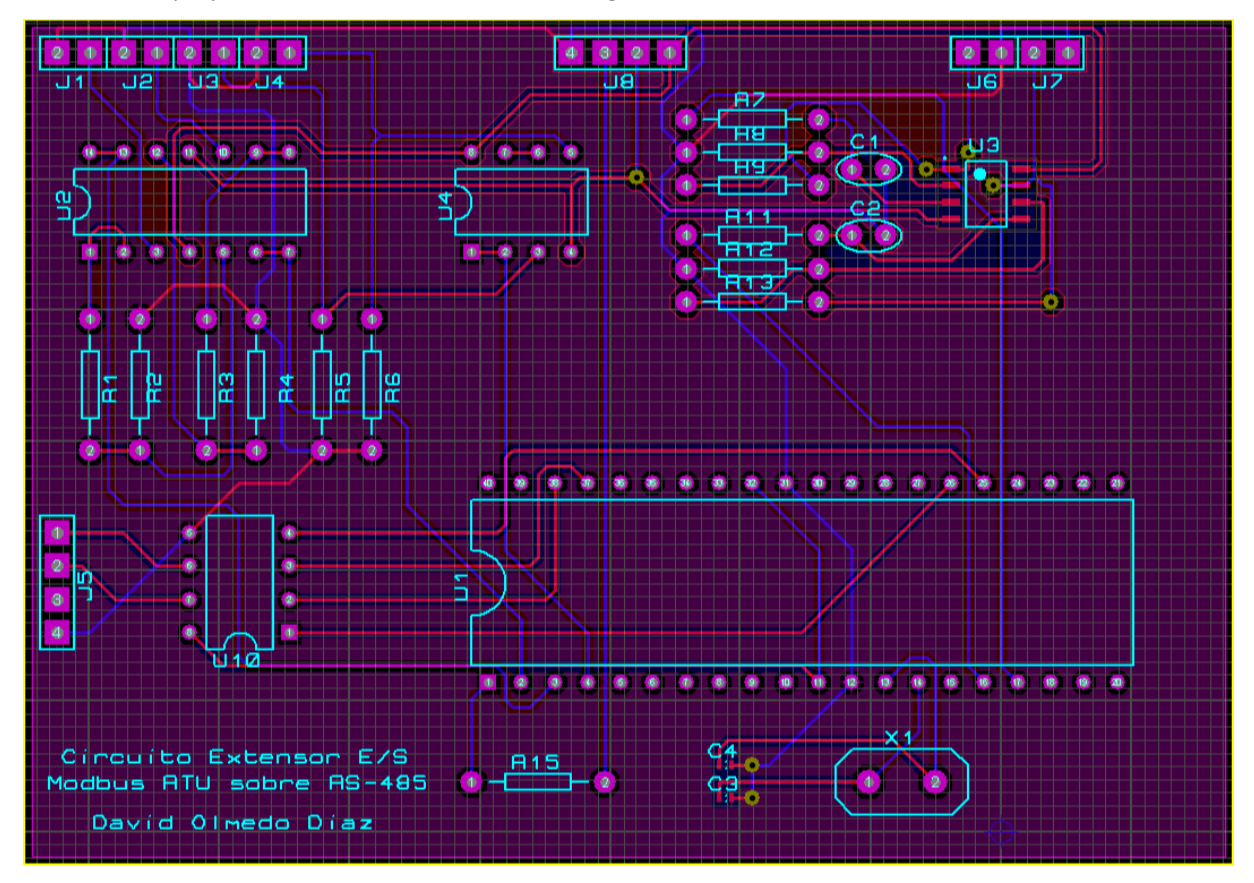

Figura 56. Layout PCB Extensor de entradas y salidas analógicas MODBUS RTU / RS-485

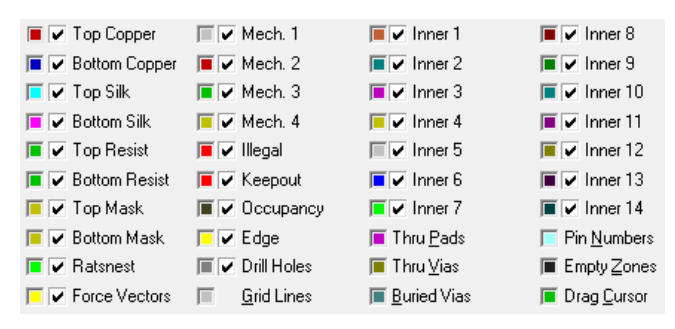

*Figura'57.'Leyenda'de'colores'de'las'capas'del'layout*

*Nota:'Como'norma'de'buen'diseño'y'para'evitar'interferencias'EMG,'hemos'distribuido'la'señal'GND'ocupando' aquellas'partes'de'la'PCB'en'las'cuales'no'existe'cableado.*

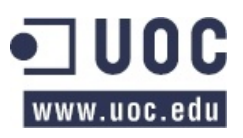

Para poder insolar la PCB es necesario imprimir los fotolitos de cada una de las caras de la PCB, teniendo presente el imprimir una de ellas en modo reflejado, para que coincidan al superponerlas.

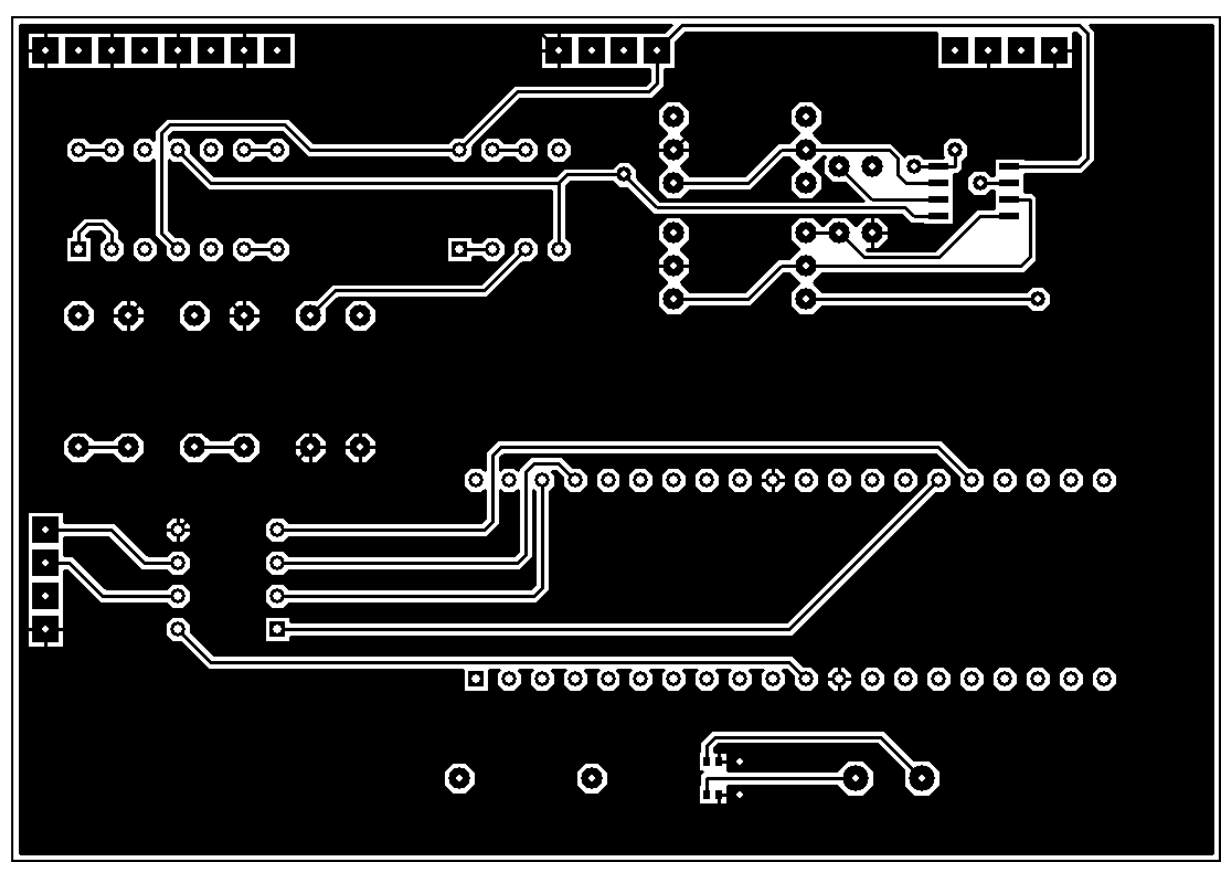

*Figura'58.'Fotolito'PCB'extensor.'Cara'superior*

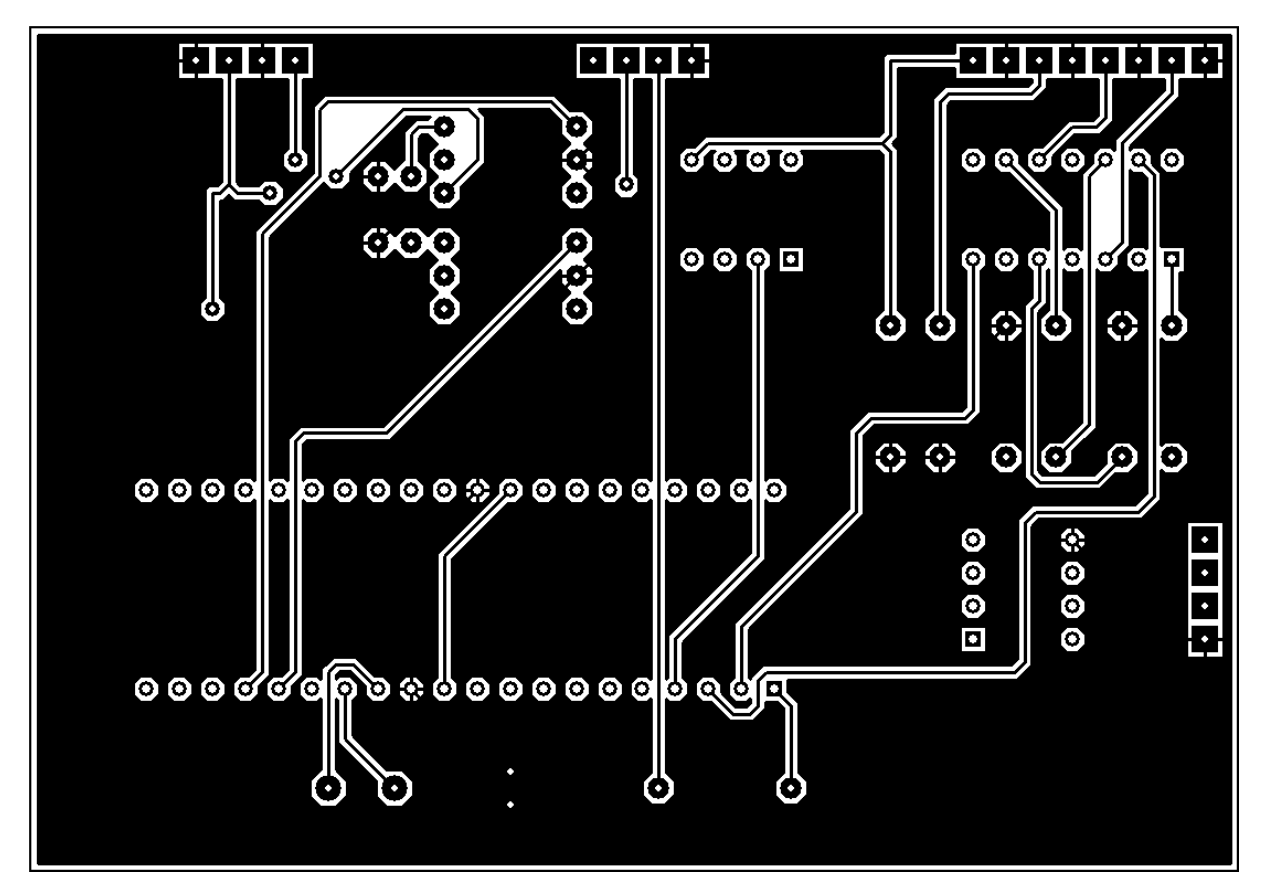

Figura 59. Fotolito PCB fuente de alimentación. Cara inferior

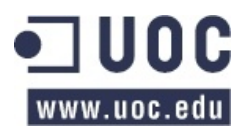

# **8.4. Simulación&virtual del&circuito&extensor**

La misma aplicación con la que hemos diseñado la PCB nos permite hacer una simulación virtual en 2D y 3D de cómo sería el resultado final de ésta:

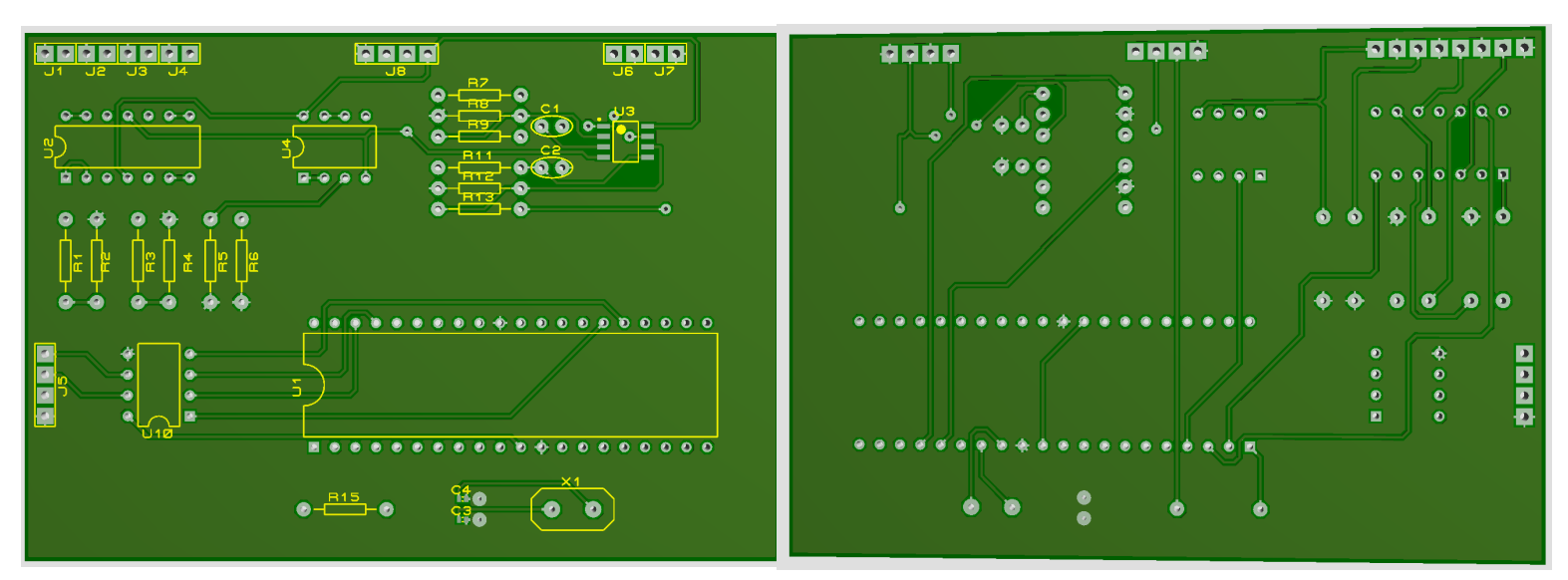

*Figura'60.'Simulación'2D'virtual'PCB'del'extensor*

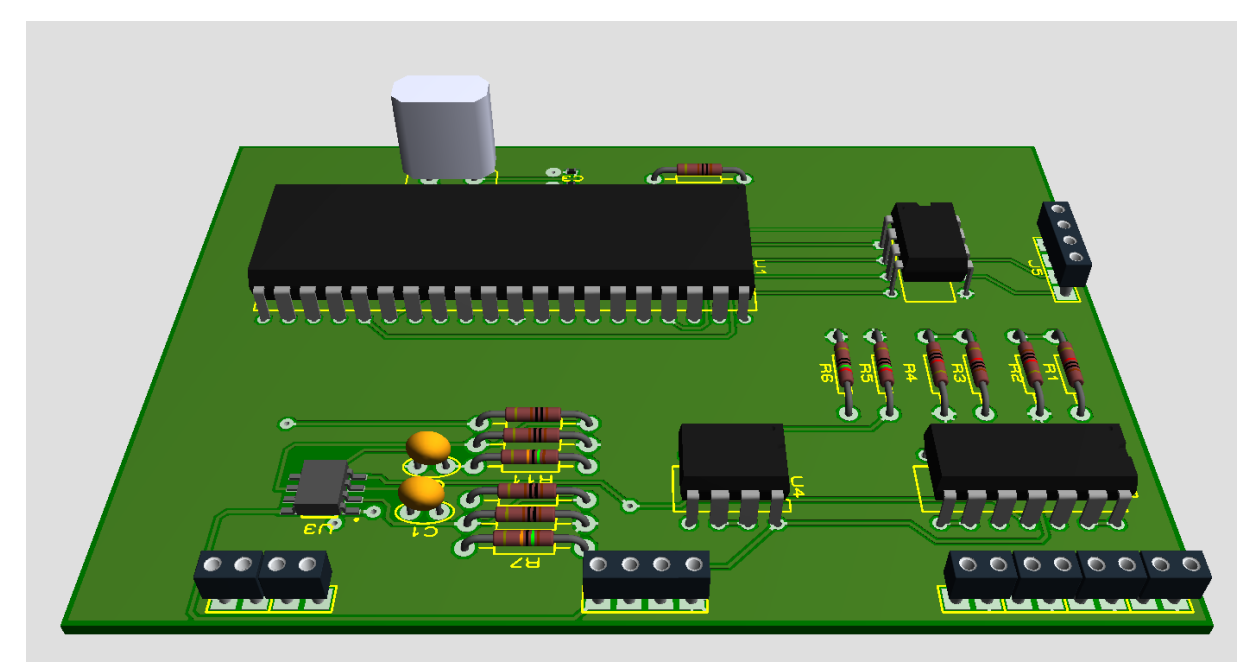

*Figura'61.'Simulación'3D'virtual'del'extensor'con'componentes*

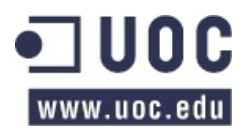

# **9. LISTADO DE COMPONENTES**

A continuación se listan los componentes que hemos usado para el diseño tanto de la fuente de alimentación como para el resto del circuito extensor, así como sus valores.

# **9.1.** Listado componentes del circuito extensor

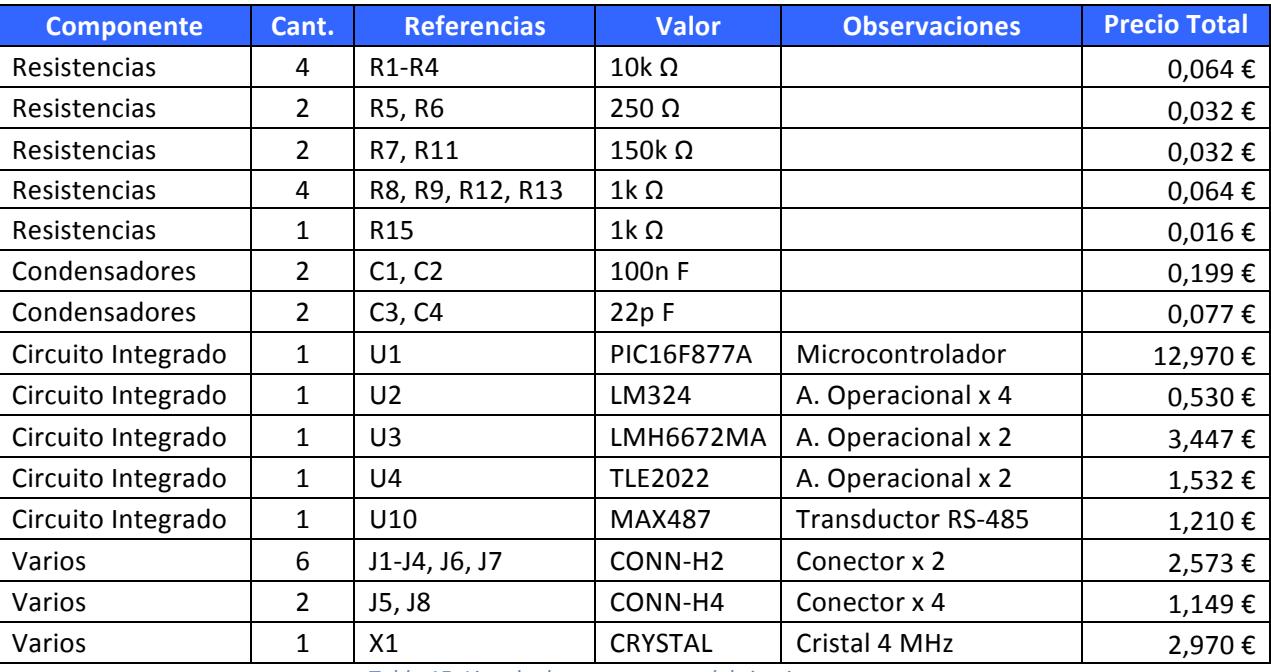

*Tabla'15.'Listado'de'componentes'del'circuito'extensor*

# **9.2.** Listado componentes de la fuente de alimentación

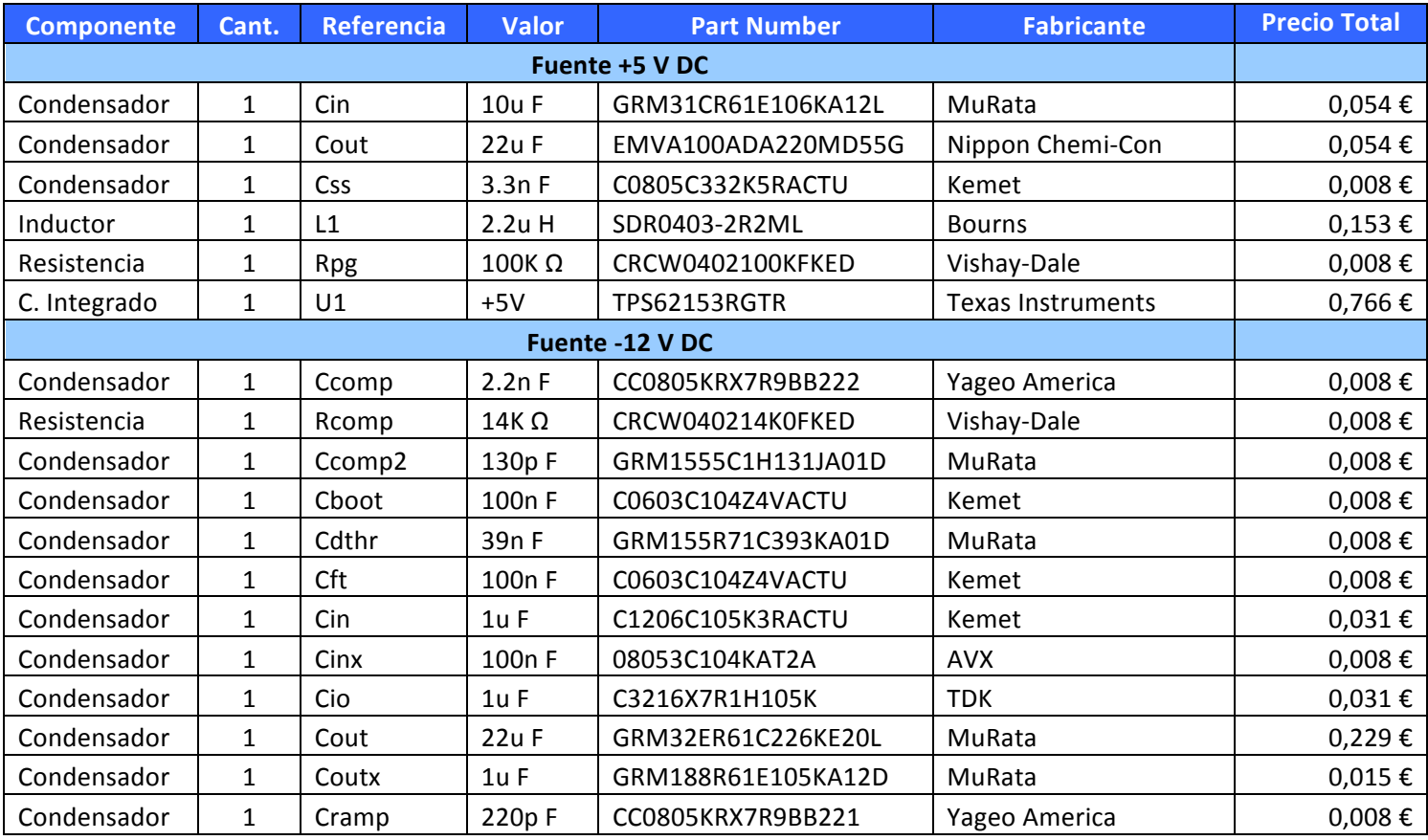

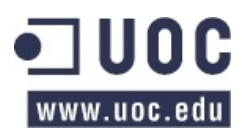

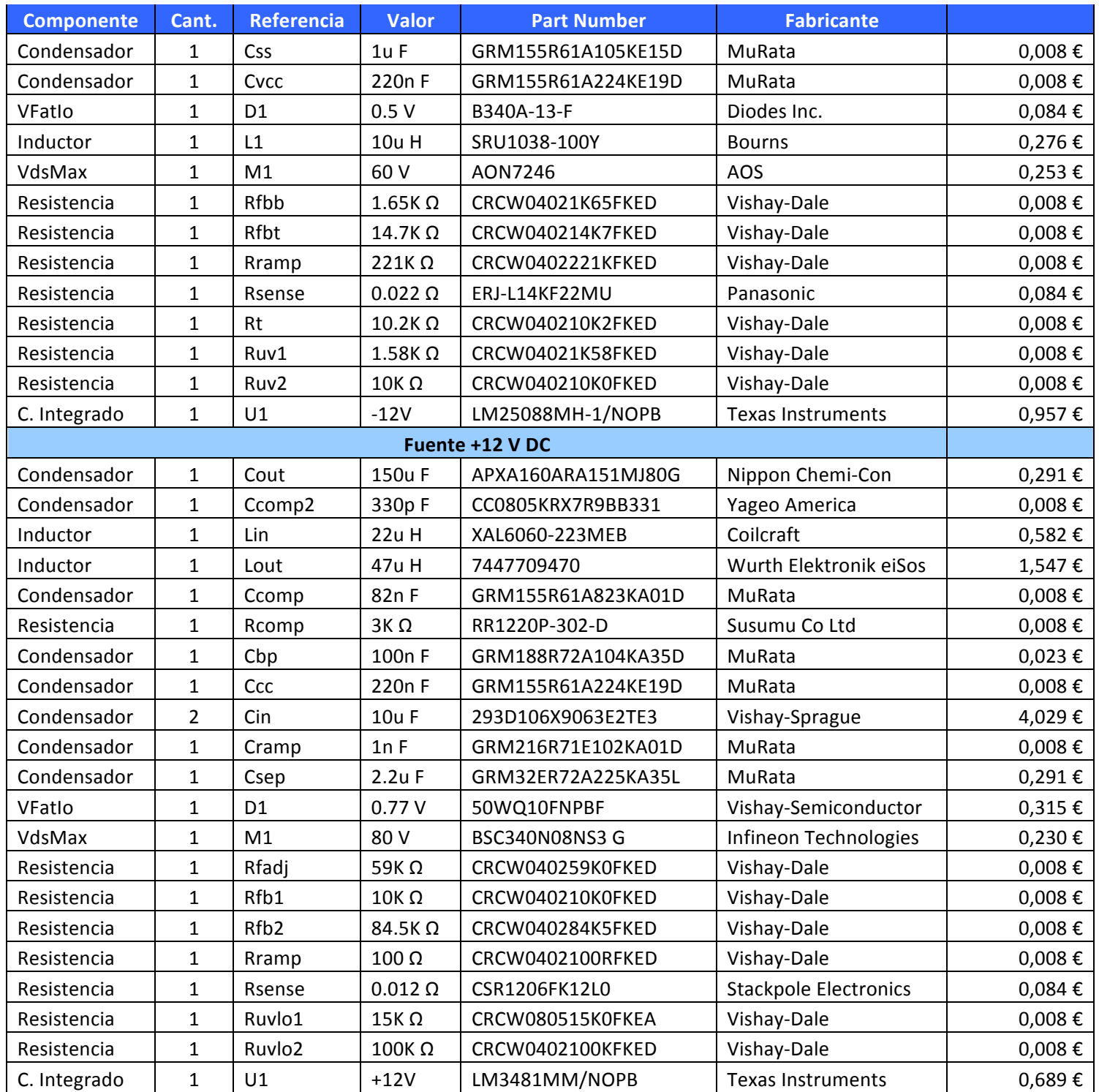

*Tabla'16.'Listado'de'componentes'de'la'fuente'de'alimentación*

El coste aproximado de los componentes del extensor es de 26,87 € y los de la fuente 11,29€. Por lo tanto el coste total asciende a es 38,16 € \*

*\*Nota:' A los' que' habrá' que' sumar' el' coste' de' las' PCBs' de' doble' cara,' materiales' de' insolado,' revelado' y' materiales'de'soldado'de'componentes'(sin'incluir'la'mano'de'obra).*

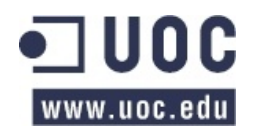

# **10. CONCLUSIONES**

Durante el proceso de estudio y diseño de las distintas fases que componen el TFC, he llegado a la conclusión de que para poder realizar un correcto diseño de la fuente de alimentación debemos tener muy bien definidas todas las alimentaciones de los distintos bloques funcionales del dispositivo y es por ello, que este bloque de alimentación ha sido el último que he diseñado.

Otro de los problemas con los que me he encontrado durante el proceso de diseño ha sido la selección de componentes electrónicos para los distintos bloques funcionales, ya que no sólo hay que elegir entre la gran oferta disponible en el mercado, sino que tienen que cumplir los requisitos y por si fuera poco, además, hay que seleccionar aquellos que tengan un la librería o modelo funcional en el software de simulación de circuitos. Hasta que he aprendido este detalle, he tenido que rehacer dos o tres veces el texto redactado y capturas adaptándolas posteriormente al modelo con el que se podría realizar la correspondiente simulación.

Este problema de la selección de componentes que cumplieran con los requisitos y que, además, se encontraran en la librería de la aplicación CAD de simulación de circuitos ha sido uno de los motivos por) los que me decantado por usar directamente el WEBENCH para el diseño de la fuente de alimentación. Este aplicación proporciona en su mayoría componentes específicos que no se encuentran en PROTEUS y aunque existe la posibilidad de exportar el diseño de la fuente en OrCAD Capture CIS, uno de los bloques lanza un error y por eso tampoco he podido simularlo con este software.

En general, el mayor de los problemas ha sido la depuración de errores, ya que no se puede simular y depurar todo en un una misma aplicación. Un cambio en el circuito eléctrico implica un cambio en el código del microprocesador y una vez que se compila, hay que verificar el correcto funcionamiento en el simulador de peticiones/respuestas Modbus (REAL PIC SIMULATOR). Del mismo modo, un cambio en el código, implica, en su mayoría de ocasiones, probar que funciona la simulación eléctrica en PROTEUS y su posterior comprobación en el simulador de peticiones/respuestas Modbus.

A pesar de los muchos problemas con los que me ido encontrando a lo largo del TFC, creo que los he solventado todos, con mayor o menor acierto. He aprendido mucho acerca de la planificación de tareas, el estudio de protocolos y el manejo de programas CAD eléctricos y PCBs.

Si) con la experiencia adquirida en estos meses de trabajo tuviera que empezar de cero con otro proyecto similar, estoy seguro que lo afrontaría de una manera más profesional. Evitaría caer en algunos errores de neófito y seguro que optimizaría mucho mejor el tiempo dedicado.

Me hubiera gustado poder trasladar a la realidad el prototipo realizado, pero la falta de tiempo lo ha hecho totalmente inviable. De haberlo implementado, me habría encontrado, probablemente, con otra) serie) de) problemas) (soldado) de) componentes) de) encapsulado) superficial,) funcionamiento) diferente al teórico y/o ideal, etc.), pero seguro que serviría de nuevo para adquirir experiencia y poder aplicarla en el futuro.

La gran cantidad de tiempo y esfuerzo dedicados a este TFC se compensa, con creces, con la satisfacción personal del resultado obtenido.

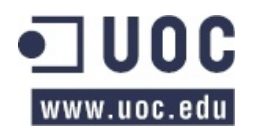

# **11. BIBLIOGRAFÍA Y"REFERENCIAS**

[1] **Roselló Canal, Mar**, (2010). "Aplicaciones electromagnéticas y electrónicas" <http://cvapp.uoc.edu/autors/MostraPDFMaterialAction.do?id=163586>

[2] Bataller Díaz, Alfons, (2007). "Gestión y desarrollo de proyectos. Conceptos y sugerencias" <http://cv.uoc.es/cdocent/V20T7OHXRRBG6LOUUE48.pdf>

[3] Sáenz Higueras, Nita; Vidal Oltra, Rut, (2007). "Redacción de textos científico-técnicos" <http://cv.uoc.es/cdocent/\_D\_CBBU62JZTHQ9CQQGJ.pdf>

[4])**Pérez i Navarro,&Antoni;&Martinez Carrascal,&Juan&Antonio;&Muñoz&Medina,&Olga**,(2006).)"Teoría)de) circuitos".

<http://cvapp.uoc.edu/autors/MostraPDFMaterialAction.do?id=153326>

[5])**Pérez i Navarro,&Antoni;&Bara&Iniesta,&Marc;&Martínez&Carrascal,&Juan&Antonio;&Roselló&Canal,&Mar**. (2006)."Sistemas Electrónicos Digitales".

<http://materials.cv.uoc.edu/cdocent/JRAFKCLMZLU7EPFRZT5S.pdf>

[6] Alan V. Oppenheim, Willsky y otros, (2002). "Señales y Sistemas". Editorial Prentice Hall. ISBN: 0138147574.

[7] Keithley Instruments, Inc. (2004). "Low Level Measurements Handbook. Precision DC Current, Voltage And Resistance Measurements".

<http://staff.washington.edu/wbeaty/Keithley\_Low\_Level\_Measurements\_Handbook.pdf>

[8] Wilson, Jon S., (2004). "Sensor Technology Handbook". <http://een.iust.ac.ir/profs/Esmaeilzadeh/Instrumentation/Sensor%20Technology%20Handbook.pdf>

[9] Luecke, Jerry (2005). "Analog And Digital Circuits For Electronic Control System Applications". <http://www.sciencedirect.com/science/book/9780750678100>

[10] Fischer-Cripps, Tony, (2002). "Interfacing Companion: Computers, Transducers, Instrumentation And Signal Processing".

<http://www.amazon.es/Newnes-Interfacing-Companion-Transducers-Instrumentation/dp/0750657200>

[11] Microchip, (10/31/2003). "PIC16F87XA Datasheet". < http://ww1.microchip.com/downloads/en/DeviceDoc/39582b.pdf>

[12] Microchip, (1997). "Using PWM to Generate Analog Output". <http://ww1.microchip.com/downloads/en/AppNotes/00538c.pdf>

[13] **Texas Instruments**, (12/2000). "Using PWM Timer B as a DAC" <http://www.ebn2.gaw.ru/pdf/TI/app/msp430/slaa116.pdf>

[14] Texas Instruments, (19/10/2004). "LM741 Operational Amplifier (Rev. B)" <http://www.ti.com/lit/gpn/lm741>

[15] Texas Instruments, (30/03/2010). "LM324 Quadruple operational amplifiers (Rev. T)" <http://www.ti.com/lit/gpn/lm324>

[16] Texas Instruments, (01/05/2004). "LMH6672 Dual, High Output Current, High Speed Op Amp (Rev. F)" <http://www.ti.com/lit/gpn/lmh6672>

[17] Texas Instruments, (24/10/2010). "High-Speed Low-Power Precision Operational Amplifiers. (Rev. D)" <http://www.ti.com/lit/gpn/tle2022>

[18] Texas Instruments, (27/09/2000). "Precision 4mA to 20mA Current Loop Receiver" <http://www.ti.com/lit/gpn/rcv420>

[19] Texas Instruments. Olmedo Díaz, David, (01/12/2012). "Fuente de Alimentación TFC" <http://webench4.ti.com/appinfo/webench/scripts/SP1.cgi?ID=5484::powerarchitect::davidolmedo@gmail.com>

[20] Texas Instruments, (03/04/2012). "LM3481 High Eff Low-Side N-Chan Cntrl for Switch Regs (Rev. E)" <http://www.ti.com/lit/gpn/lm3481>

[21] Texas Instruments, (14/03/2011). "LM25088 Wide Input Range Non-Synchr. Buck Controller (Rev. G)" <http://www.ti.com/lit/gpn/lm25088>

[22] Texas Instruments, (17/10/2012). "3-17V 1A 3MHz Step-Down Converter in 3x3 QFN Package (Rev. A) " <http://www.ti.com/lit/gpn/tps62153>

[23] Maxim Integrated, (09/2009). "Low-Power, Slew-Rate-Limited RS-485/RS-422 Transceivers (Rev.9)"

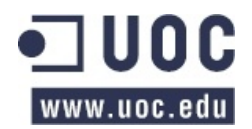

<http://datasheets.maximintegrated.com/en/ds/MAX1487-MAX491.pdf>

[25] Maxim Integrated, (29/11/2001). "DC-DC Converter Tutorial" <http://pdfserv.maximintegrated.com/en/an/AN2031.pdf>

[26] Maxim Integrated, (22/09/2010). "Building a DC-DC Power Supply that Works" <http://pdfserv.maximintegrated.com/en/an/AN1897.pdf>

[27] Linear. "LT1886 - Dual 700 MHz, 200 mA Operational Amplifier" <http://www.datasheetcatalog.net/es/catalogo/p519920.shtml>

[28] MikroElektronika, (2010). "Libro de Programación de los microcontroladores PIC en Basic" < http://www.mikroe.com/products/view/476/pic-microcontrollers-programming-in-basic/>

#### **Enlaces de interés:**

www.uoc.es www.wikipedia.es www.modbus.com www.modbus.org www.ti.com www.microchip.com www.linear.com www.maximintegrated.com www.digitalelectrosoft.com/pic-simulator www.tolaemon.com/site/protocolo\_modbus www.lammertbies.nl